# **1 Einleitung**

Ok ok ok, ich mach's ja!

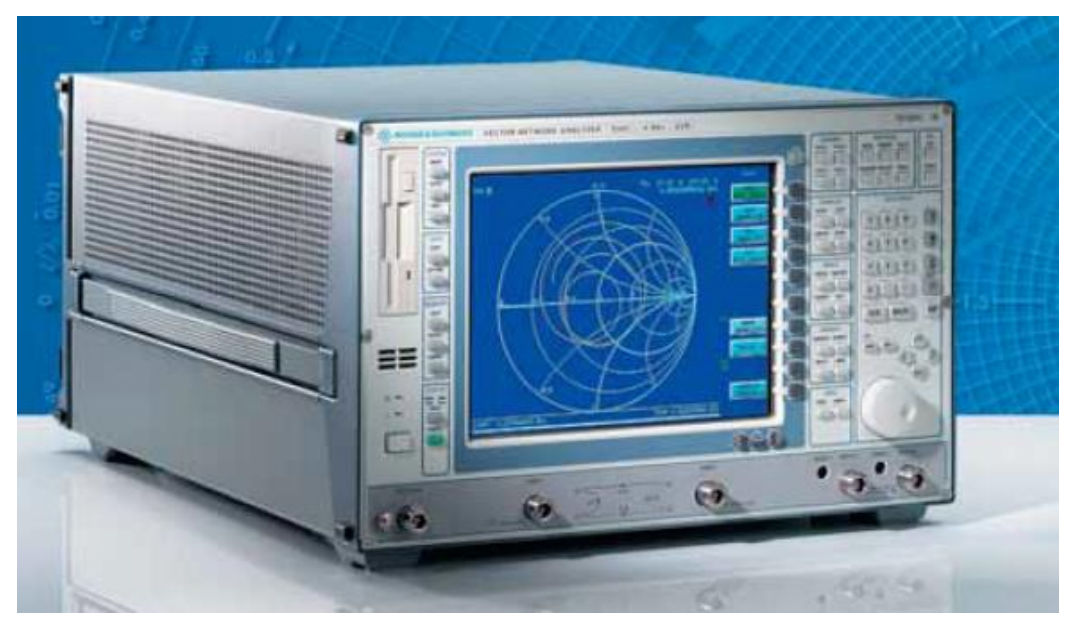

**Abbildung 1: Rohde&Schwarz ZVC (Quelle: Werksflyer über ZVC, Seite 1)**

Ihr wollt also einen weiteren Reparaturbericht. Und Ihr habt Ansprüche! Ich soll was über die Königsklasse der HF-Messgeräte schreiben: mit einem vektoriellen Netzwerkanalysator soll ich mich beschäftigen!

#### **Wohl wahnsinnig geworden ?!??!?**

Wisst ihr, warum ich mir sowas für die INTERRADIO immer ausleihen muss und sowas nicht selber habe? Wisst ihr, was so ein Gerät kostet und was man dazu alles braucht?!?

Ja, wisst ihr wahrscheinlich. Und ihr wisst vermutlich ebenso, dass ich bei solchen Dickschiffen der HF-Technik oft Risiken eingehe, letztendlich aber doch mit etwas Glück, Geschick und Ausdauer diese "U-Boote" meistens doch irgendwie sicher an Land bringe. Doch ein VNA, ist das jetzt nicht wirklich eine Nummer zu groß für mich?

# **2 Die Königsklasse**

Ja, ist es.

Denn genau das war meine erste Reaktion, als ich diesen verhängnisvollen Anruf bekam: ein Funkfreund hat auf einem Flohmarkt einen Rohde&Schwarz ZVC entdeckt. Zum Zustand ist nur so viel bekannt, dass sich das Gerät nicht einschalten lässt. Ich runzele die Stirn; schließlich stehe ich gerade in der Bank, wo ich -nach tagelanger, schließlich aber doch erfolgreicher Suche- meine EC-Karte wiedergefunden und nun wieder entsperren lassen wollte. Aber konnte ich ihr sowas schon wieder zumuten? Ein so hoher Betrag- so kurz nach der Entsperrung?

Ich hadere. Frage einige von Euch - meine Leser. Einstimmig kommt ein "türlich, mach das! Sofort!! Und einen Reparaturbericht!" Klasse. Vielen Dank! Eure EC-Karte ist es ja auch nicht, die schmerzvoll den Magnetstreifen verzieht und vor Anstrengung Interferenzmuster ausbildet. Schließlich ertappe ich mich aber doch, wie ich paralysiert aus einem Hildesheimer Geldautomaten den Maximalbetrag herauspumpe, den er "aus technischen Gründen" heute ausgerechnet in 20Euro-Scheinen ausgibt, die aber nur bis zu einer gewissen Stapelhöhe durch den Ausgabeschlitz passen. Noch nicht ganz der vom Verkäufer geforderte Betrag, aber egal, das muss als Anzahlung jetzt reichen.

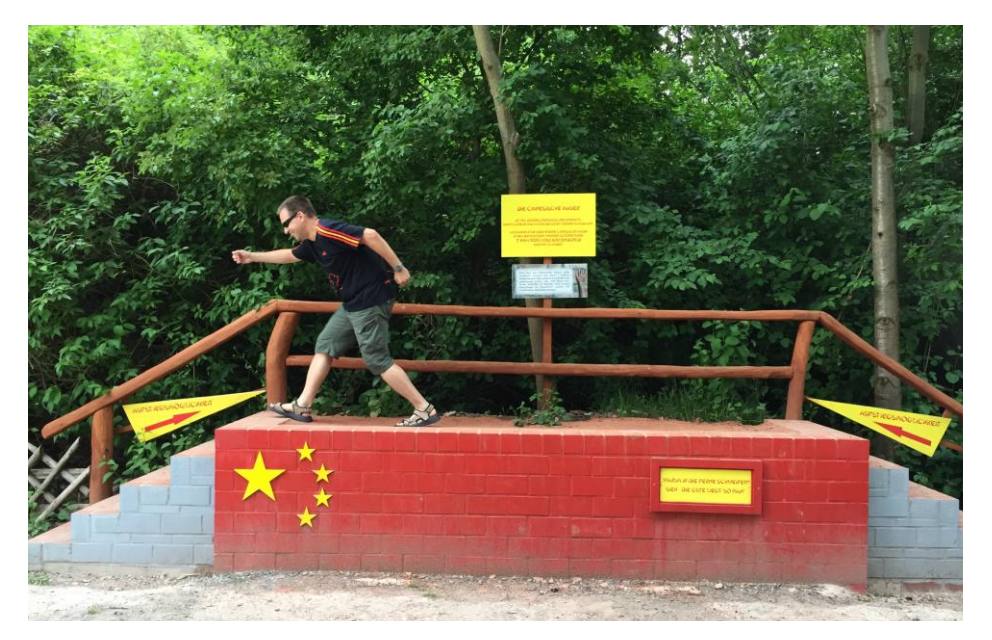

**Abbildung 2: ich beim Überqueren der "chinesischen Mauer" ;-)**

Ich zocke. Und mein Herz klopft. Ein "aus-technischen-Gründen" limitierter Stapel 20Euro-Scheine gegen einen hellblau beplankten Haufen Messgerät. Keine Ahnung, was in dem blauen Haufen steckt. Ich weiß nur, was in meinem Stapel limitierter 20Euro-Scheine steckt: viel Schweiß und die Gefahr eines ernsthaften Ehestreits!

Und doch tue ich es. Der Stapel 20Euro-Scheine wechselt den Besitzer und ebenso der blaue Kasten. Ich muss wahnsinnig geworden sein.

Ja. Eindeutig wahnsinnig.

# **3 Kulturschock**

Und der hellblaue Metallkasten wird mir meine Unzurechnungsfähigkeit beweisen. Zumindest am Anfang hält er, was er verspricht: er lässt sich nicht einschalten. Es passiert rein gar nichts.

Liebe Leute, alle die, die jetzt auf "Netzteil" tippen, denken nun dasselbe wie ich damals. Nur leider war es das nicht. Es war nur ein abgezogener Stecker für den Standby-Taster. Kaum war der wieder aufgesteckt, startete der Metallkasten munter durch. Eigentlich sollte man sich darüber freuen. Aber in mir kommt Skepsis hoch: warum wurde der ZVC denn dann als "defekt" verkauft? Nur wegen eines abgezogenen Steckers doch sicher nicht!

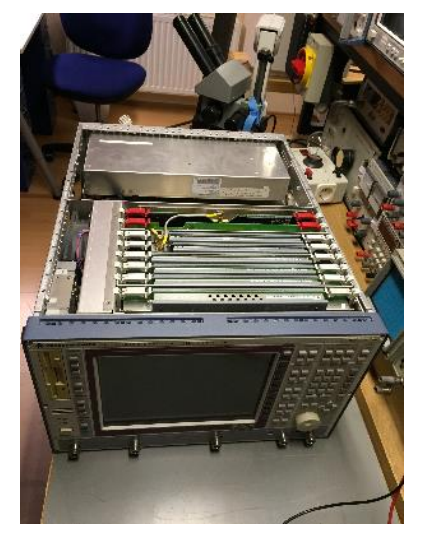

**Abbildung 3: mein ZVC - von oben sieht noch alles gut aus**

Und dann sah ich es:

Einen defekten LCD-Bildschirm.

Und dann sah ich leider noch was. Und das war noch viel schlimmer!

Irgendjemand hatte auf der Unterseite mindestens die Hälfte aller im ZVC vorkommenden HF-Komponenten ausgebaut. Ziellos blicken mich etliche nackte Semi-Rigid Leitungen an und ich sehne mich in diesem Moment doch irgendwie nach meinem "aus-technischen-Gründen" limitierten Stapel 20Euro-Scheine.

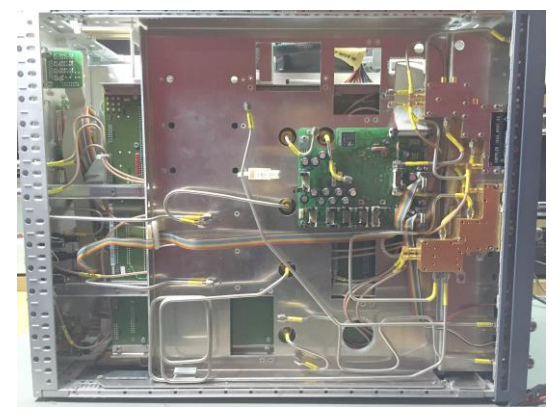

**Abbildung 4: mein ZVC von unten: au Backe!**

So hatten wir nicht gewettet. So ein Mist.

### **4 Daneben**

Ein Messgerät zu reparieren, in dem man einen Fehler in seinen elektrischen Komponenten sucht, ist das eine. Doch ein Messgerät reparieren zu wollen, bei dem man gar nix reparieren kann, weil es gar keine elektrischen Komponenten mehr zu reparieren gibt, definitiv eine andere. Mir dämmert es: das könnte der teuerste Fehlkauf meiner Reparaturberichtkarriere gewesen sein!

Die kommende Nacht schlafe ich nur wenig und unruhig. Man könnte es auf die nächtliche Sommerhitze schieben, doch meine Gedanken kreisen unermüdlich zwischen Bankautomat und Netzwerkanalyse. Glücklicherweise hält meine Frau zu mir und macht mir keine Vorwürfe, sondern redet beruhigend auf mich ein, indem sie mich auf die vielen anderen Fehlkäufe in unserem Leben hinweist, bei denen wir nicht unerheblich Geld versenkt haben. Bei dem Industrie-Gartenhäcksler, der nach geleisteter Anzahlung nie geliefert wurde. Bei dem "todsicher lukrativen" Aktienfonds. Oder bei unserem VW Touran, der schon im zarten Alter von 5 eine Steuerkette und eine komplette Kupplung zerschlissen hat, und mich drei Tage vor der INTERRADIO noch mit einem undichten Simmerring an der Kurbelwelle überraschen wird. Und doch hält noch jemand zu mir. Nein, nicht der Volkswagen-Konzern. Der überlegt noch verzweifelt, wie er mit nur 2 Milliarden Euro Reingewinn in diesem Jahr über die Runden kommen soll. Nein, ich meine meinen Funkfreund, der diesen ZVC auf dem Flohmarkt ursprünglich gesichtet hatte.

Er telefoniert dem Verkäufer des ZVC hinterher und erreicht tatsächlich erst einmal nachträglich eine erhebliche Kaufpreisminderung. (Man könnte auch sagen: "Stapelhöhenreduzierung des 20Euro-Scheine-Haufens ;-) Weiterhin gelingt es ihm, den Verkäufer zu dem Versprechen zu bringen, für die in meinem ZVC fehlenden Teile zu sorgen. Auch wenn das für mich momentan noch nicht viel mehr ist als ein Strohhalm im reißenden Fluss, bin ich trotzdem sehr dankbar für seinen Einsatz. Später werde ich noch einmal Gelegenheit bekommen, mich bei ihm erkenntlich zu zeigen, aber lest selbst.

# **5 Linderung**

Kurz darauf schlägt tatsächlich der Messgerätebastler-Ehrencodex durch. Ich kriege vom Verkäufer tatsächlich nicht nur versprechende Worte, sondern sogar gleich zwei(!) weitere VNA's angeliefert, aus denen ich mir Teile ausbauen darf, um meinen ZVC zu komplettieren. Der eine ist ein ZVCE, der sogar einwandfrei funktioniert, und der andere muss mal ein ZVRE gewesen sein; das kann ich anhand der Baugruppen-Materialnummern erkennen. Entweder darf ich den ZVCE behalten, oder mir aus beiden Geräten alles ausbauen, um meinen ZVC zu komplettieren, sagt der Verkäufer!

Ein vorbildliches Beispiel für fairen Umgang miteinander! Ihr wisst ja, da lege ich Wert darauf und strenge mich dementsprechend auch selber an, stets ein möglichst fairer "Geschäfts"partner zu sein. Und auch wenn es mal schlecht läuft, so unterstelle ich erstmal nie

eine böswillige Absicht und auch in diesem Fall gehe ich fest davon aus, dass der Verkäufer selbst wirklich nicht wusste, dass der ZVC im Innern unvollständig war.

Anders als meine Volkswagen-Werkstatt. Die glaubt bei meinem Touran noch immer nicht ein einen Serienfehler bei ihren Steuerketten, sondern geht weiterhin von einer unerklärbaren Anhäufung merkwürdig vieler Einzelfälle aus. Manchmal ist es einfach hoffnungslos.

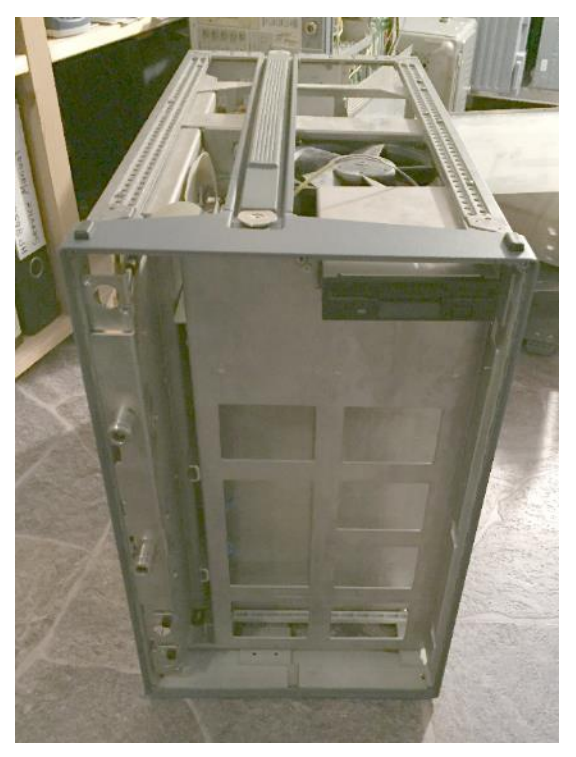

**Abbildung 5: ein ZVR(L?) Ersatzteilträger**

#### **6 Innenleben**

So viel zur Geschichte und wie ich zu diesem Projekt kam. Und so viel zu der Erklärung, warum ich mich vor dem Kauf meines nächsten Autos zukünftig auch bei anderen Herstellern umsehen werde.

Bei meinem ZVC jedoch bin ich etwas optimistischer. Ich stehe vor drei hellblauen Kisten, teils mit Frontplatte, teils ohne, teils mit vollständigem Innenleben, teils nicht. Und nun darf ich mir was zusammenbauen, was funktioniert! Das macht doch schonmal Mut! Also los geht's.

Grundstein einer Reparatur sind ja die Serviceunterlagen und die erhalte ich -wie so oft- von einem stark entzückten R&S-Customer Service; der sich schon tierisch auf meinen nächsten Reparaturbericht freut. Zwar liegen auch hier nicht mehr für jedes Modul detaillierte Schaltpläne mit dabei, doch finde ich darin ganz wichtige Verkabelungsdiagramme, die mir genau zeigen, wie welche Variante der ZVR's von innen ausgerüstet und verkabelt ist. Und das ist gar nicht so trivial, denn es gibt von den VNA's mindestens

```
ZVR 4GHz, 4 Kanal
ZVRE 4GHz, 3 Kanal "E" wie "Economy"
ZVRL 4GHz, unidirektional "L" wie "Light"
ZVC 8GHz, 4 Kanal
ZVCE 8GHz, 3 Kanal "E" wie "Economy"
ZSR keine Ahnung, noch nie was davon gehört!
ZSRP dito
```
sowie die noch komplexeren 20GHz-Modelle ZVK und ZVM.

Zusätzlich kann man in die ZVR's haufenweise Optionen einbauen; als da sind z.B. die ganzen Abschwächer für Generator und Empfänger (ZVR-B21, B22, B23, B24), zusätzliche Buchsen zum Anschluss einer externen Messbrücke oder z.B. die ZVR-B2 TimeDomain-Option, mit der man unerwünschte Reflexionen in Messleitungen ausblenden und so "tun kann", wie die Messung aussähe, wenn es die Stoßstelle nicht gäbe. Ist schon verrückt, was sich die Münchner da wieder alles an Messmethoden ausgedacht haben und ich werde jetzt öfter feststellen, dass Netzwerkanalysatoren nicht nur meine Reparaturfähigkeiten fordern werden, sondern mindestens ebenso mein HF-Wissen auf eine harte Probe stellen werden. Ich darf vorausschicken: bei dieser Probe werde ich nicht immer "gewinnen", aber wie ich schon sagte: wir bewegen uns hier definitiv in der Königsklasse der HF-Messtechnik und wem Smith-Diagramme schon von Grund auf suspekt sind, der ist in dieser Liga definitiv falsch aufgehoben.

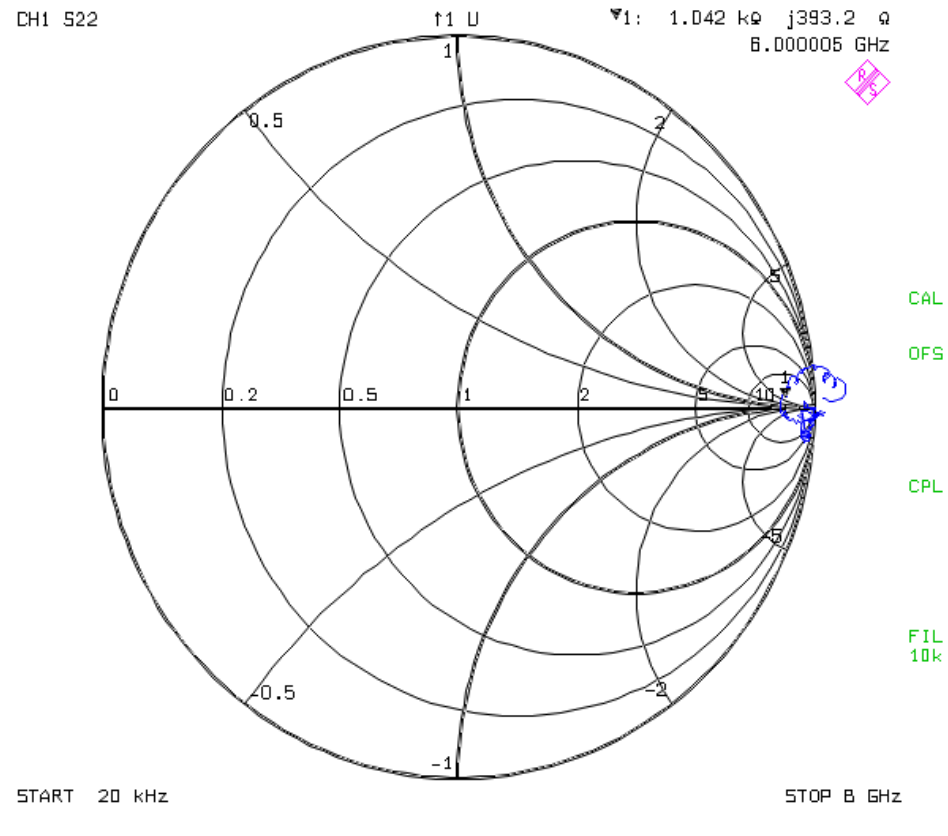

<span id="page-5-0"></span>**Abbildung 6: sowas muss man mögen: Smith-Diagramme!**

# **7 CAL-Kit und Messleitungen**

Ein extrem wichtiger Punkt bei der Reparatur von NVAs ist es jedoch, vorher eine solide Ausgangsbasis zu schaffen. Ich rede jetzt nicht von der Belastbarkeit des Labortisches (wobei auch das sichergestellt sein sollte, die Münchner Dickschiffe wollen schon etwas an handwerklicher Schwerlastbauweise unter der Tischplatte sehen), sondern von den zur Kalibrierung verwendeten Kalibrierstandards. Genauer: Ich rede vom "CAL-Kit"!

Eigentlich ist das Wort "Kalibrierung" hier in seiner Benutzung grenzwertig. Technisch sauberer wäre es wohl, von "systematischer Fehlerkorrektur" zu reden, denn die zur "Kalibrierung" benutzen Referenzen OPEN, SHORT und MATCH gestatten es dem Netzwerkanalysator, seine eigenen, systembedingten Messfehler mathematisch herauszurechnen und damit seine Genauigkeit zu erhöhen. Umgangssprachlich sagen wir gerne "kalibrieren" dazu, Metrologisten werden hier wohl verbissen die Tischkante anknabbern, aber es mir bitte nachsehen, wenn ich den Umgangssprachlern jetzt folgen werde- so lange jeder von uns weiß, was gemeint ist.

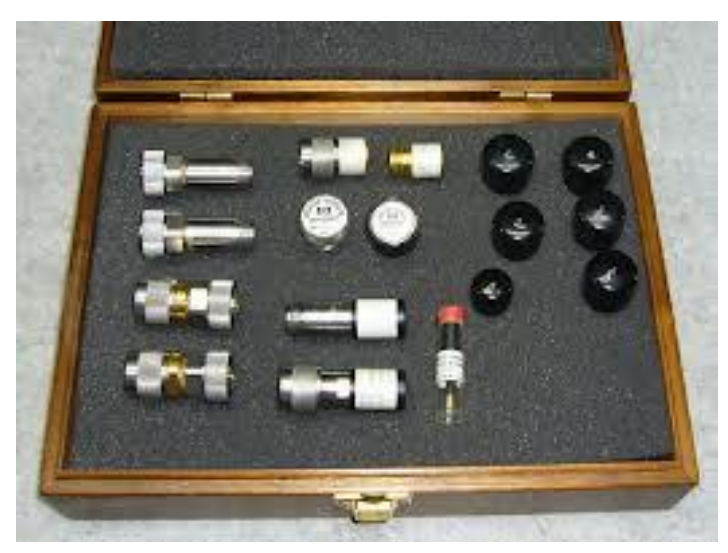

**Abbildung 7: HP85032 CAL-Kit**

Bezüglich des CAL-Kits ist es eigentlich ganz einfach: je genauer das CAL-Kit ist, desto genauer arbeitet später Euer Analyzer. Denn bei der Systemfehlerkorrektur bezieht er sich genau auf diese drei Standards, die ihr ihm vor der eigentlichen Messung zu fressen gebt (OPEN, SHORT, MATCH) und je schlechter die sind, desto schlechter klappt auch die Fehlerkorrektur. Es geht also erstmal mit hoher Prio darum, sich entweder den de-facto-Standard "HP85032B" im Set für derzeit ca. 1500€ Gebrauchtpreis selber zu kaufen oder sich was anderes zusammenzustellen, das man dann bezüglich seiner HF-Eignung selber irgendwo qualifizieren muss. Ein anspruchsvolles Projekt!

# **8 CAL-Kit-Bausatz**

Meiner EC-Karte konnte ich nun weitere Ausgaben kaum mehr zumuten, daher musste ich mir selber was herausfummeln (was anderes hättet ihr ja sicher auch nicht von mir erwartet). Ich griff in meine Adapterkiste und fand glücklicherweise folgende Dinge:

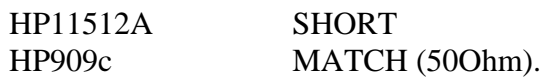

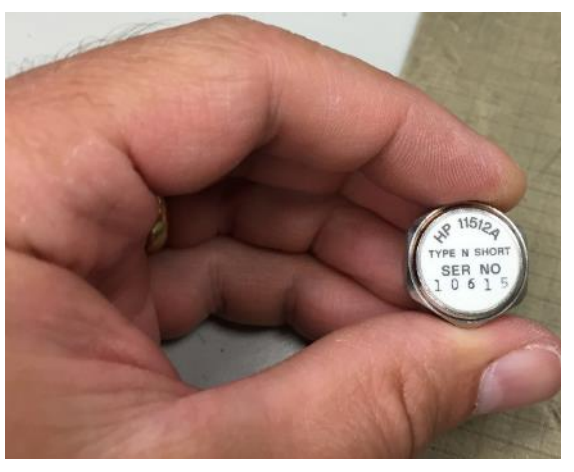

**Abbildung 8: SHORT-Standard HP11512A**

Das ist schonmal ein Anfang! Der HP11512A ist ein Kurzschluss-Standard, der laut Datenblatt auch bis 18GHz funktionieren sollte. Wenn ich ihn genau anschaue, sehe ich eine ganz leichte mechanische Delle auf dem Rand seiner Masseschirmung, vielleicht war das der Grund, warum ihn jemand mal ausgesondert hat. Egal, das Ding ist erstmal auf der "HA-BEN"-Seite.

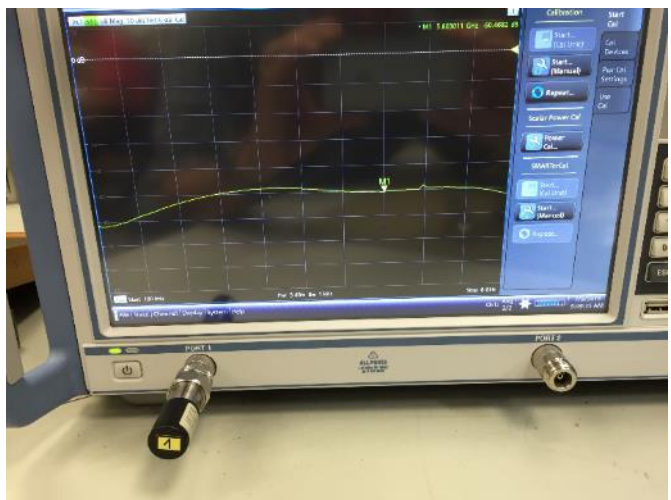

**Abbildung 9: mein HP909c - sein S11 ist bis 8GHz tatsächlich durchgehend besser als -45dB!**

Nun also den HP909c gegriffen und im Datenblatt festgestellt, dass der nur bis 2GHz spezifiziert ist. Das reicht leider nicht. Der ZVC geht bis 8GHz und da sind 2 einfach viel zu wenig. Trotzdem: ich werde später feststellen, dass in dem HP85032B-CAL-Kit auch ein HP909 liegt- allerdings in der Variante "f", der dann bis 6GHz spezifiziert ist. Was mein Modell "c" mit dem "f" unterscheidet, weiß ich nicht. Aber trotzdem Grund genug, meinen 909er wenigstens mal zu checken. Vielleicht funktioniert er ja doch irgendwie für meine Zwecke?

## **9 Hühner & Eier**

Alle die, die nun ein Patentrezept erwartet haben, wie man mit einfachsten Hausmitteln feststellt, wie gut oder schlecht seine Adapter oder Kalibierstandards sind, muss ich nun enttäuschen. Da man für jede Messung immer erst eine Referenz braucht, um anschließend irgendwas mit genau dieser Referenz zu vergleichen, geht es ohne sie nicht. Sprich: wenn ich Eier will, brauche ich erstmal ein Huhn (umgekehrt übrigens auch ;-). Wenn ich wissen will, wie gut meine beiden Bastelkistenstandards sind, werde ich sie gegen ein "richtiges" CAL-Kit testen müssen. Und das geht nur bei jemandem, der sowohl über Netzwerktester als auch ein kalibriertes CAL-Kit besitzt. Das haben meistens nur Firmen oder Kalibrierlabore, also wird es als normal bastelnder Privatmann schon schwer.

Glücklicherweise kenne ich durch meine Reparaturberichteschreiberei inzwischen einige Stellen, wo ich genau diesen Test ausnahmsweise einmal machen durfte. Dort gab es sowohl einen 8GHz als auch einen 20GHz NVA nebst CAL-Kit und nach einigen Versuchen stand fest:

1. der HP11512A funktioniert -trotz Delle- einwandfrei

2. der HP909c funktioniert ebenfalls bis zu sagenhaften 12GHz(!) und unterscheidet sich in der Performance kaum (oder gar nicht) von dem im regulären CAL-Kit liegenden HP909f.

Das sind super Neuigkeiten, denn damit ist der Grundstock gelegt. Mir fehlt also noch der O-PEN-Standard und dann könnte ich erstmal loslegen!

#### **9.1 OPEN**

Nach meinem Wissensstand müssen sich OPEN und SHORT-Standard in der elektrischen Länge möglichst exakt gleichen. Tun sie das nicht, werden die Punkte für 0 und "unendlich" im Smith-Diagramm keine Punkte, sondern verlängern sich zu Strichen (siehe z.B. auch in [Abbildung 6\)](#page-5-0). Und da man mit dem elektrischen Längenausgleich beim Analyzer immer nur beide Punkte gemeinsam ändern kann, kann man immer nur einen von beiden vom "Strich" zum "Punkt" trimmen. Bei ungleicher Länge zwischen SHORT und OPEN wird dann immer der eine zum Punkt (gut) und der andere zum Strich (schlecht). Wir wollen aber \*nur\* Punkte!

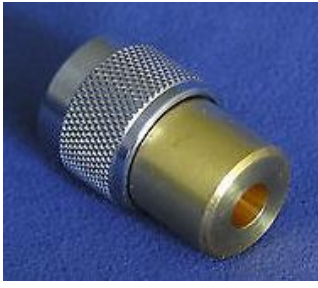

**Abbildung 10: OPEN-Standard HP85032-60007**

Daher beschließe ich, dass ich als OPEN-Standard auch den originalen, zum HP11512A passenden, Standard kaufen werde. Der hört auf den Namen HP85032-60007 und wird tatsächlich gerade bei ebay angeboten. Kurzentschlossen klicke ich darauf und komplettiere so mein "CAL-Kit für Arme": ein aus Einzelkomponenten zusammengestelltes CAL-Kit, das trotzdem quasi aus HP85032B-Standardkomponenten besteht, jedoch um ein Vielfaches günstiger war. Trotzdem gibt es mindestens einen Unterschied: meine drei Normale sind alles männliche Ausführungen. Vermutlich genauso oft wird man aber auch die weiblichen Ausführungen brauchen (wenn man z.B. am Ende eines N-Kabels kalibriert), hier

habe ich noch keine Lösung. Ich will mich trotzdem mit dem Erreichten erstmal begnügen, denn es reicht völlig dafür aus, meinen ZVC damit zum Laufen zu bringen und nur darum geht es mir erstmal.

# **10 Testportkabel**

Das ist definitiv ein Thema! Es geht dabei um die Anschlusskabel, die den VNA mit dem Messobjekt verbinden. Und da braucht Ihr nur eins: das Beste! Denn ihr glaubt gar nicht, was es auf der Welt alles an Schrottkabeln gibt. Und Steckern. Und Adaptern. Was einige der HiFi-Enthusiasten bei Lautsprecherkabeln als "Wahrheit" für sich entdeckt zu haben meinen, gilt aber spätestens beim 8GHz Network-Analyzer: Anschlusskabel der 500€-Klasse pro Stück sind angesagt, wenn man seinem NVA irgendwie gerecht werden will. Mit RG-58 oder RG-213 kommt ihr hier nicht wirklich weiter. Lange zermartere ich mir den Kopf, wie ich mein Testkabelproblem lösen will, schaue zwischenzeitlich auch schon nach gebrauchten Sucoflex 104-Testportkabeln (das sind diese hellblauen Dinger), werde aber schließlich bei einem Satz HP8120-4781 fündig. Relativ starr, daher auch noch relativ billig (nur ca. 300USD pro Stück), aber als Trostpflaster für meinen ausgeräumten ZVC vom Verkäufer dazugelegt, doch letztendlich ein nettes und sehr gerne willkommenes Geschenk! (Die originalen Rohde&Schwarz Testportkabel kommen inzwischen übrigens von Gore!)

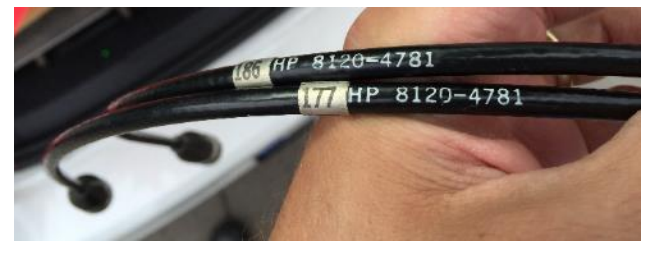

**Abbildung 11: Testportkabel von HP**

# **11 Zubehör komplett?**

Habe ich nun alles?

Nein.

Aber zumindest erstmal so viel, wie ich brauche, um den ZVC als "Projekt" angehen zu können. Mein CAL-Kit wurde ausgemessen und mit einem HP85032B als Referenz verglichen. Ich habe sogar Screenshots dafür. Die Testportkabel erzeugen im Smith-Diagramm bis 8GHz einen schönen kleinen Kreis eng um "1" herum- so wie sie sollen. Das Service-Manual habe ich in elektronischer Form bekommen und ein funktionierender ZVCE nebst eingebauten Abschwächern liegt mir ebenfalls vor, also nix wie los!

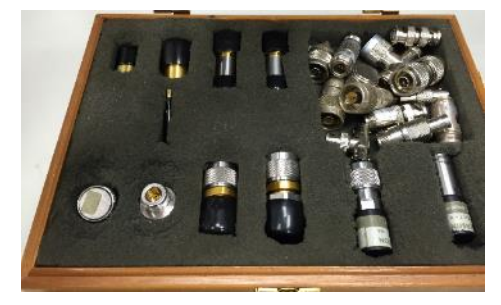

**Abbildung 12: ein HP85032B CAL-Kit "aus dem Leben"**

## **12 Umbau**

Jeder normal denkende Mensch fragt sich nun ernsthaft, warum ich jetzt ein Umbauprojekt starte, wo doch ein bereits funktionierender ZVCE auf meinem Tisch liegt. Die Antwort ist (zumindest für mich) einfach: weil es eben immer noch ein Stückchen besser geht. Wenn ich den ZVCE jetzt einfach nehme und den unvollständigen ZVC zurückschicke, hätte ich zwar einen funktionierenden Analyzer, aber dieser Reparaturbericht wäre zu Ende. Schlimmer noch- es hätte noch nichtmal was mit Reparatur zu tun.

Nein, das geht nicht. Ein wenig Spaß will ich ja auch haben bei der Sache.

Wenn ich aber die ganzen ZVCE-HF-Innereien (vorwiegend die Attenuators) in den ZVC umbaue, könnte ich das "höherwertigere" Gerät der beiden (sofern man das bei so einem Edelgerät überhaupt noch sagen darf) aktivieren- nämlich den 4kanaligen ZVC anstatt des 3kanaligen ZVCE! Außerdem hat der ZVC bereits die TimeDomain-Option ZVR-B2 mit an Bord, die dem ZVCE fehlt. Und die ist mir wichtig: gestattet sie doch das gezielte Ausblenden unerwünschter Reflexionen im Anschlusskabel. Die B2 kann man aber leider nicht so einfach umbauen, denn außer einem HW-Modul braucht man auch einen SW-Key, der meines Wissens irgendwie mit der Seriennummer verheiratet ist und die B2 dann erst entsprechend freischaltet. Bei einem Umbau der B2 in ein anderes Gerät mit anderer Seriennummer (z.B. in den heilen ZVCE) würde der Freischaltcode dort nicht funktionieren. Zwar bietet mir der R&S-Service netterweise an, zu prüfen, ob man die ZVR-B2 auch nachträglich auf ein anderes Gerät umschreiben kann (inkl. Umschlüsselung des SW-Keys auf ein anderes Gerät), aber ich möchte die Hilfsbereitschaft auch nicht ausreizen und erstmal versuchen, mir selbst zu helfen. Außerdem will ich ja das Fehlende in den ZVC EINbauen und nicht noch was AUSbauen ;-)

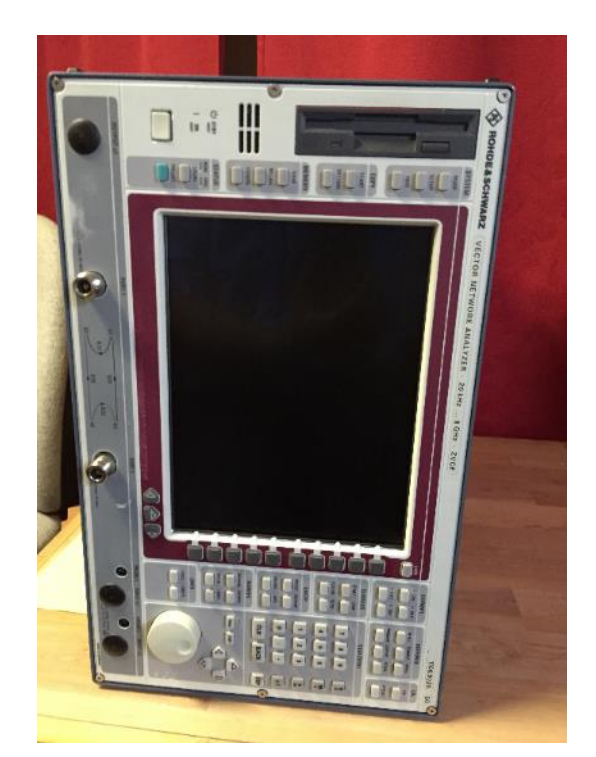

**Abbildung 13: verlockend- ein bereits funktionierender ZVCE....**

Zusammengefasst sind es folgende Gründe, weshalb ich den ZVC aktiviert kriegen will:

1. der hat bereits eine aktivierte TimeDomain-Option ZVR-B2 im Gerät eingebaut

2. er hat die Anschlüsse a1, b1 und b2 herausgeführt (z.B. für Anschluss externer Messbrücken)

3. die Frontplatte sieht bei ihm am hübschesten aus (Abnutzungsspuren, Dreck)

4. er ist mit seinen 4 Kanälen das höherwertigere Gerät der beiden (ZVCE hat nur 3, kann daher einige Kalibrierverfahren nicht)

5. der Umbau wäre technisch interessant und es fällt ein weiterer Reparaturbericht heraus :-)

#### **13 Bestandsaufnahme**

Bevor wir starten, werden wir uns erstmal klar, was genau zu tun ist.

#### **a) Bildschirm**

Ich muss mich um den Bildschirm kümmern, denn der macht beim ZVC nach dem Einschalten hässliche Streifen und auch der Kontrast geht manchmal baden. Hier muss wohl ein Ersatz-LCD her (z.B. Ausbau aus dem ZVCE).

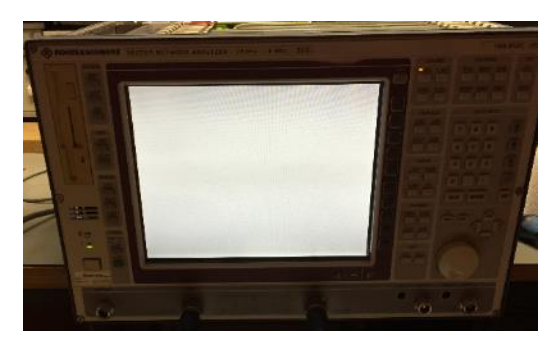

**Abbildung 14: Bildschirm mit fast "null" Kontrast**

#### **b) Umbau HF-Abschwächer**

Die ganze HF-Verkabelung im ZVC ist darauf ausgelegt, dass dort drei HF-Abschwächer eingebaut waren: einen für den HF-Generatorausgang und zwei für die beiden Messkanäle. Glücklicherweise hat der ZVCE hier genau dieselbe Konfiguration. Laut Schaltteilliste sind die ganzen Abschwächer-Baugruppen ZVR B21,22,23,24 für alle Modelle gleich- das Umschrauben in den ZVC dürfte also kein Problem sein.

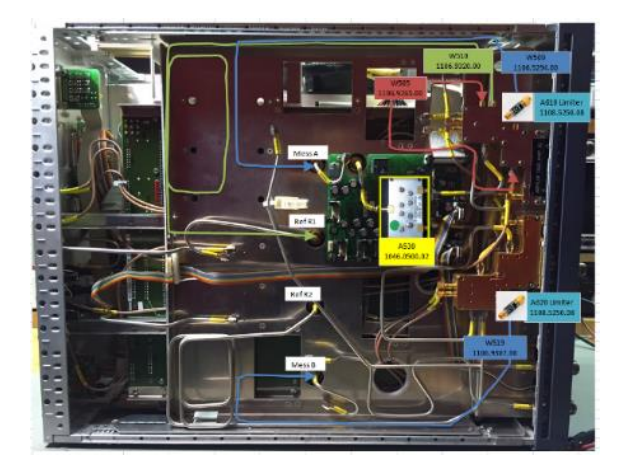

**Abbildung 15: das hier fehlt alles bei meinem ZVC**

#### **c) HF-Schalter**

Im ZVC fehlt ein ganz wichtiges Teil: der HF-Umschalter, der das Generatorsignal abwechselnd auf Port1 oder Port2 schaltet. Auch hier verrät das Manual, dass das Teil identisch sei für ZVCE und ZVC. Also ist ein Umbau möglich- sehr gut!

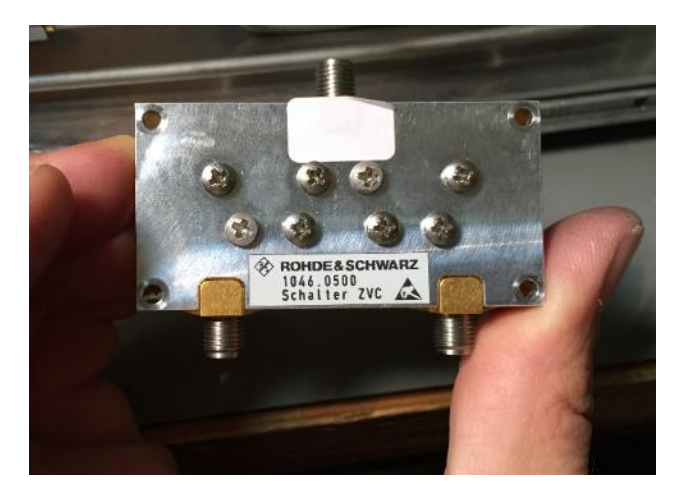

**Abbildung 16: kleines, aber sehr wichtiges Teil: der elektronische Schalter**

#### **d) Externer Mischer**

Das einzige, was ich im ZVC nicht wieder aktivieren kann: die Einschleifmöglichkeit für einen externen Mischer. Die Anschlussbuchsen hat der ZVC noch auf der Rückseite eingebautleider fehlt aber hier das passende HF-Relais und der ZVCE hat diese Option leider nicht, somit gibt's also auch nix, was ich umbauen kann. Also werde ich die Anschlussbuchsen auf der ZVC-Rückseite rückbauen, Blindstopfen reinstecken und den HF-Signalpfad entsprechend direkt stecken. Kurze Prüfung im Schaltplan: sollte gehen!

#### **e) Standby-Taster**

Der Standby-Taster hakt, daher startet der Kamerad immer gleich los, wenn man ihn mit dem Netz verbindet. Kein Problem, im ZVRL-Ersatzteillager steckt dasselbe Teil drin, kann ich umbauen.

So. Das ist erstmal das Umbauprogramm, von dem ich weiß. Was der ZVC dann noch für Überraschungen für mich bereithält, werde ich dann sehen. Da der Oberdeckel aber noch durch die originalen, unverletzten Kalibriersiegel geschützt war, kann ich mir hier also ziemlich sicher sein, dass diesen Deckel niemand geöffnet und was ausgebaut hat. Außerdem besteht eine gute Chance, dass hier auch noch alles in Ordnung ist, denn mit defekten Baugruppe gibt's mit Sicherheit keine erfolgreiche Kalibrierung und schon gar nicht ein Kalibriersiegel.

Vorgucker: diese Annahme wird sich später als richtig herausstellen. Beim HF-Generator werde ich keine Defekte feststellen können! :-)

# **14 Es geht los: BILDSCHIRM**

Zuerst will ich mich um den defekten Bildschirm kümmern, denn es erleichtert eine Reparatur ungemein, wenn man auch was sehen kann. Das Netzteil im ZVC liefert einwandfreie Spannungen, wie ich aus einer Messung mit dem Multimeter weiß. Also werde ich den LCD-Bildschirm wechseln und ein anderes Modul anschließen, das mir der Verkäufer freundlicherweise zusammen mit einer einzelnen ZVx-Frontplatte mitgegeben hat. Leider stellt sich das ebenfalls als defekt heraus. Das macht nur ein hellgraues Bild- ohne jeglichen Inhalt. Schade.

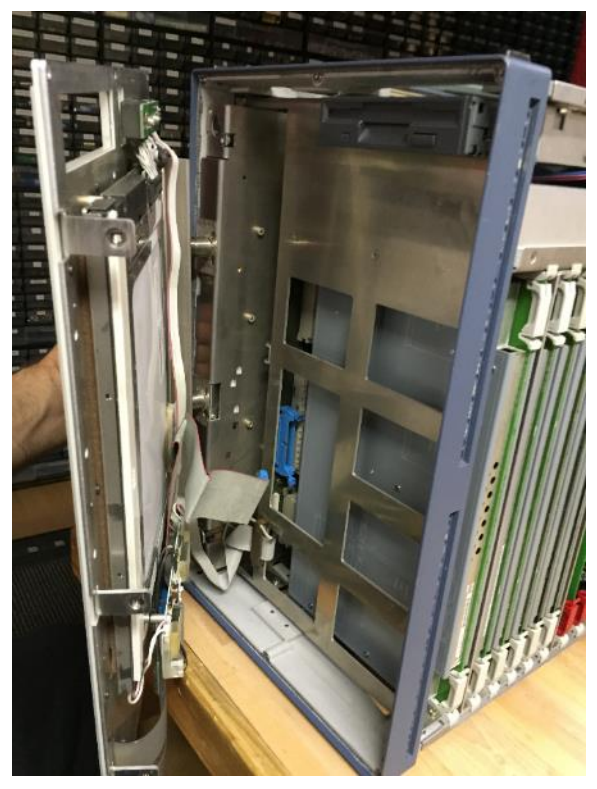

**Abbildung 17: Frontplattenumbau**

Also wird das LCD aus dem funktionierenden ZVCE herhalten müssen. Etwas schwer fällt es mir schon, ein heiles Gerät zu demontieren, aber jetzt die Zähne zusammenbeißen. Ich schraube -der Einfachheit halber- gleich die komplette Frontplatte ab und stecke sie auf den ZVC. Ergebnis: läuft! Einwandfreies Bild. Interessanterweise ist das LCD-Modul ein anderer Typ als die anderen beiden. Auch das Vorschaltgerät für die CCFL-Lampen ist ein anderes; scheint älter zu sein. Macht aber nix, es ist ein R&S-Originalteil und funktioniert- also kein Grund, sich Sorgen zu machen.

# **15 Umbau: HF-ABSCHWÄCHER**

Nun geht es ans Eingemachte. Ich schraube alle Abschwächer aus dem ZVCE heraus und baue sie vorsichtig in den ZVC ein. Vorher mache ich auf alle Teile, die ich aus dem Organspender entferne, einen kleinen Aufkleber drauf. So kann ich später nämlich eindeutig identifizieren, was ursprünglich aus dem ZVCE stammt und kann es notfalls auch wieder zurückbauen. Nur für den Fall, dass ich mit der Reaktivierung des ZVC scheitere (was natürlich niemand von Euch ernsthaft glaubt ;-)

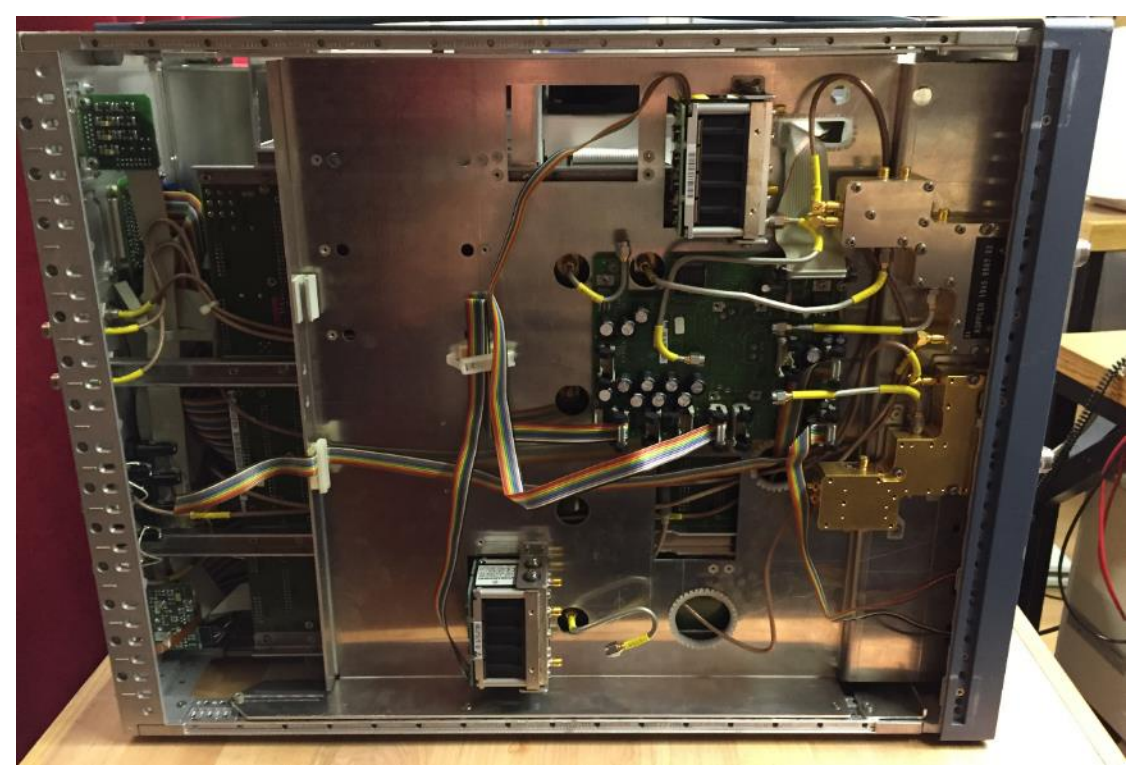

**Abbildung 18: die ersten beiden Abschwächer sind nun drin...**

Der Umbau ist tatsächlich schwieriger, als man denkt. Netzwerkanalysatoren messen den Phasenwinkel bei HF-Schwingungen, dazu ist es notwendig, dass sie teilweise auf wenige pico-Sekunden genau Laufzeiten messen müssen. Das bedeutet, dass auch die Laufzeiten, die die interne Verkabelung im Signalpfad des Analyzers erzeugt, berücksichtigt werden müssen. Ich darf an der Verkabelung also nichts groß verbiegen oder -noch schlimmer- verändern, denn das würde sofort eklatante Einflüsse auf die Genauigkeit haben! Auch benutze ich ganz bewusst meinen Drehmomentschlüssel für das Anziehen der ganzen SMA-Verschraubungen. In einem 8GHz Vector-NWA kann man gar nicht präzise genug arbeiten.

Dass die ganze Signalführung beim Hersteller auch peinlichst genau designed wurde, erkennt man z.B. an den beiden Verzögerungsleitungen zwischen elektrischen HF-Schalter und dem Eingang des Referenzkanals. Sie dienen dazu, die Phasenlage des Signals zu korrigieren und das müssen sie eben ganz exakt tun. Wer hier mit den Griffeln eines skandinavischen Waldarbeiters rangeht wie beim Fällen von Eichenbäumen, verbiegt sofort was und versaut damit sofort die ganze Ingenieursarbeit der Kollegen aus der Mühldorfstraße. Also Obacht, immer schön sachte und vorsichtig!

# **16 Beispiel**

Um es Euch mal zu veranschaulichen, über was wir hier reden, hier eine kleine Abschätzung:

Bei der Kalibrierung SHORT/OPEN kann ich im VNA eine Laufzeit zur Kompensation einstellen. Bei mir und meinen Kalibrierstandards sind das typischerweise so um die 50ps. Damit kriege ich im Smith-Diagramm den "Strichbogen" zu nahezu einem "Punkt" (so wie es sein soll). Bereits eine um 1ps falsche Einstellung ist deutlich im Diagramm zu sehen, der aus dem "Punkt" einen kleinen "Strich" macht!

1 Picosekunde ist 1^-12 Sekunden, d.h. 0,000 000 000 001 Sekunden. In dieser Zeit kommt eine elektromagnetische Welle im Vakuum ganze 0,3mm voran! Weil die Ausbreitungsgeschwindigkeit im Semi-Rigid-Kabel sogar noch etwas langsamer ist als in Luft, rechnen wir mal mit dem Verkürzungsfaktor von etwa 0,7. Bedeutet: die Laufzeit innerhalb einer picosekunde im Signalkabel beträgt ganze 210µm; also ein fünftel Millimeter- das ist etwa so viel wie ein einzelnes Blatt Druckerpapier dick ist!

Vermutlich werden die Kabel im Analyzer nicht auf 1picosekunde (also 200µm) genau gefertigt werden können- nicht zuletzt deshalb gibt es ja auch die ganzen Fehlerkorrekturen mit O-PEN/SHORT/MATCH usw. Trotzdem: ihr versteht jetzt sicher, warum man die ganzen Kabel im Signalpfad des Analyzers wirklich wie ein rohes Ei behandeln muss und wie schnell eine ungewollt reingeknautschte Delle im Kabel gleich einen eklatanten Einfluss auf die gesamte Performance haben kann!

# **17 Umbau: HF-SCHALTER**

Entsprechend den Geboten der Vorsicht schraube ich den HF-Schalter aus dem ZVCE und pflanze ihn -nicht ohne vorher anhand der Materialnummer die 100%ige Kompatibilität geprüft zu haben- in den ZVC ein. Wieder geht es eng zu mit den SMA-Leitungen, aber mit etwas Geduld gelingt es. Anziehen wieder mit Drehmomentschlüssel.

# **18 Externen Mischer**

Die beiden Anschlussleitungen für den externen Mischer baue ich einfach aus der Rückseite des ZVC aus. So hängen sie nicht mehr im Innern herum und stören auch nicht mehr. Sollte ich irgendwann noch einmal die passenden Umschaltrelais bekommen, so kann ich sie innerhalb weniger Minuten auch wieder einbauen.

## **19 Probelauf**

So, jetzt wird es aber spannend. Ich starte den ZVC. Er bootet, erkennt die eingesteckten Abschwächer-Optionen aber nicht. Ich erinnere mich an den FSE: da musste man für einen Kaltstart auch immer erst während des Bootens die Punkt-Taste gedrückt halten. Ob Zufall oder nicht- beim nächsten Starten werden die Abschwächer nach dieser Prozedur brav angezeigt und es klackert auch brav einmal während des Hochfahrens.

Bevor ich irgendwas mache, setze ich zuerst die korrekte Konfiguration. Also Gerätetyp, Optionen, Art des eingebauten S-Parameter-Test-Sets, usw. Das macht man im Service-Menü und ist innerhalb weniger Minuten erledigt. Ich schalte den ZVC wieder aus, fahre nochmal neu hoch- und beginne meine Tests!

Das läuft besser, als erwartet. Ermutigend ist schon einmal, dass schonmal keinerlei Fehlermeldungen erscheinen. Ich suche allerdings vergebens den Knopf "Selbsttest". Den gibt es nicht, wie ich später in der Anleitung lesen werde. Ein Anwender-Selbsttests wird -zumindest in meiner Firmware-Version- noch nicht unterstützt. Okay, dann muss ich selber ausprobieren.

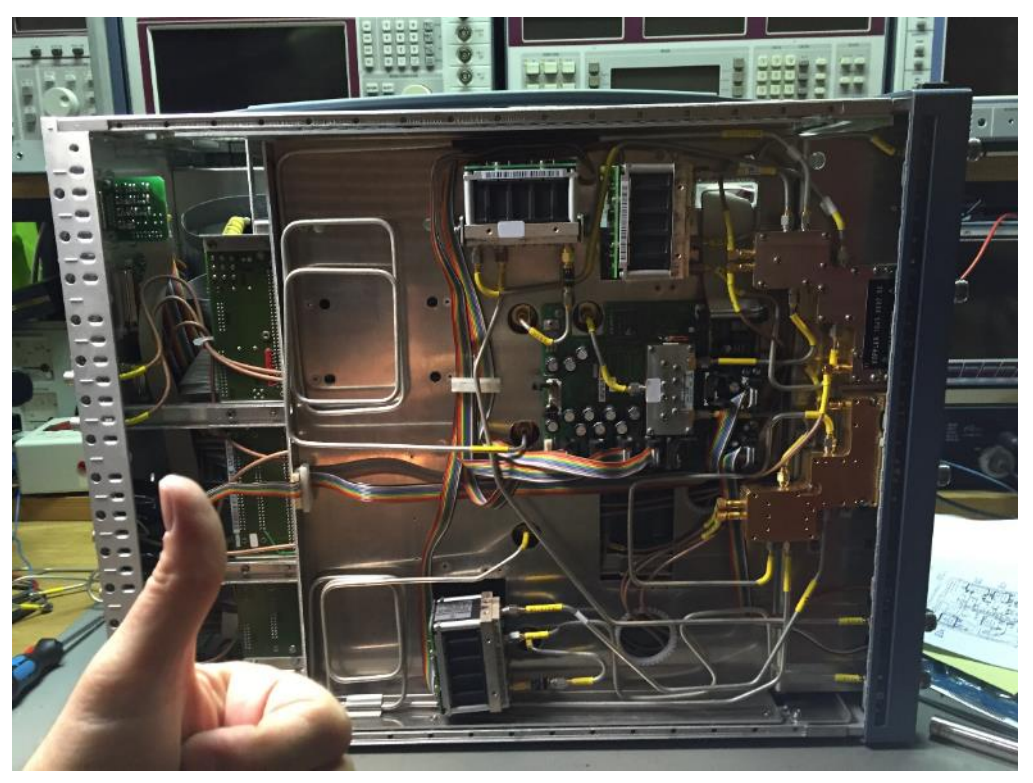

**Abbildung 19: ZVC mit "Innereien"- schon besser!**

Ich lasse das Smith-Diagramm lustige Kreise malen, erzeuge Striche im S21-Diagramm und probiere Vieles aus. Dann möchte ich eine normale OSM-Kalibrierung starten. (OSM = Open / Short / Match). Also den normalen Standardfall. Auf Port2 klappt das sogar anstandslos, auf Port1 zeigt mir der ZVC aber die Zähne: S11 sei zu groß und ich solle mein CAL-Kit überprüfen. Netterweise verwendet der ZVC meinen Match-Standard aber trotzdem, nachdem ich die S11-Abweichung explizit per Tastatur bestätigt habe.

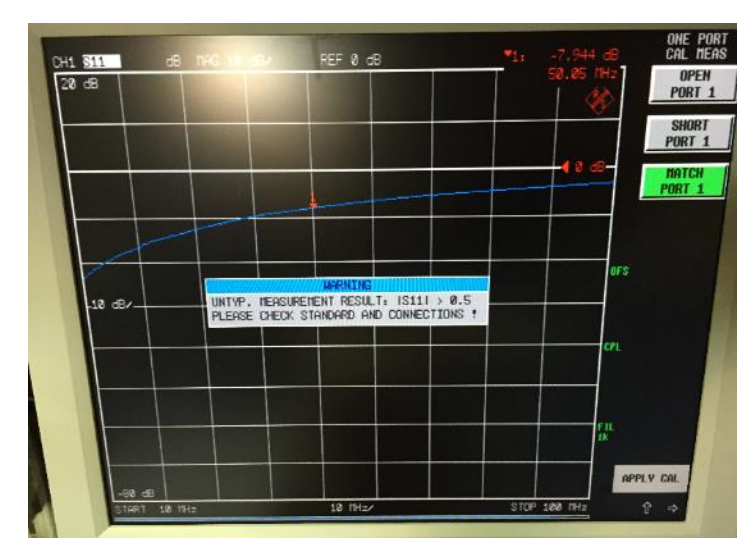

**Abbildung 20: irgendwo scheint noch was nicht zu stimmen...**

Wenn ich diesen kleinen Zwischenfall außer Acht lasse, staune ich nicht schlecht: das Gerät scheint nun grundsätzlich zu funktionieren! Ich lasse langsamer sweepen, um mit angeschlossenem Spektrumsanalysator im Max-Hold-Modus den Ausgangspegel zu kontrollieren. Ergebnis: tadellos! (Hinweis: die "Ausreißer" kommen durch ein nicht optimales Zusammenspiel von Sweeptime von Analyzer und VNA, sind also konzeptbedingt und kein Fehler!)

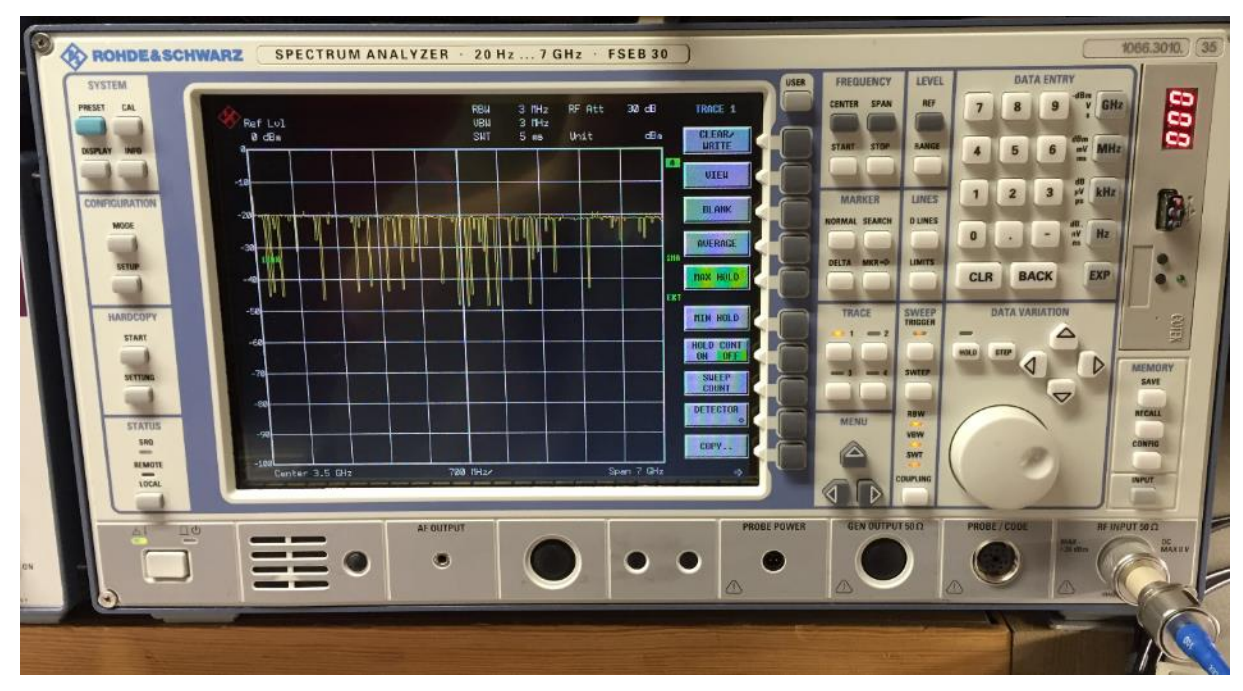

**Abbildung 21: Kontrolle des ZVC Ausgangspegel bis 7GHz: sieht alles gut aus!**

Ich deaktiviere testweise die ZVC-interne Pegelkorrektur und lasse das gute Gerät sich selbst zwischen Port 1 und 2 zurückmessen (S21). Die erhaltene Messkurve sieht exakt genauso aus wie im Service-Manual abgedruckt!

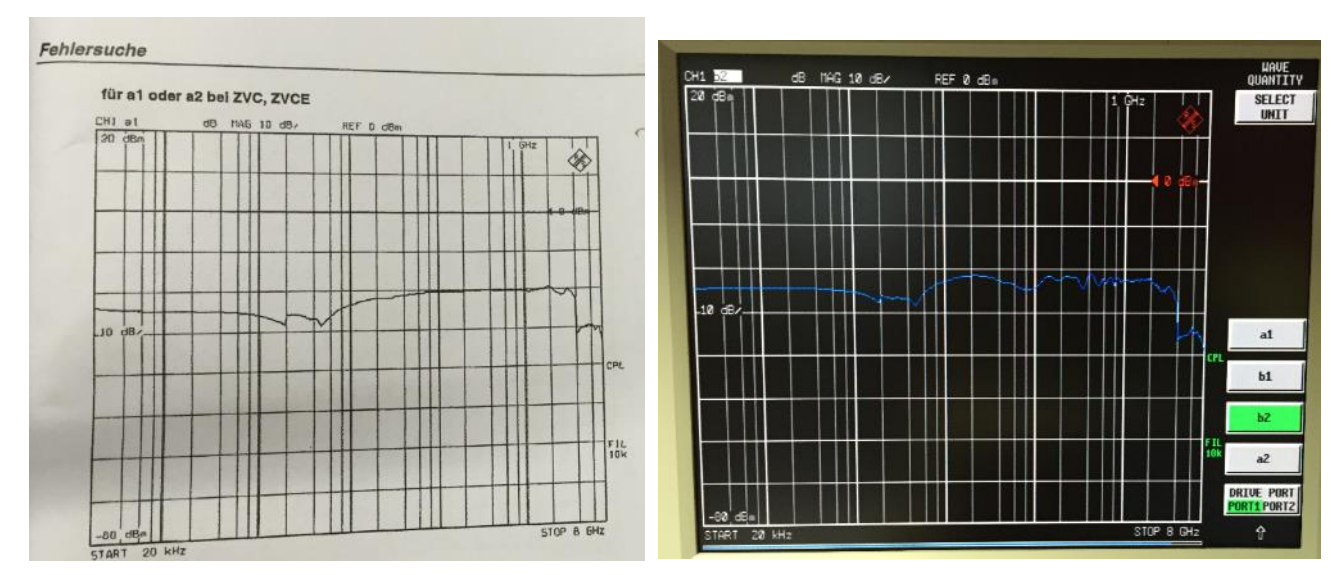

**Abbildung 22: links: so soll es lt. Manual aussehen; rechts: so sieht es aus**

#### **20 Zwischenergebnis**

Ich ziehe erstmal ein sehr positives Feedback. Das einzige Problem scheint die Fehlermeldung beim Kalibrieren des Testports Nr.1 zu sein. Und da schaue ich jetzt genauer hin.

Ich verwerfe absichtlich sämtliche Kalibrierdaten der internen Systemfehlerkorrektur (also "UNCAL") und will mal sehen, welche Performance an Rückflussdämpfung der ZVC denn so "von Haus aus" mitbringt. Also schnappe ich mir einen guten 50Ohm-Widerstand und stecke ihn erstmal auf Port 2.

Man sieht zwar überall regelmäßige Kamm-mäßige Einbrüche, aber grundsätzlich bleibt die Rückflussdämpfung bis 8GHz stets unterhalb 20dB. Weiß zwar nicht, ob das ok ist, aber nehme ich erstmal so hin.

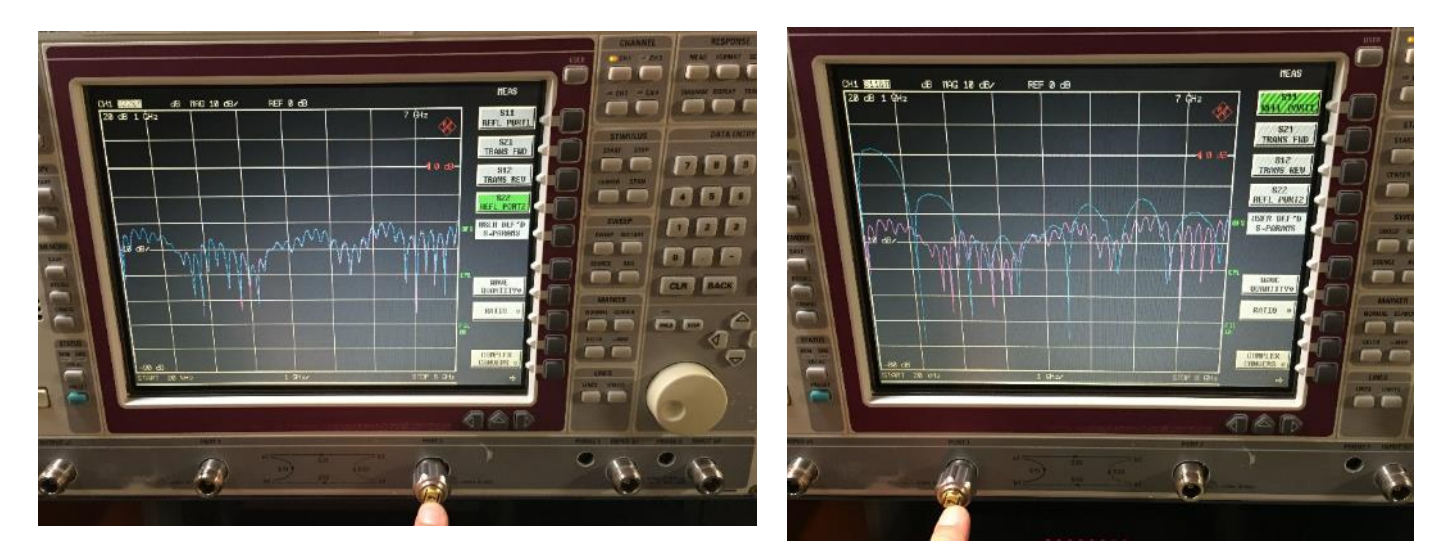

**Abbildung 23: links UNCAL S22 des Port2 (ok); rechts UNCAL S11 des Port1 (nok, blaue Kurve)**

Dann S11. Also 50Ohm am Port1:

Wenn ich den S11-Graphen ansehe, sehe ich sofort, was zum Ausfall führt: wieder ein Kammfilter-artiger Kurvenzug, allerdings mit deutlich schlechterer Performance! Unterhalb 1GHz erreicht er sogar ein von S11 von 0dB- also Totalreflexion! Der ZVC hat Recht: hier stimmt was nicht!

Erst denke ich an einen defekten Eingangskoppler an Port 1. Aber dann erkenne ich ein Klebeschildchen auf einer der Leitungen:

Oh- ha!

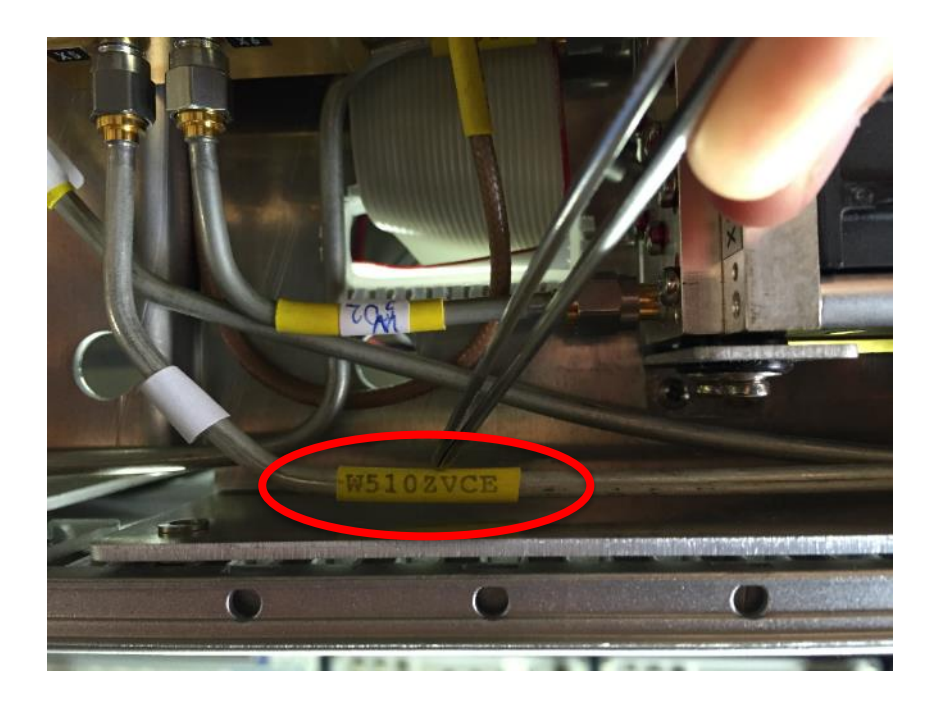

**Abbildung 24: falsche Leitung im ZVC!**

<span id="page-19-0"></span>Eine offensichtlich für einen ZVCE bestimmte Leitung in meinem ZVC. Ob es daran liegen kann?

## **21 Laufzeit**

Laufzeit ist bei mir meistens montags um 08 Uhr sowie Donnerstag um 06 Uhr. Da laufen wir mit unserer Sportgruppe entweder schnelle 10km, oder -donnerstags- auch etwas längere Touren. Auf jeden Fall aber weitaus länger, als die "Laufzeit" des Signals im Referenzkanal meines ZVC. Denn: als Verbindung zischen Koppler und Referenzkanaleingang habe ich die Semi-Rigid-Leitung aus dem Schwestergerät ZVCE genommen. Die hat mechanisch gepasst und ich habe mir naiver Weise daher keine Gedanken gemacht. Das rächt sich nun: wie ich anhand der Materialstückliste im R&S Manual erkennen kann, gibt es diese Leitung W510 in zwei verschiedenen Ausführungen: einmal für den ZVC und ein weiteres mal speziell für den ZVCE. Ich hab' natürlich die ZVCE-Variante in meinem ZVC, das bestätigt mir auch der herstellerseitig aufgebrachte Aufkleber [\(Abbildung 24\)](#page-19-0)!

Das KANN natürlich nicht richtig sein. Eben erkläre ich noch, wie wichtig es ist, die korrekte Laufzeit der Signale in einem NVA zu beachten und dann mache ich selber den Fehler und schraube das falsche Teil rein. Aber nur so lernt man- und bestätigt auch seine Thesen, die man gerade selber aufgestellt hat.

## **22 Ersatzteil**

Was jetzt? Ganz klar- das passende Ersatzteil muss her: Ein Fall für den R&S Ersatzteildienst! Hoffentlich ist das Kabel für mich bezahlbar, denn ich habe meine Bastelkasse schon bereits jetzt hoffnungslos überzogen. Ich schreibe also meine Anfrage über das normale Ersatzeilformular im Internet. Als nach ein paar Tagen noch immer keine Antwort kommt, frage ich im Customer Support nach. Dort erklärt man mir, dass es wegen einer internen Systemumstellung gerade zu etwas längeren Wartezeiten kommt. Na gut, davon bin ich natürlich nicht begeistert, habe aber Verständnis dafür und übe mich brav in etwas in Geduld. (Später werde ich erfahren, dass tatsächlich das Ersatzteil-Anfragesystem von email auf die R&S-spezifische GLORIS-Datenbank umgestellt wurde und ich unglücklicherweise genau "mittendrin" den Umstellungszeitpunkt getroffen hatte).

Dann der Schock! Der Ersatzteilservice meldet kleinlaut: mein Bauteil gibt es nicht als Ersatzteil! Das darf doch nicht wahr sein! Was nun?!?!?

## **23 Situationsanalyse**

Es gibt richtige Seminare, die einem dabei helfen sollen, wie man eine Situation genau analysiert. Einer der vielen Ansätze startet mit der initialen Fragestellung "Was haben wir- und was brauchen wir?".

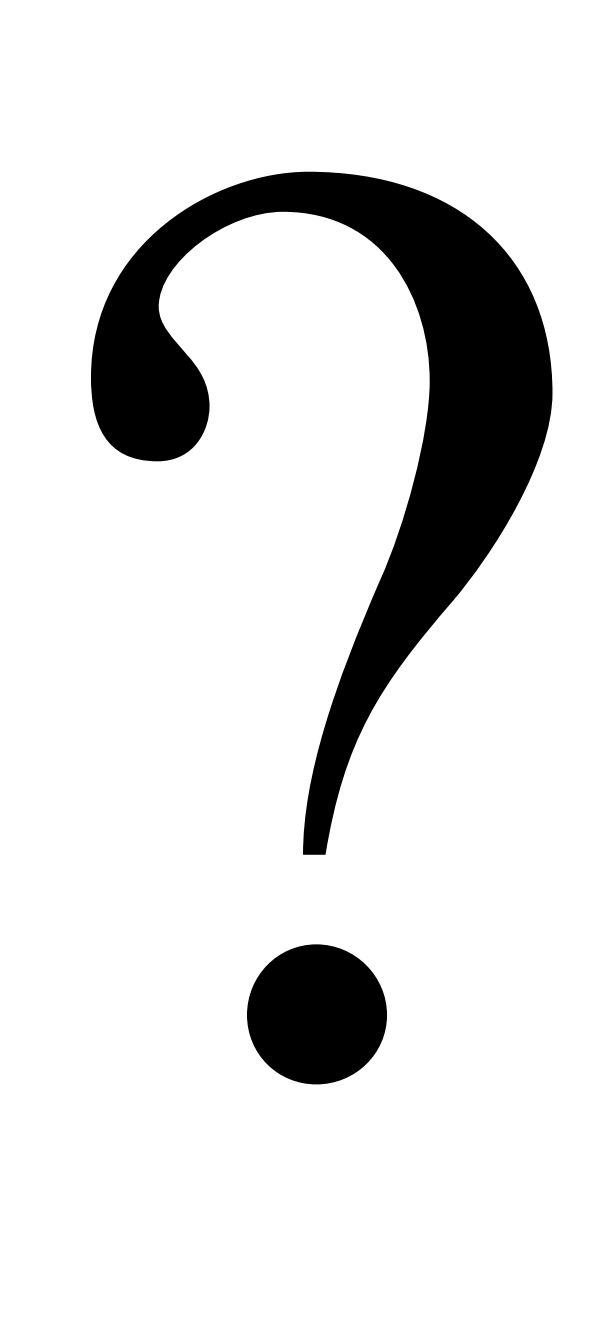

**Abbildung 25: Hä?**

Auf der Haben-Seite steht ein nahezu gut funktionierender ZVC mit Time-Domain-Option und eingebauten Abschwächern für Generatorausgang und Empfangskanälen. Weiterhin ein teilweise ausgeschlachteter ZVCE, der sogar zu 100% funktionieren würde, wenn ich die Innereien des ZVC wieder dahin zurückbauen würde. Aber Achtung: der mir zur Verfügung stehende ZVCE hat keine Time-Domain-Option ZVR B-2, daher ist das für mich erstmal keine Handlungsoption!

Zuletzt steht noch ein ZVRx Ersatzteillager hier herum, dessen weiterer Zustand aber unbekannt ist.

Und was brauche ich?

Naja, was "brauche" ich eigentlich wirklich?

Luft zum Atmen, mein Lieblings-Mineralwasser zum Trinken, ein Dach über dem Kopf, einen Wald für Marathon-Training, eine B-3 Hammondorgel, meinen Messplatz und -ein Tusch!- meine Familie.

Okay, aber nun Spaß beiseite. Was brauche ich an dem Analyzer wirklich?

Gar nicht so einfach zu beantworten. Aber nach einigen Tagen intensiven Arbeitens mit dem ZVC verstehe ich, dass der vierte Empfangskanal vielleicht gar nicht so wichtig für mich ist (er gestattet nur ein paar zusätzliche Kalibrierverfahren). Allerdings habe ich die TimeDomain-Option ungeheuer lieb gewonnen! Den Verlauf des Wellenwiderstands als Funktion der mechanischen Länge einer Koaxialleitung direkt im Bildschirm zu sehen, ist schon einfach eine Wucht. Das will ich auf gar keinen Fall mehr missen!

Und damit ist es doch schon klar: der Rückbau der HF-Komponenten in den ZVCE scheidet aus! Denn der ZVCE besitzt keine TimeDomain-Option. Und umbauen kann man die auch nicht so einfach, denn sie ist Seriennummernbezogen und funktioniert nur mit dem entsprechenden Installationskey. Also: ich muss alles daran setzen, den ZVC "klar Schiff" zu kriegen.

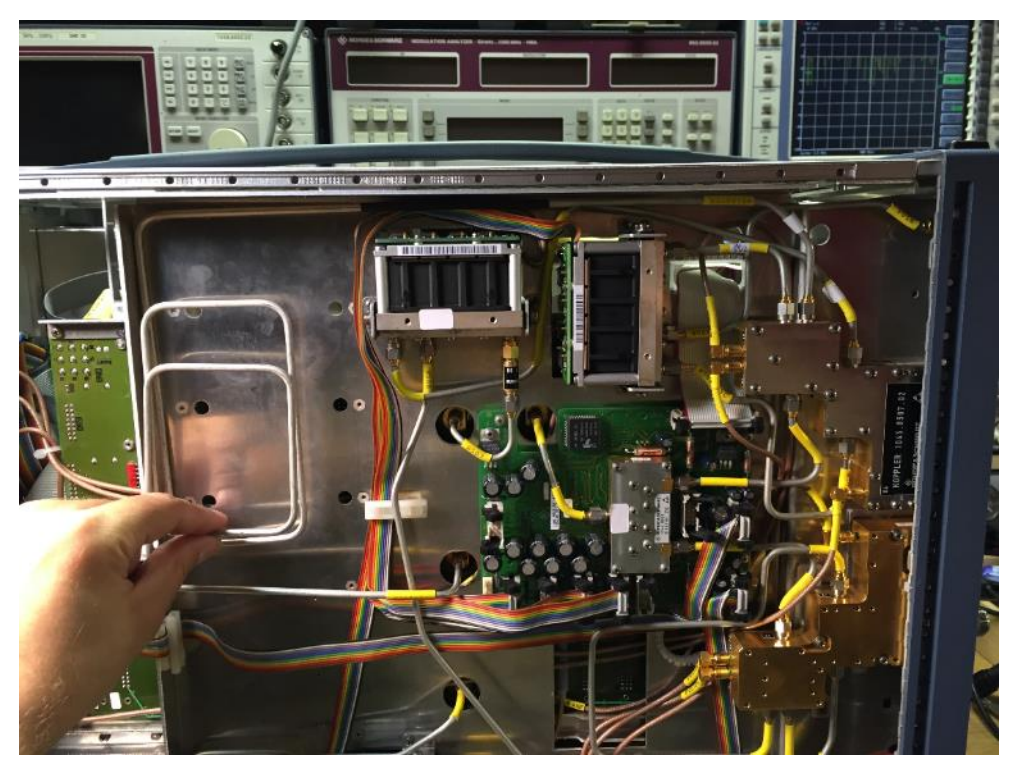

**Abbildung 26: dieses dumme Ding macht den ganzen Ärger...**

Und wieder die Frage: "Was habe ich, was brauche ich?"

Haben tue ich einen ZVC mit falscher Signalleitung. Was ich brauche? Die richtige, originale ZVC-Leitung! Ich überlege- stimmt ja gar nicht!

Hä?

Ich brauche doch gar keine \*originale\* Signalleitung. Ich brauche nur eine, die entsprechend der elektrischen und mechanischen Parametern passt! Bedeutet: wenn ich weiß, wieviel ns Verzögerung die originale ZVC-Leitung erzeugt, müsste ich doch eine solche Umwegleitung nachbauen können! Und wenn ich genau dasselbe Semi-Rigid-Material besorge und hochwertige SMA-Stecker, dann müsste das doch zu machen sein, ohne irgendwelche Performanceeinschränkungen in Kauf nehmen zu müssen!

Und wieder: "was brauche ich?"

Antwort: entweder die genauen technischen Daten der W510-ZVC-Leitung oder die Leitung leihweise auf meinem Labortisch, damit ich deren elektrische Parameter messen kann. Was mir dank der TimeDomain-Option auch gelingen sollte ! :-)

#### **24 kleines Fazit**

Diese einfache Fragestellung führt doch verblüffend schnell zu einem relativ einfachen Zwischenergebnis.

**1.** Der Rückbau auf ZVCE-Basis scheidet für mich wegen der dann fehlenden Time-Domain-Option aus.

- **2.** Das Komplettieren des ZVC hat also Priorität.
- **3.** Das kann ich auf zweierlei Weisen erreichen:
- **a)** Originales Ersatzteil
- **b)** qualitativ hochwertiger Nachbau
- **4.** Die Möglichkeit 3a) hat sich als "negativ" erwiesen.
- **5.** Bleiben mir nur noch zwei Möglichkeiten:

=> Nachbau oder Glück (=ein ZVC-Ersatzteillager finden und dort die Leitung ausbauen)

#### **25 Weiter geht's...**

Normalerweise habe ich bei meinen Projekten ja sehr oft Glück. Ich muss zwar manchmal lange suchen, aber meistens kriege ich es am Ende ja doch irgendwie immer hin. Und ich wette, so wird es mir auch diesmal gehen. Trotzdem glaube ich nicht so recht an das Originalersatzteil, denn ZVC's wirft man nicht so einfach weg, dafür sind sie einfach zu teuer (und entsprechend zu selten).

Realistisch betrachtet, werde ich mich also auf die Nachbau-Lösung ausrichten. Weil ich weiß, dass Rolf (ihr kennt ihn schon aus meinen FSEB Spektrum-Analyzer-Berichten) ebenfalls einen ZVC besitzt, habe ich ein wenig Hoffnung, dass er mir seine ZVC-Signalleitung mal für eine Messung ausleihen würde. Bevor ich ihn aber überrede, für mich einen Zehntausendeuro-Networkanalyzer zu zerfleddern, will ich erstmal selbst meine Hausaufgaben machen und mich mit dem Messen von Laufzeiten in Kabeln trainieren. Denn das ist klar: wenn Rolf mir die W510 Leitung zum Nachbauen ausleihen sollte, muss ich genau wissen, wie ich sie ausmesse. Und dann nicht erst noch "üben"- schließlich will ich am Ende nicht noch 'ne Fehlmessung machen, wenn die ersehnte 510er dann mal bei mir auf dem Tisch liegen sollte.

Bevor wir aber TimeDomain-Messungen machen, wollen wir uns noch einmal mit dem Thema CAL-Kit beschäftigen. Denn alleine mit dem Besitz der drei Standards ist es nicht getan. Man muss sie auch richtig verwenden- und das testen wir jetzt zu aller-aller-erst.

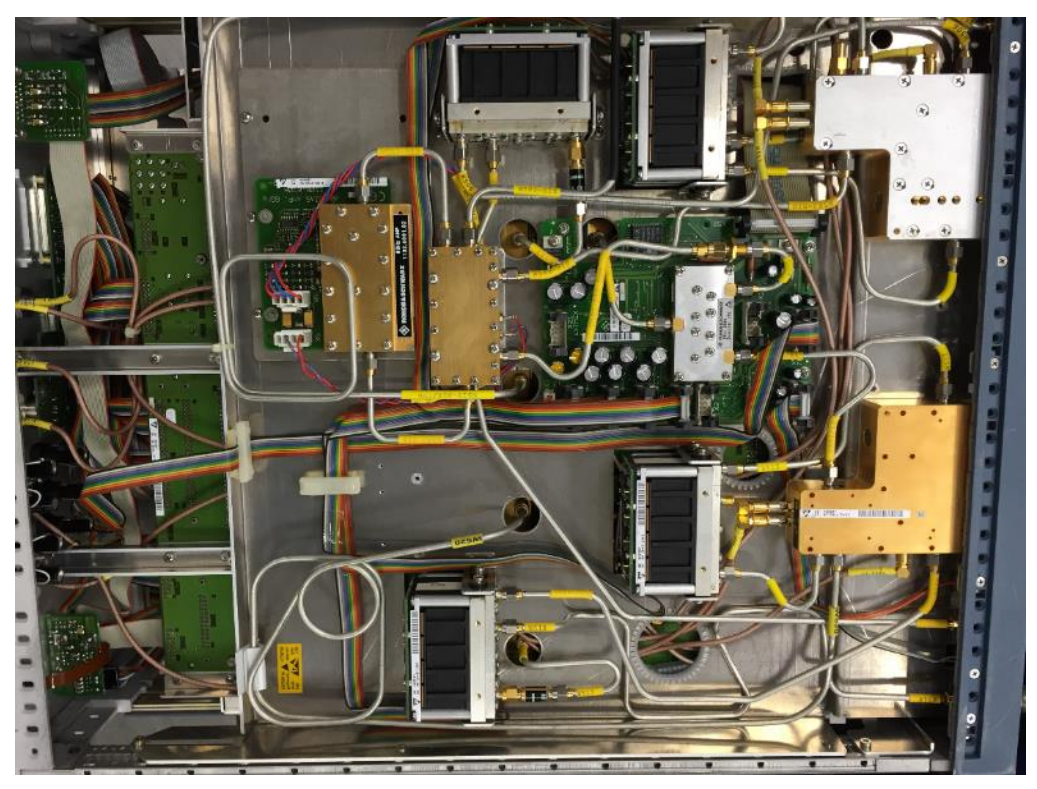

**Abbildung 27: so sieht ein \*voll\* ausgerüsteter ZVC aus! (Leider nicht meiner...)**

## **26 Kalibrier-Set Teil2**

Jetzt aufpassen! Hier könnte ihr mit mir zusammen wieder was lernen! ;-)

Ich habe mich immer gefragt, warum es im Analyzer die Möglichkeit gibt, im CAL-Menü noch irgendwelche verschiedenen CAL-Sets auswählen zu können. Wenn mein CAL-Set doch als Referenz gilt, so wäre das doch definitionsgemäß für ihn die "reine Wahrheit" und damit sollte es dem Analyzer doch schnuppe sein, ob das CAL-Set letztendlich ein R&S-Kit ist, eins der legendären HP85032-Kits oder irgendwas Selbstgebasteltes! Referenz ist schließlich Referenz! Warum also fragt der Analyzer dann noch nach, WAS genau auf dem Karton meines CAL-Kits steht??

Ich will das jetzt verstehen, sonst lässt mir das keine Ruhe.

Also fummele ich mich durch die CAL-Menüs und stelle fest, dass die dort aufgeführten CAL-Kits auf einzelne Kalibrierstandards verweisen. Ein CAL-Kit besteht also aus mindestens drei Kalibrierstandards (OPEN, MATCH, SHORT). Diese Kalibrierstandards sind im Analyzer alle einzeln hinterlegt; so richtig mit Seriennummer und so. Wenn man dann die CAL-Routinen aufruft, muss man dem Analyzer vorher sagen, welche der hinterlegten Kalibrierstandards man nun benutzen will.

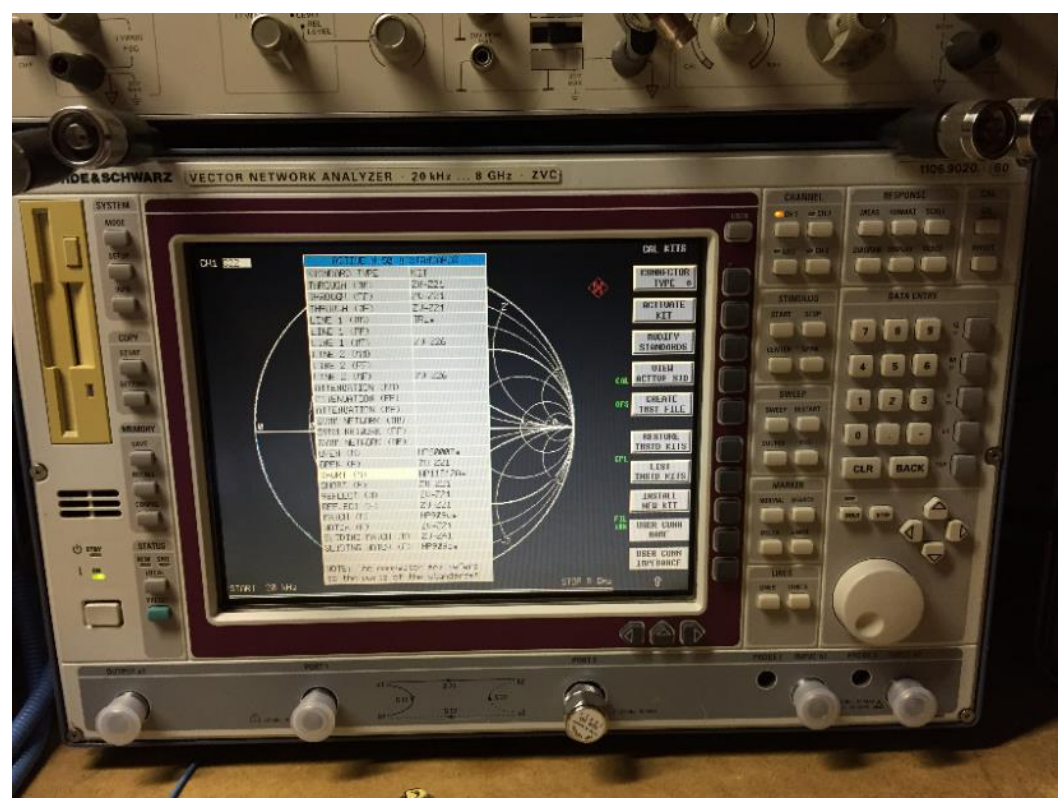

**Abbildung 28: ZVC Auswahlmenü der Kalibrierstandards**

Ich gucke mir die im Analyzer hinterlegten Standards mal näher an. Man trägt dort nicht nur Namen und Seriennummer ein, sondern offensichtlich auch verschiedene Korrekturfaktoren. Und ich lerne, dass diese Korrekturfaktoren den Standard hinsichtlich seiner elektrischen/mechanischen Parameter noch einmal zusätzlich beschrieben, so dass der Analyzer nachher diese Korrekturen in das Ergebnis einrechnen und somit die Genauigkeit des Messergebnisses verbessern kann.

Ich suche im Netz nach so einem Satz "Korrekturparameter" für ein Standard "HP85032"-Set. Und bin fassungslos: es gelingt mir nicht! Ich suche wirklich lange, finde aber nichts an Angaben! Nur den gut gemeinten Hinweis des Herstellers (Keysight = ex Agilent = ex HP), dass ihre aktuellen Network Analyzer diese Datensätze bereits eingespeichert hätten. Das sind ja bestimmt alles schöne Geräte, aber ich werde mir jetzt keinen HP-Analyzer kaufen, nur um mir da die Daten eines HP85032-Kalibrierkits abschreiben zu können.

|                       | $pH/BH_212$<br>H                          | <b>bi prizer</b>      |
|-----------------------|-------------------------------------------|-----------------------|
| Le                    | pH/BHz13<br>Ø                             | <b>Ø CHASH</b>        |
|                       |                                           |                       |
|                       |                                           |                       |
| ACTIVE                | ▚                                         |                       |
| KINI                  | <b>HP11512A*</b>                          |                       |
| <b>SERIAL # 10615</b> |                                           |                       |
| MIN FREQ 0 Hz         |                                           | $Q$ Hz                |
| MAX FREQ              | $18$ GHz                                  | $18$ GHz              |
| LENGTH                | 6.1979787 mm                              | $\boldsymbol{B}$<br>m |
| <b>LOSS</b>           | 0.0065 dB/GHz11/2                         | Ø dB/GHz1             |
| LØ                    | Ø pH                                      | 0 PH                  |
| <b>Li</b>             | 0 pH/GHz                                  | 0 pH/GHz              |
| L2                    | Ø pH/GHz12                                | Ø pH/GHz12            |
| L <sub>3</sub>        | Ø pH/GHz13                                | Ø pH/GHzt3            |
|                       |                                           |                       |
|                       | CLR returns to the ACTIUS STANDARDS       |                       |
|                       | <b>General Adventure Column Institute</b> |                       |
| <b>START</b>          | 20 kHz                                    |                       |

**Abbildung 29: verschiedene Korrekturparameter für den individuellen Kalibrierstandard**

Umso prekärer ist die Lösung des Problems: Ausgerechnet in einem CAL-Kit-Umrechnungstool, das von einem seiner schärfsten Konkurrenten stammen dürfte (Rohde&Schwarz nämlich ;-) finde ich die gesuchten Angaben! Ich muss etwas grinsen bei der Frage, ob es umgekehrt auch so wäre und man in einem HP-Umrechnungstool wiederum Angaben über R&S-Kalibriersätze findet. Ich mache mir den Spaß und lade das aktuelle CAL-Konfigurationsprogramm von Keysight herunter. Das jedoch kommt erstmal gänzlich "leer" daher und erwartet gleich nach dem ersten Tastendruck erst einmal eine Herstellerdiskette mit CAL-Daten. Das bringt mich also nicht weiter.

Ich beziehe michdaher auf die von R&S bereitgestellten Daten. Und weil sie scheinbar noch nie jemand im Internet veröffentlicht hat, wird es wohl höchste Zeit, dass es mal jemand tut:

#### **HP85032B (ohne Gewähr)**

SHORT: Length: 5,341mm Loss: 0,0065 dB/GHz^1/2

OPEN: Length: 5,220mm Loss: 0,0021 dB/GHz^1/2 C0: 62,14 fF C1: -0,143 fF/GHz C2: 0,0829 fF/GHz^2 C3: 0,00076 fF/GHz^3

#### MATCH:

keine Daten

Wir sehen also, dass der MATCH als "ideal" angenommen wird. Beim SHORT haben wir eigentlich nur einen Paramater für den elektrischen Leitungsverlust sowie die mechanische Länge bis zur Referenzebene.

Der komplexeste scheint der OPEN-Standard zu sein, denn der verfügt darüber hinaus auch noch über eine Ausgleichsfunktion, die durch die Koeffizienten C0, C1, C2 und C3 eine Frequenzabhängigkeit des Standards bis zum kubischen Glied hin beschreibt.

Meine Vermutung ist nun, dass die Kalibrierkits, die so schick mit Diskette oder USB-Stick daherkommen, letztendlich nur diese Handvoll Korrektur-Zahlen an den Analyzer übergeben. Man könnte sie sicher auch ganz einfach per Hand eintippen, aber ein USB-Stick macht natürlich mehr her. Der Hauptunterschied wird wohl aber sein, dass die Daten auf Diskette/Stick ganz \*individuelle\*, richtig ausgemessene Daten sind, die wirklich zu den in der Schachtel liegenden Standards passen, wohingegen meine Daten aus dem R&S-Tool nur Durchschnittswerte sein können, die "mehr oder weniger" zu jedem Kit passen.

Mein CAL-Kit individuell charakterisieren zu lassen (also sich dazu auch eine Art "Diskette" machen zu lassen), kann ich mir bei meiner komplett leeren Bastelkasse leider nicht leisten. Ich werde also erstmal mit den Durchschnitts-Standardwerten anfangen und dann sehen, wie weit ich damit komme. Ist auf jeden Fall besser, als GAR keine Korrekturwerte!

## **27 Hilf' Dir selbst, dann hilft Dir SMITH!**

Dass das Smith-Diagramm mittels einer Möbius-Transformation berechnet wird, kann man einfach bei Wikipedia nachlesen. Wie jedoch es uns bei der Evaluierung unseres CAL-Kits helfen wird, steht da nicht. Wie so oft in der Literatur: nahezu jeder kann offensichtlich die theoretischen Zusammenhänge geradezu meisterhaft erklären, Beispiele am Einheitskreis und in Zeit- und Frequenzbereich zeigen, aber kein Ar.... sagt einem, wie es wirklich in der Praxis geht!!! Welchen Stecker stecke ich in welche Buchse, welchen Knopf drücke ich, welches Messgerät verwende ich und wie sieht das auf dem Bildschirm dann aus? Das Internet liefert Terabyteweise Wissen in der Theorie- aber so gut wie nix aus der Praxis. Wenn ich darüber nachdenke, werde ich fast grün vor Ärger, denn als Einsteiger findet man kaum einen praxisorientieren Zugang zu diesem Thema.

Wie so oft werde ich mir das Wissen wieder selber erarbeiten müssen. Genau wie damals, als ich beispielsweise wissen wollte, wie genau man eine IP3-Messung macht, welche Messgeräte man verwendet und wo da die Systemgrenzen sind. Das Internet schweigt. Und die meisten KnowHow-Träger leider auch.

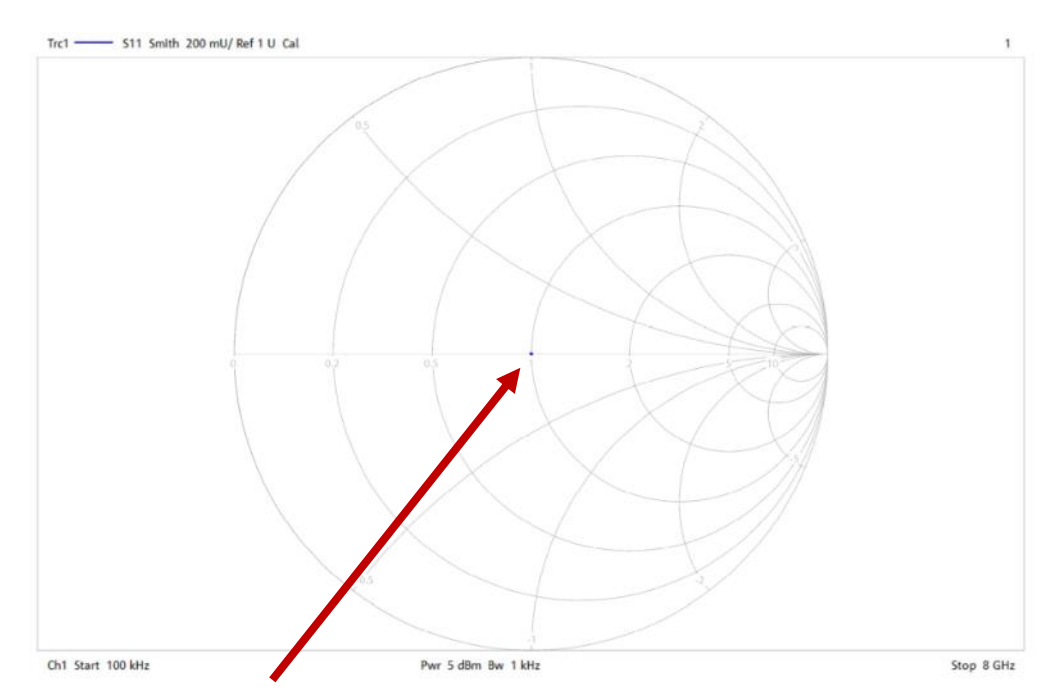

**Abbildung 30: ein einziger, kleiner Punkt bei der "1"- so soll ein guter 50Ohm-Abschluss aussehen!**

## **28 Einschub: IP3-Messungen**

Ich halte hier gegen. Anbei mal was Konkretes für alle die, die IP3-Messungen im Intermodulationsfreien Dynamikbereich von >=110dB machen wollen.

Signalgenerator1: Rohde&Schwarz SME02, 03, 06, 42\* Signalgenerator2: Rohde&Schwarz SME02, 03, 06, 42\* Combiner: Weinschel 1870A, resistiv, N, 18GHz (Transformatorischer Combiner bringt bei mir keine Vorteile, auch wenn die ganzen Theoretiker das im Internet alle schreiben) Analyzer: Rohde&Schwarz FSEA30 oder FSEB30 Gutes Kabel benutzen; am Besten natürlich Sucoflex 104. Geht aber auch Belden H-155. Die Finger lasst ihr von RG58, das ist messtechnisch für Performancemessungen nicht brauchbar.

\* haben nach meinen Messungen einen Tuck geringeres Phasenrauschen als SMIQ, SMT

Externe Dämpfungsglieder zwischen den Signalgeneratoren bringen nix. Zur Kompensation muss man die Eichleitung in den Generatoren nämlich kleiner schalten, also die Dämpfung verkleinern. Das kompensiert genau den gut gemeinten Entkopplungseffekt durch zusätzliche Dämfpungsglieder.

Was was bringt, sind Isolatoren (Zirkulatoren) zwischen Signalgeneratoren und dem Combiner. Die sind aber meistens schwer für den gerade benötigten Frequenzbereich zu beschaffen.

Wer es noch besser machen will, entkoppelt die Generatoren noch einmal mittels besonders IP3-fester Verstärker, die jedem Signalgenerator nachgeschaltet werden und so zu einer besseren Isolierung der beiden SME's untereinander führen. Hier muss ich aber auch erst noch meine Erfahrungen machen. Sobald ich mal günstig geeignete Verstärker in die Finger kriege (z.B. MiniCircuits ZHL-1A), würde ich dann mal davon berichten. Auch interessiert mich, ob die von Rohde&Schwarz nach wie vor als "High-Performance-Sender" bezeichneten SMGU und SMHU in der Praxis wirklich noch besser für IP3-Messungen geeignet sind als meine SME's.

Beides scheitert im Moment noch an der Anschaffung. Sowohl die SMGU's als auch die Verstärker sind sündhaft teuer (allein ein Verstärker ca. 1000€ /Stück), daher muss ich mich noch in Geduld üben, bis mir mal ein etwas "niederohmiger" über den Weg läuft. Oder besser: zwei ;-)

Dann bestimmt noch irgendwann einmal mehr zu diesem Thema.

## **29 Hilf Dir selbst (weiter)**

So. Jetzt, wo das Internet um etwas Konkretes reicher ist und wir etwas Gegengewicht zu den ganzen Theoretikern mit ihren "so-müsste-es-gehen-aber-von-Messgeräten-habe-ich-keine-Ahnung"-Artikeln geschaffen haben, geht es mir etwas besser.

Weiter im Text. Ich war gerade dabei, mich darüber aufzuregen, dass fast jeder ein Smith-Diagramm theoretisch erklärt, aber kaum einer die praktische Anwendung zeigt.

Ich verspreche Euch, ich habe KEINE Ahnung von Möbius-Transformationen. Eine ideale Voraussetzung dafür, dass ich Euch was erklären kann, was auch hilfreich in der Praxis ist.

Wir waren dabei, dass wir die ganzen eingegebenen CAL-Kit Parameter prüfen wollen. Dazu schrauben wir nacheinander die drei Standards "OPEN", "MATCH" und "SHORT" auf einen der beiden Ports des Analyzers. Welcher Port, ist übrigens egal. Beide Ports können bei einem 4Kanal-Netzwerkanalyzer genau dasselbe: ein Testsignal ausgeben und den Anteil der Vorund Rücklaufenden Welle getrennt nach Betrag und Phase messen. Sie sind in ihrer Funktion vollkommen identisch und daher muss man bei einer Komplettkalibrierung das nun folgend Beschriebene auch an jedem der beiden Ports nacheinander durchführen.

Nach Anwahl des CAL-Knopfes fragt uns der ZVC erst nach dem gewünschten Port und dann nach genau den weiter oben beschriebenen Standards. Immer dann, wenn wir einen aufgeschraubt haben, drücken wir den entsprechenden Knopf im Menü ("OPEN", "MATCH" oder "SHORT"), der Analyzer sweept einmal kurz und piepst kurz zufrieden. Piepsen ist gut, das zeigt nämlich, dass er den Standard gemessen und gespeichert hat.

Am Ende übernimmt man mit "Apply" die CAL-Daten. Bei idealer Kalibrierung passiert nun Folgendes:

Im Smith-Diagramm der komplexen Reflexionsdämpfung (S11) darf man beim Aufschrauben der drei Standards nur noch kleine Punkte sehen! Und alle müssen auf der waagerechten Mittelachse (=100% ohmsch) liegen.

Bei SHORT: Punkt ganz links.

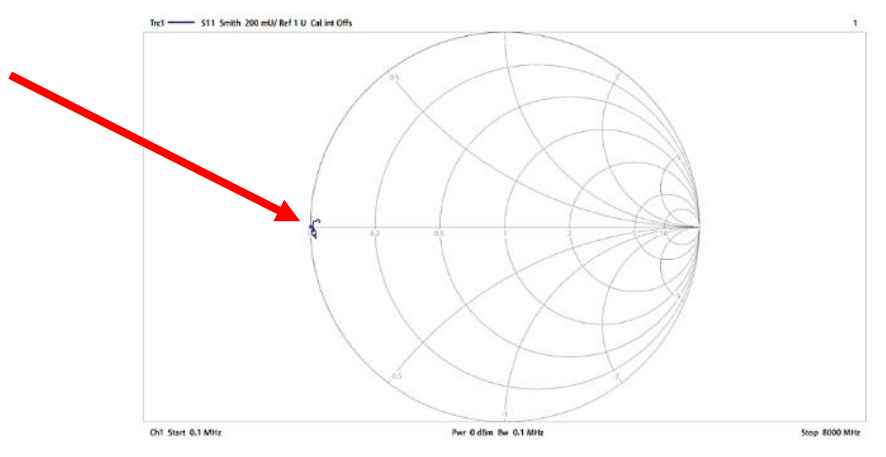

**Abbildung 31: Beispiel für einen "Short"**

Bei OPEN: Punkt ganz rechts.

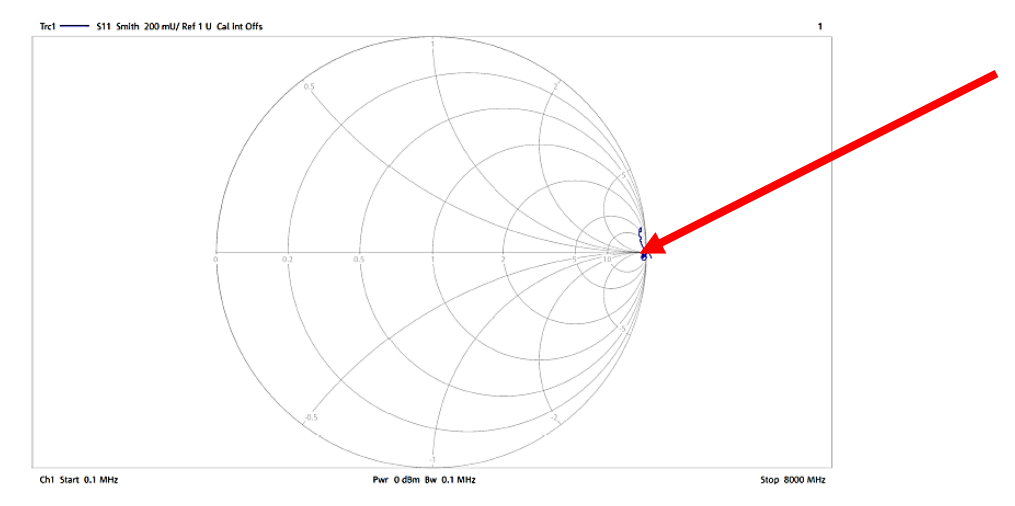

**Abbildung 32: OPEN-Standard: nicht ganz ein Punkt, aber schon ganz okay**

Bei MATCH: Punkt genau auf der "1" im Diagramm. (1 entspricht hier 50 Ohm).

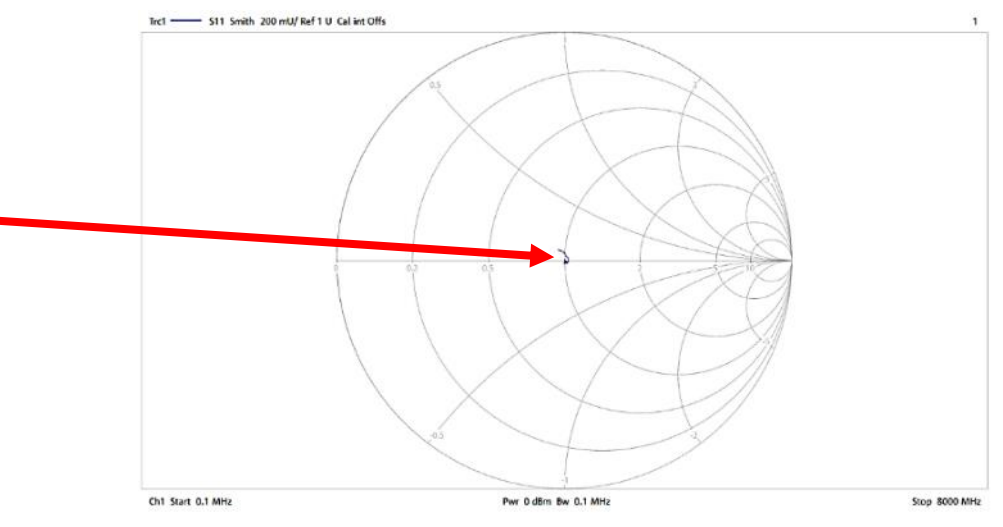

**Abbildung 33: MATCH (hier ein selbstgebauter als Beispiel)**

Natürlich kriege ich erstmal keine Punkte, sondern Kringel. Auch die obigen Diagramme sind da bezüglich Kalibrierung noch nicht optimal. Aber es geht noch schlimmer [\(Abbildung 34\)](#page-33-0): Was soll das, ist hier was kaputt?

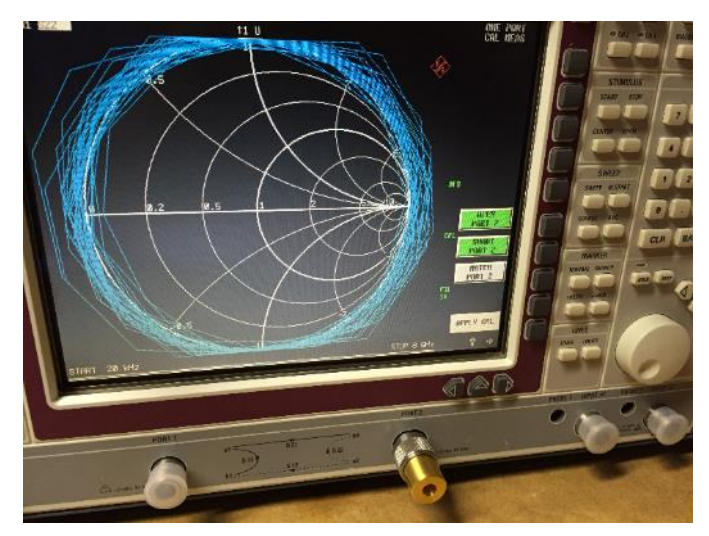

**Abbildung 34: OPEN (uncal)**

<span id="page-33-0"></span>Nein, vermutlich nicht. Die Laufzeit zwischen Mess-Signalebene und Referenzsignal ist nicht ganz null. Ich muss also ein paar pico-Sekunden dazugeben, um den Strich (oder Kringel) letztendlich zum Punkt zu machen. Und weil der ZVC ein schlauer Analyzer ist, gibt es dafür sogar eine Funktion, die die Laufzeitkorrektur sogar automatisch macht. Ich stecke also den OPEN-Standard auf, drücke auf den entsprechenden AUTO-LENGTH Knopf und schon ist was passiert: Ich sehe im Menü nach: der Analyzer hat eine Offset-Laufzeit von ca. 17ps hinzuaddiert.

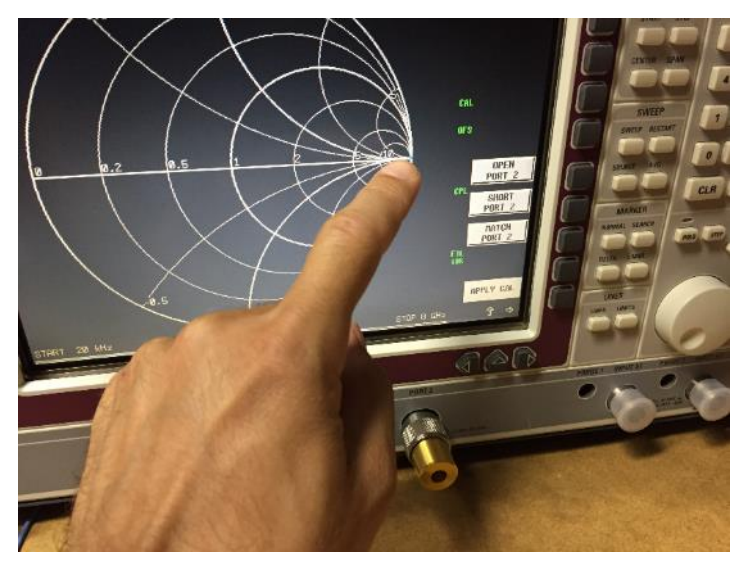

**Abbildung 35: OPEN (cal)**

Schwupps! Der riesen Kringel ist zu einem süßen, kleine Pünktchen geworden. So, wie sich das jeder übergewichtige 180kg-Patient nach Anwendung der Brigitte-Diät auch erhofft.

Nun wechsele ich den Standard und stecke den SHORT drauf. Wenn der genau dieselbe Mess-Ebene besitzt wie der OPEN (bzw. in den CAL-Daten richtig angelegt ist), müsste bei den 17ps Offset wieder ein Punkt entstehen- diesmal allerdings ganz links.

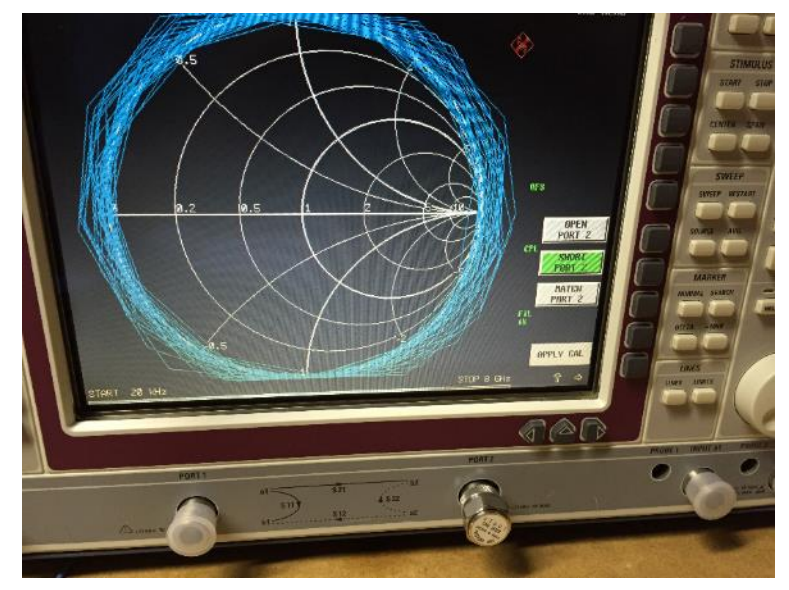

**Abbildung 36: SHORT (uncal)**

Tut es aber nicht. Ohne Auto-Length habe ich dieselben Kringel im Bild wie schon zuvor mit dem OPEN-Standard. Mit Auto-Length habe ich zwar keinen Kringel, aber immerhin einen ca. 1cm langen Strich auf dem Rand des Smith-Kreises.

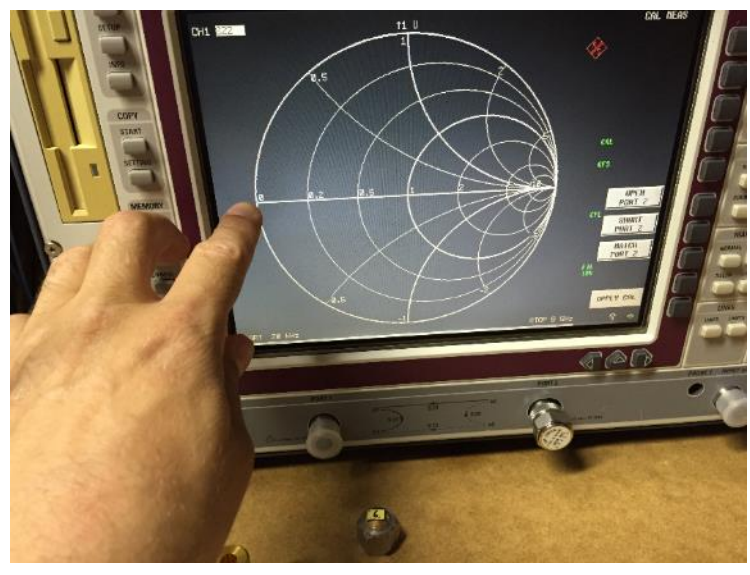

**Abbildung 37: SHORT (cal)**

<span id="page-34-0"></span>Natürlich kann ich auch hier wieder den Auto-Offset-Knopf drücken und der Analyzer variiert den Offset so, dass wieder ein Punkt entsteht (siehe [Abbildung 37\)](#page-34-0). Doch dann -ihr ahnt es schon- entsteht bei Zurückschrauben auf den OPEN-Standard DORT ein Strich. Damit ist mir nicht geholfen.

Was lernen wir also daraus?

Dass die Referenzebene zwischen OPEN und SHORT offensichtlich leicht unterschiedlich ist. Die Standard-CAL-Daten den HP85032-Kits scheinen also nicht so 100%ig zu meinen Kalibrierstandards zu passen und das ist ja letztendlich auch der Grund, warum man zu heutigen CAL-Kits eine Diskette mit individuell ausgemessenen Daten mitgeliefert bekommt. Habe ich natürlich nicht, aber das ist nicht so schlimm, denn ich weiß mir zu helfen!

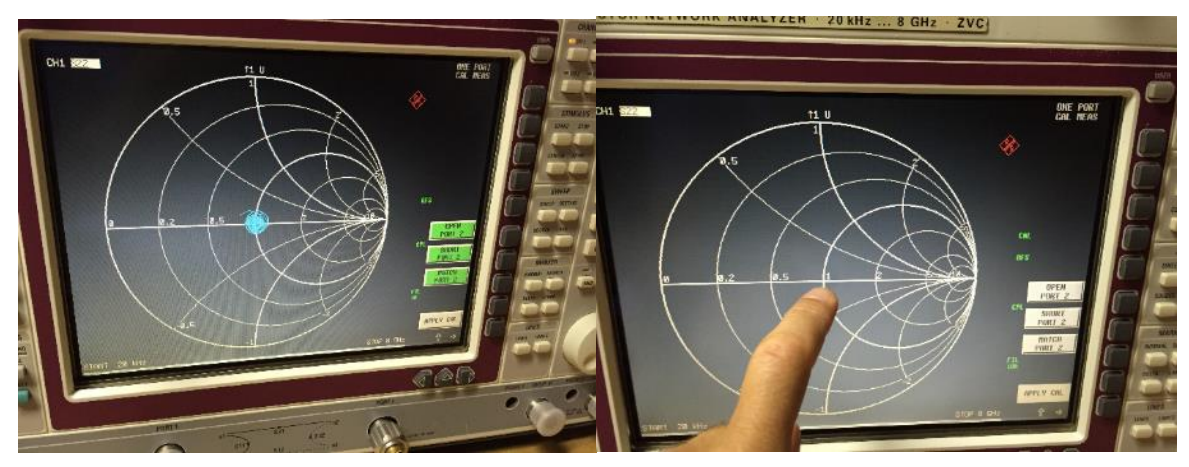

**Abbildung 38: MATCH (links: uncal; rechts: cal)**

#### **30 CAL-Daten selber messen**

Basis wird der OPEN-Standard sein, der ja definitiv aus einem HP85032 CAL-Kit stammt und für den ich am meisten Korrekturdaten besitze (siehe Tabelle oben). Die definiere ich für mich als "gültig" und setze damit die Referenzebene für meine Messungen fest: 5,220mm also!

Ich drücke die automatische Offset-Korrektur, es kommen wieder die bekannten 17ps heraus und der Strich wird sauber zu einem kleinen Punkt. Gut.

Ich wechsele auf den SHORT und sehe wieder den bösen Strich. Im Menü schreibe ich mir auf, was der Analyzer mit diesen 17ps für eine mechanische Länge der Referenzebene ausrechnet: 6,2005mm. Das sind also etwa 0,9mm mehr als die 5,341mm aus dem "Datenblatt".

Nun drücke ich wieder auf den Offset-Knopf, der Strich wird zum Punkt und ich lese die "neue" mechanische Länge ab: 6,280mm. Das sind also etwa 80µm mehr als vorher.

Diesen Wert berücksichtige ich nun bei den im Analyzer eingetragenen CAL-Daten (Hinzuaddieren bzw. abziehen, je nachdem in welche Richtung die Korrektur erfolgen muss). Durch etwas hin- und herprobieren gelingt es mir, den -für mich- korrekten Wert zu bestimmen und so im Analyzer einzutragen, dass Referenzebene von Short und Open in etwa gleich sind.

Prima, Thema erledigt!

# **31 Leitung W510**

Nach diesem Exkurs widme ich mich aber wieder dem eigentlichen Problem- nämlich der Ersatzteilleitung W510. Ich verfolge momentan ja den Selbstbau und dafür brauche ich ein Vergleichsobjekt. Rolf beweist unglaubliches Bastlerherz und will mir tatsächlich seine W510- Leitung aus seinem ZVC ausbauen und mir zuschicken, so dass ich sie mir ausführlich ausmessen und dann nachbauen kann. Ich sag's ja immer wieder: meine Reparaturberichte sind in erster Linie eine TEAMleistung von Euch allen; ich schreibe lediglich die Geschichte dazu auf. Ich muss erneut konstatieren: ohne Euch und Eure Hilfe hätte ich so manches Projekt nicht zu Ende führen können und so ergeht es mir auch heute wieder.

Sicherheitshalber bittet mich Rolf natürlich, die Leitung während des Ausmessens nicht zu verbiegen oder gar "abzuwickeln". Seine Sorge ist verständlich, aber bei mir überflüssig, denn ich schließlich bin ich kein Anfänger mehr und weiß, dass ich es hier mit einer möglicherweise phasenkompensierten 8GHz-Leitung für einen Networkanalyzer zu tun habe. Selbst ein unvorsichtiges Aus- und wieder Einbauen könnte die Leitung minimal verändern und dessen bin ich mir voll bewusst. Ich werde das gute Stück also behandeln wie ein rohes Ei und daran Herumbiegen ist ein absolutes "No-Go". Erst recht bei Dingen, die nicht mir selbst gehören, sondern ausgeliehen sind!

Das Paket trifft ein und es fährt mir sofort der Gedanke "typisch Rolf!" durch den Kopf. Wohl kaum jemand anders kommt auf den Gedanken, eine Semi Rigid-Leitung in einem Kunststoff-Sortimentskasten zu verschicken- ausgefüllt mit individuell zugeschnittenem Formschaumstoff. Alle vier Ecken des Verschlusses mit Kabelbindern gesichert und sogar ein Satz weiterer Kabelbinder im Innern für das Zurückschicken liegt schon bereit. Ein "GoGreen"- Aufkleber auf der Briefmarke outet Rolf ebenso als "Öko-Fan" wie mich auch: wir beide betreiben Langlauf in der freien Natur als Hobby und sehen unsere großartige Natur als absolut schützenswertes Gut an, für die wir gerne "green" gehen.

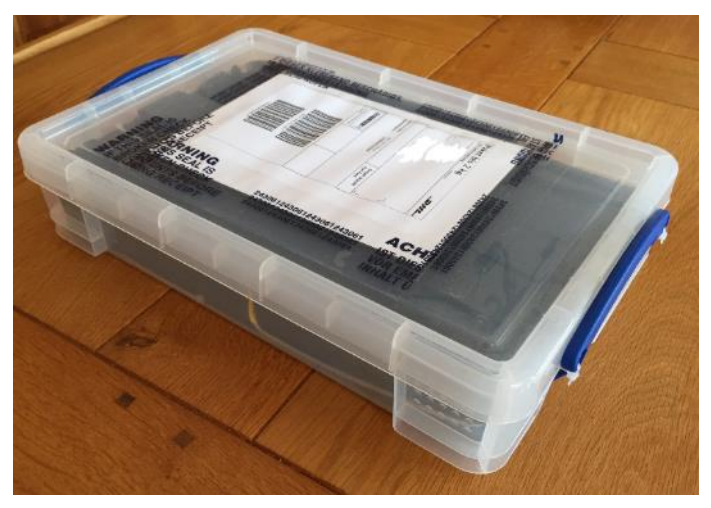

**Abbildung 39: perfekte Verpackung**

Ich knipse also die Schatulle auf und halte wenige Momente später die begehrte W510-Leitung in meinen Händen. Der ZVC läuft schon warm und freut sich auf das neue Messobjekt. Mittels TDR-Messung ist es einfach, die Laufzeit der W510 zu ermitteln. Ich benutze für die Messung den Port2, denn hier bin ich mir einigermaßen sicher, dass der sauber funktioniert.

(Später werde ich feststellen, dass ich mit Port1 aber dieselbe Laufzeit ermittele. Und ich werde auch mit Port2 was feststellen, aber...weiterlesen!)

Dann kalibriere ich zuerst auf N-Ebene. Der Impuls im TDR-Diagramm liegt bei exakt 0ps. Sehr gut. Ich schraube den benötigten N-SMA-Adapter auf. Alleine die ein oder zwei cm Leitungslänge erkennt der ZVC und der Reflexionsimpuls verschiebt sich auf ca. 170ps. Rechnerisch ergibt das etwa 25mm Leitungslänge (Verkürzungsfaktor unberücksichtigt). Passt für den Adapter!

Sobald ich die W510 als Messobjekt anschraube, sehe ich die -durch das offene Ende erzeugte- Reflexion nach einer Zeit von exakt 11,545ns. Ziehe ich die 170ps Offset davon ab, bleiben für die Hin- und Zurückstrecke also 11,375ns. Das runden wir mal auf 11,4ns auf und teilen es durch 2 (wir wollen ja nur die einfache Leitungslänge wissen.). Also 5,7ns für die einfache Strecke. Lichtgeschwindigkeit ist etwa 3E8 m/s. In 5,7ns kommt eine elektromagnetische Welle im Vakuum etwa 1,70m voran. Weil die Welle in der Leitung aber langsamer ist (Verkürzungsfaktor für Semi Rigid ist etwa 0,7), rechnen wir eine Leitungslänge von 1,193m aus (Rechnet man ganz exakt, kommt man auf 1,197m).

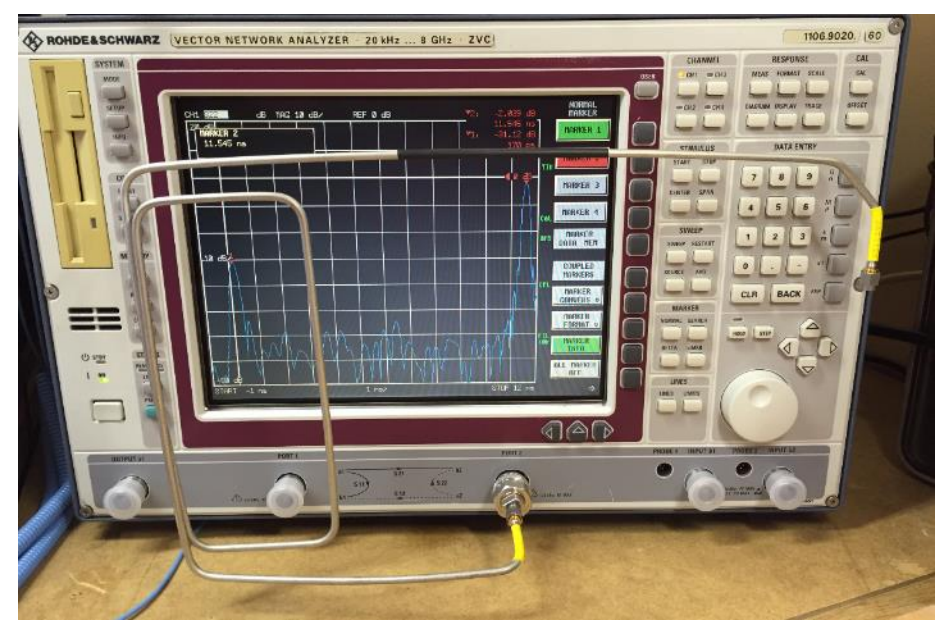

**Abbildung 40: Rolfs W510 in der TDR-Messung**

Die elektrisch ermittelten ~1,20m passen ganz gut zu den mit dem Bandmaß ermittelten 1,23<sup>4</sup>m- schließlich müssen wir bedenken, dass ich mit dem Bandmaß immer auf dem 'äußeren' Biegeradius entlangfahre und damit nicht die elektrisch relevante Strecke, sondern immer ein wenig mehr (also "zu lang") messe. Das kann locker mal eben 3cm ausmachen.

Für den Nachbau der Leitung ist aber eigentlich nur ein Parameter wirklich wichtig: und zwar die Laufzeit! Das neue Kabel kann ja einen anderen Verkürzungsfaktor und damit eine andere mechanische Länge haben, um die erwünschten 5,7ns zu erzeugen. Daher: nur die 5,7ns ist der eigentlich wichtige Parameter. Und an den werde ich mich Stück für Stück heranarbeiten müssen, indem ich ein -absichtlich zu langes- Kabel Stück für Stück kürzen werde, bis es genau dieselbe Laufzeit hat wie das Original W510er (5,7ns).

OK, Hausaufgaben gemacht. Nun geht es darum, ein Semi-Rigid-Kabel nebst geeigneten SMA-Steckern zu besorgen, damit ich mich an den Nachbau des Kabels machen kann.

## **32 Einschub: Vergleich Port1 / Port2**

Mich interessiert noch kurz, ob, ich mit der falschen W510-Leitung im ZVC trotzdem dieselbe Leitungslänge messe wie an Port2. Ich messe daher Rolfs Messobjekt ein weiteres malaber nun an Port1.

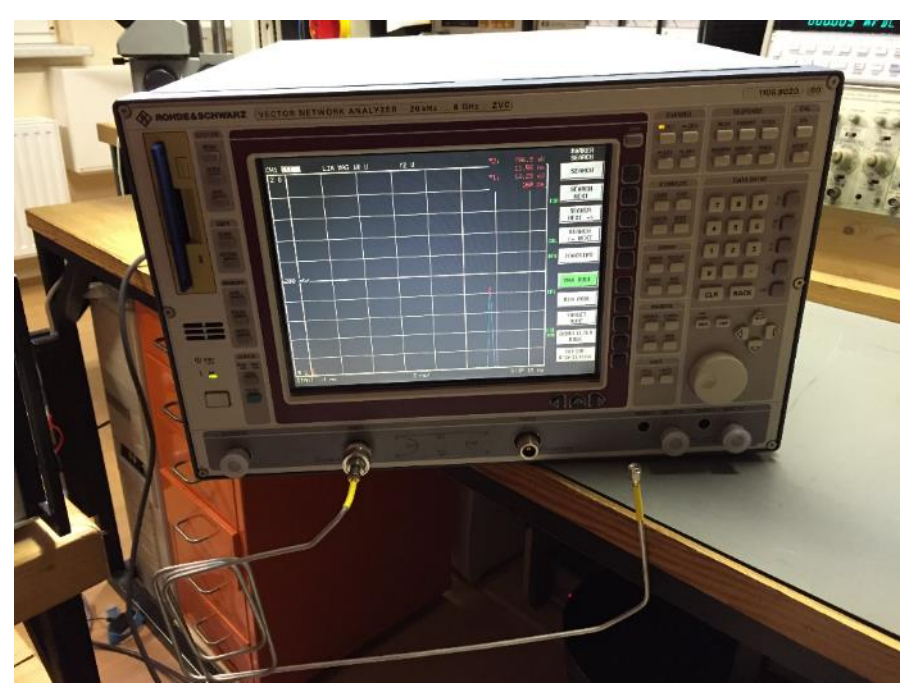

**Abbildung 41: Rolfs W520 an Port1 gemessen - selbes Ergebnis**

Das Ergebnis ist quasi identisch! Die Systemfehlerkorrektur im ZVC funktioniert also hervorragend- selbst mit dem falschen Kabel im Innern an Port1 kommt dasselbe heraus wie bei Port2!

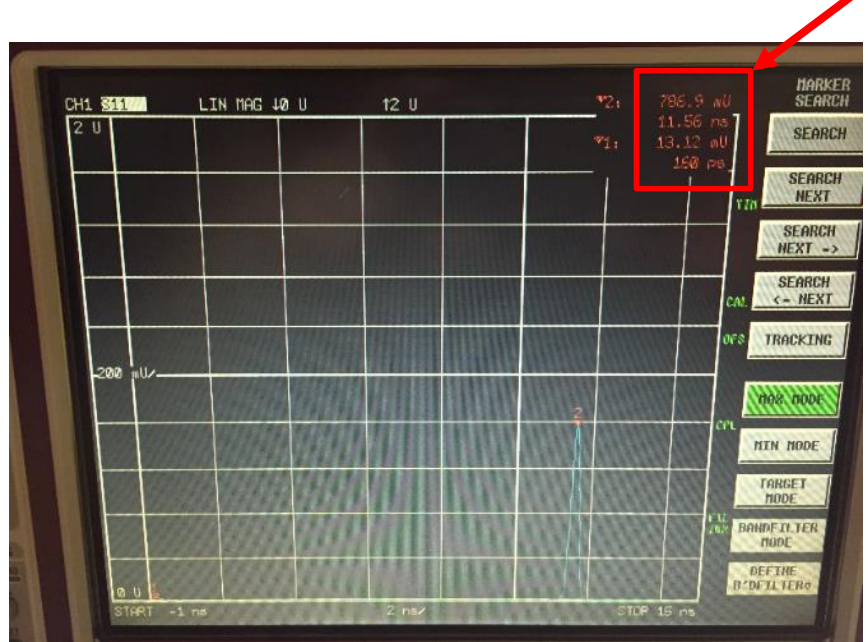

**Abbildung 42: Auch auf Port1 wird der Peak nach einer Laufzeit von 11,56ns ermittelt**

# **33 Der erste große Moment.....kommt gleich!**

Jetzt will ich es wissen: ich baue Rolfs W510-Leitung in meinen ZVC! Das ist gar nicht so einfach, denn um die tief im Gerät versenkte SMA-Verbindung zu lösen, muss ich mir was einfallen lassen. Bei meinen eigenen Sachen nehme ich dafür auch schonmal flink eine einfache Spitzzange. Doch bei einem geliehenen Teil will ich da so wenig Kratzer reinmachen wie nur irgend möglich. Das geht nur mit einem passenden Schlüssel. Ich habe keinen- also muss ich mir einen bauen!

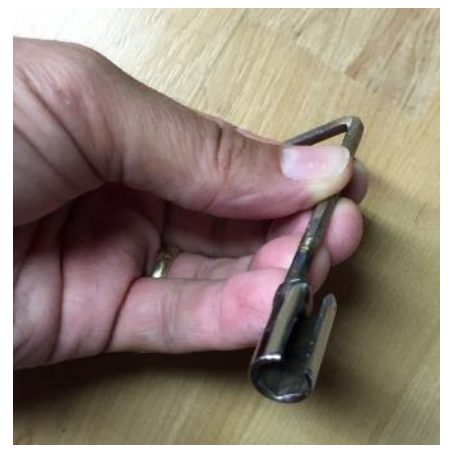

**Abbildung 43: selbstgebauter Tiefbett-Schlüssel**

Ich finde eine alten Knarrenkasten und darin eine 8mm Nuss. Mit einer Flex schlitze ich die der Länge nach an einer Seite auf. Oben dran schweiße ich einen alten 6mm Inbus-Schlüssel als Griff. Dann noch mit einer Feile alle scharfen Ecken geglättet und fertig ist das Spezialwerkzeug zum Lösen versenkt eingebauter SMA-Stecker. Zwar ohne Drehmoment, aber dafür kratzerfrei und ohne Gefummel! :-)

Damit baue ich nun die ZVCE-W510 aus und Rolfs ZVC-W510 anstelle dessen ein. Ich schalte das Gerät ein und lasse es booten. Nichts Auffälliges, alles surrt zufrieden vor sich hin. Nun der große Moment: Full Port Calibration Port1. Erst OPEN - es piepst kurz. Gut. Dann SHORT - es piepst wieder kurz. Auch gut. Aber nun: MATCH...und...es piepst wieder...und zwar kurz, nicht lang\*! Juchu!

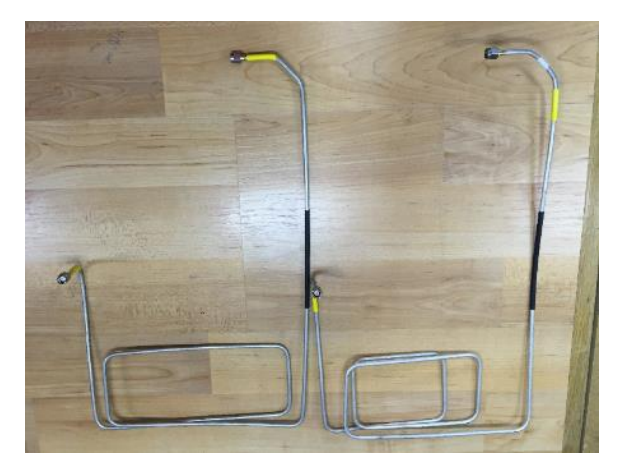

**Abbildung 44: W510 ZVC und W510 ZVCE im Vergleich**

\*(langer Pieps bedeutet "Fehler". Kurzer Pieps: "ok"!)

## **34 Performance check**

Der kurze Pieps bedeutet, dass der ZVC eine gültige Systemfehlerkorrektur durchgeführt hat und damit keine Auffälligkeiten festgestellt hat. Bedenke: das war mit der alten Signalleitung ja \*nicht\* so: hier gab es ja die Fehlermeldung über eine schlechte S11-Performance. So weit so gut.

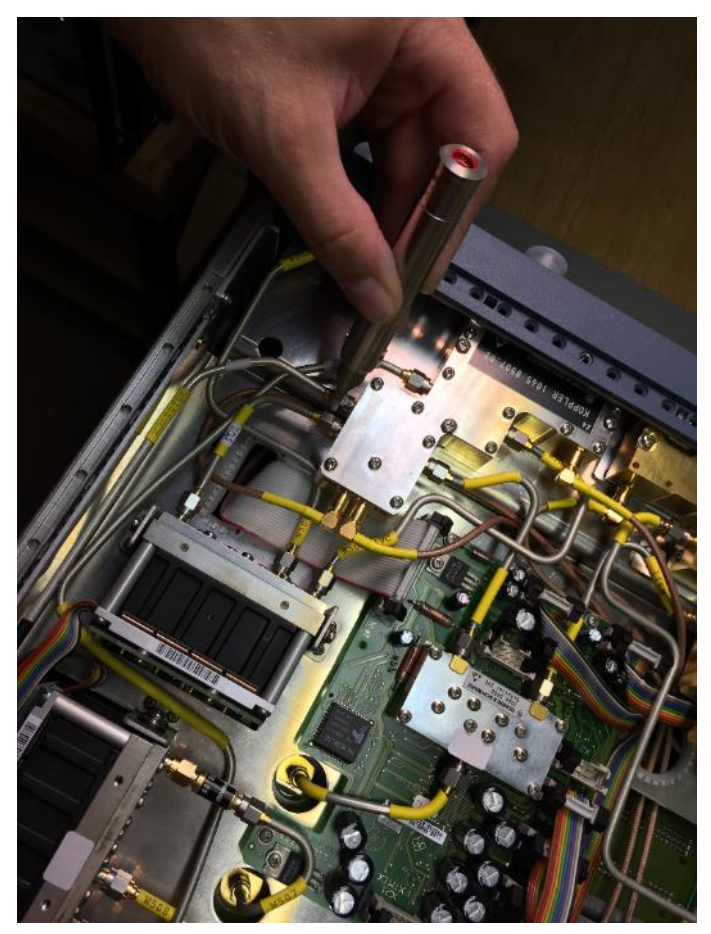

**Abbildung 45: Einbauen von Rolfs W510 zur Probe**

Ihr könnt es ahnen: das reicht mit natürlich wieder nicht! Fakt ist, dass nach einer durchgeführten Systemfehlerkorrektur beide Ports einwandfrei zu benutzen sind und nun auch hinsichtlich Mess-Dynamikbereich keine Einschränkungen mehr sichtbar sind. Dass ich keine Probleme sehe, kann aber auch an einer hervorragend arbeitenden Systemfehlerkorrektur liegen, die mir möglicherweise irgendwelche "Performancelöcher" schön rechnet. Daher die Frage: Wie ist denn der Grundzustand, sprich, ohne Systemfehlerkorrektur?

Dazu verwerfe ich absichtlich die Kalibrierung, indem ich PRESET drücke. Ich stelle ein 4 fach Split Diagramm ein und stecke sowohl auf Port1 als auf Port2 meine beiden besten 50Ohm-Abschlüsse. Es kommt folgendes Bild heraus:

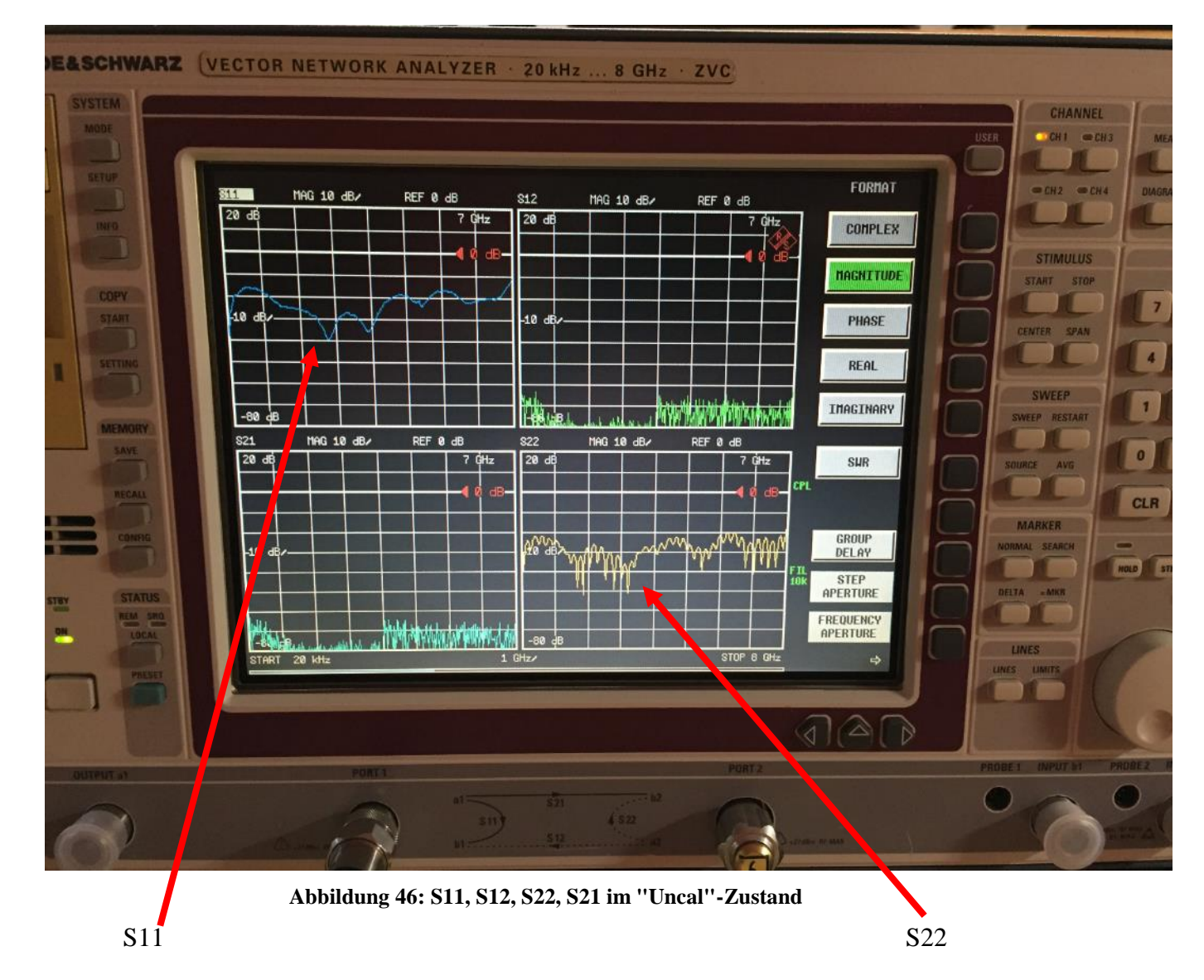

Hätte ich das mal lieber nicht gemacht, denn nun sehe ich auch auf Port2 eine Auffälligkeit. Wo hingegen auf Port1 nun eine schöne, im Mittel immer >=20dB Reflexionsdämpfung zeigende S11-Kurve herauskommt (oben links, blaue Kurve), ist diesem Verlauf auf Port2 eine Art "Ripple" überlagert (unten rechts, gelbe Kurve). Also quasi genau derselbe Ripple, den Port1 mit der falschen Leitung vorher auch hatte- nur mit kleinerer Wiederholfrequenz! Sollte am Ende an Port2 auch irgendwo eine falsche Leitung eingebaut sein?!?!? Oder ist das ganz normal?

#### **35 Port2**

Ich wälze das Servicemanual und schaue auf die Bezeichnungsaufkleber auf den Leitungen in meinem ZVC. Aber alles scheint hier in Ordnung. Dann probiere ich dieselbe "Messung" mit einem ZNB20 aus, den ich in meiner Mittagspause mal kurz benutzen darf. Ergebnis: auch dort finden sich im unkalibrierten Zustand einige Ripple im ca. 250MHz-Abstand- allerdings

nicht so ausgeprägt wie bei mir. Für mich ist dieses Ergebnis nicht wirklich eindeutig- ich bin mir also noch immer unschlüssig, ist dieses Verhalten an Port2 bei mir normal oder nicht?

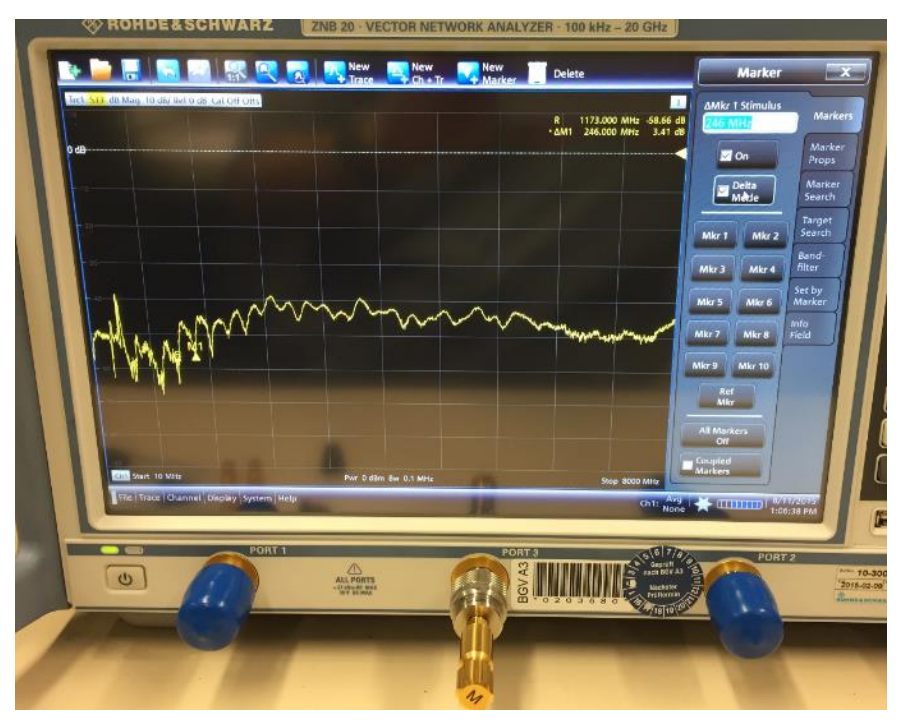

**Abbildung 47: auch etwas "Ripple" beim brandneuen ZNB20 - also normal?**

Nächste Idee: ich messe mal die Leitung W520. Das ist quasi eine "W510 für Port 2"- also das Pendant der Referenzleitung auf Port2. Glücklicherweise hat ein Netzwerkanalyzer ja immer zwei Messports, so dass man immernoch auf einem Port was messen kann, wenn man den anderen gerade totgelegt hat (z.B. weil man dort die W520 Leitung ausgebaut hat) ;-)

Das Ergebnis der TDR-Messung ist eindeutig: wieder 160ps Offset (=mein N-SMA-Adapter) und Reflexion bei 14,56ns. Bedeutet: elektrische Laufzeit (hin und zurück) wieder exakt 11,4ns- genauso wie die W510 auch! Das macht auch Sinn: beide Kanäle haben Verzögerungsleitungen mit exakt derselben Laufzeit. Ich hatte es zwar schon vermutet, aber nun habe ich auch den Beweis.

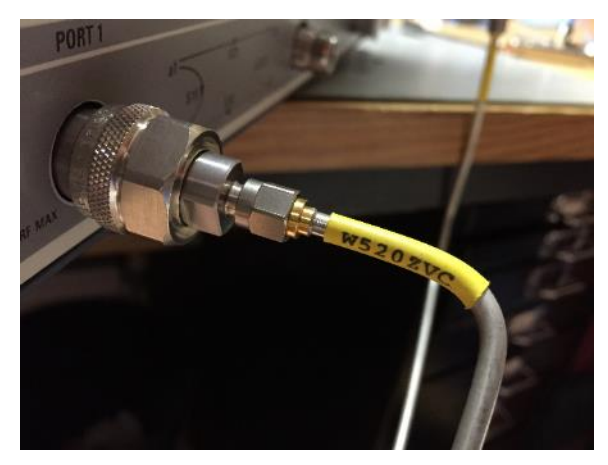

**Abbildung 48: probieren wir mal die W520 aus....**

Also wieder rein mit der W520 und eine weitere potenzielle Fehlerquelle gesucht: ZVR-B24! Das ist die Option "Eingangsabschwächer Port2", die mein ZVC ja ebenfalls hat. Sollte bei dieser Eichleitung was nicht ok sein, könnte das vielleicht auch eine Veränderung der Laufzeit verursachen und damit den Ripple erklären. Hier bin ich in der sehr komfortablen Situation, dass ich hier gerade leihweise eine Reserve-B24 liegen habe. Also raus mit der ZVC-B24 und die Reserve B-24 stattdessen eingebaut.

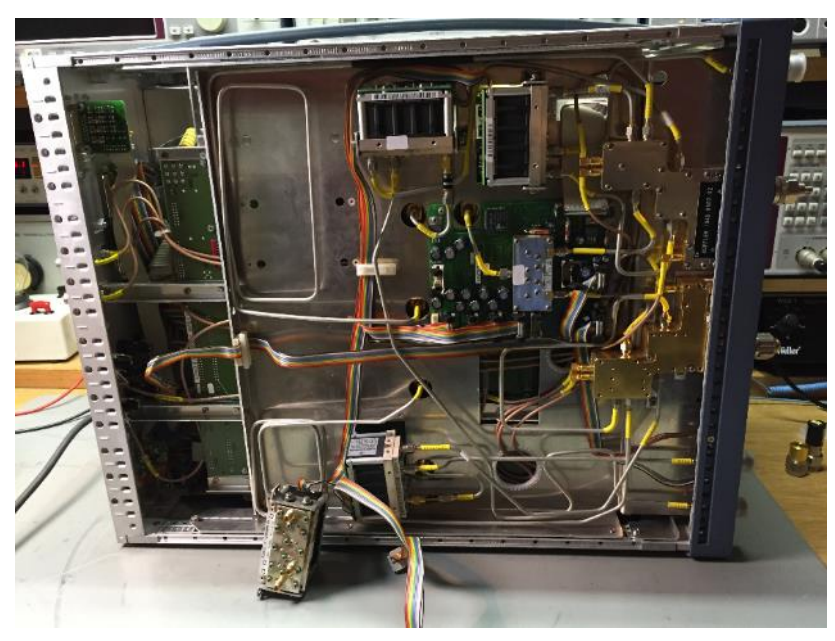

**Abbildung 49: Reserve-Eichleitung für A/B-Vergleich**

Vorher 'nen Screenshot gemacht und dann vorher/nachher verglichen. Ergebnis: prinzipiell dieselbe Welligkeit mit sehr, sehr ähnlichem Kurvenverlauf! Also entweder sind \*beide\* B24 defekt (glaube ich nicht) oder das Problem liegt woanders. Ich baue auf jeden Fall die originale B24 wieder ein. Die daraufhin sich wieder einstellende S22-Kurve kommt nahezu pixelgenau wieder auf der zum Liegen, die ich vorher als Screenshot abgespeichert hatte. Tolle Reproduzierbarkeit!

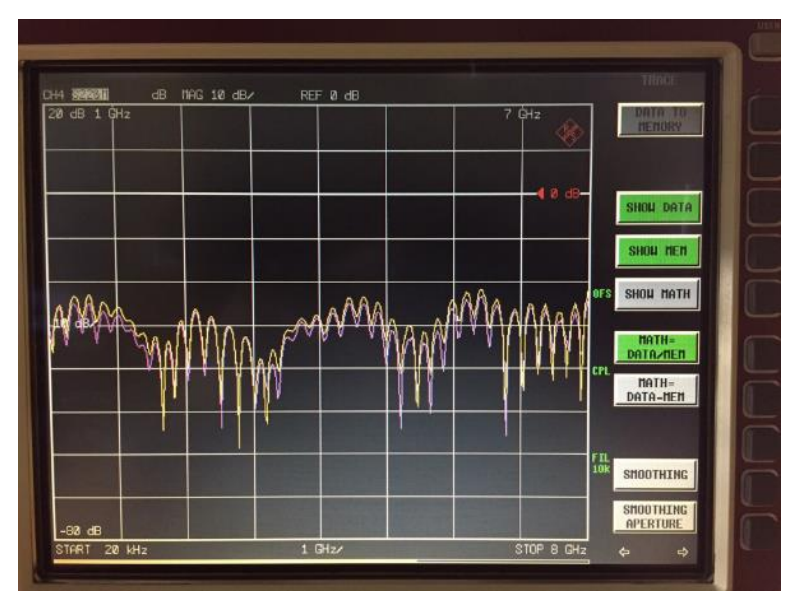

**Abbildung 50: S22 mit ausgewechselter B24-Option (vorher/nachher)**

So langsam gehen mir jetzt meine Ideen aus, denn viel mehr ist in dem Eingangsteil ja nicht drin, was diesen Effekt verursachen könnte. Die Bias-Tees vielleicht, mit denen man Gleichspannung auf das Messobjekt geben kann, während man es misst? Also die Bias-Speiseleitung vom Richtkoppler abgezogen- es ändert sich....nix. Das scheint es also auch nicht gewesen zu sein.

Als eine der letzten Maßnahmen könnte ich noch den Richtkoppler aus dem ZVCE ausbauen und in meinen ZVC stecken. Aber davor schrecke ich noch etwas zurück, denn so schnell ist der Umbau nicht gemacht und letztendlich würden die ganzen Werkskalibrierungen (Pegel), die auf den originalen ZVC-Richtkoppler abgestimmt sind, nicht mehr zu einem anderen Richtkoppler passen- auch wenn dieser vielleicht sogar dieselbe R&S-Materialnummer trägt wie der originale auch. Diese Grundkalibrierung möchte ich eigentlich gerne erhalten!

Andere Möglichkeit: Rolf muss wieder ran! Als Besitzer eines ZVC muss der mir doch sagen können, wie seine S11- und S22-Kurve aussieht, wenn man einen 50Ohm-Widerstand auf den Messport aufsteckt, ohne vorher kalibriert zu haben.

## **36 Entwarnung**

Und das tut er tatsächlich. Obwohl ihn nach einem Arbeitgeberwechsel gerade die 10h-Tage beherrschen und sein Schwimmtraining die restliche Zeit auffrisst, ist er so nett und schickt mir ein Bild vom unkorrigierten S22-Verlauf seines ZVC. Ich mache die email auf und....bingo! Genau derselbe Kamm-Effekt wie bei mir! Ähnliche Größenordnung, mit leichten Unterschieden zwar, aber grundsätzlich doch genau dieselben Ripple-Muster. Damit steht fest: entweder Rolfs und mein ZVC gleichermaßen haben denselben "Fehler", oder das ist einfach bei dem Gerät eine ganz normale Eigenschaft.

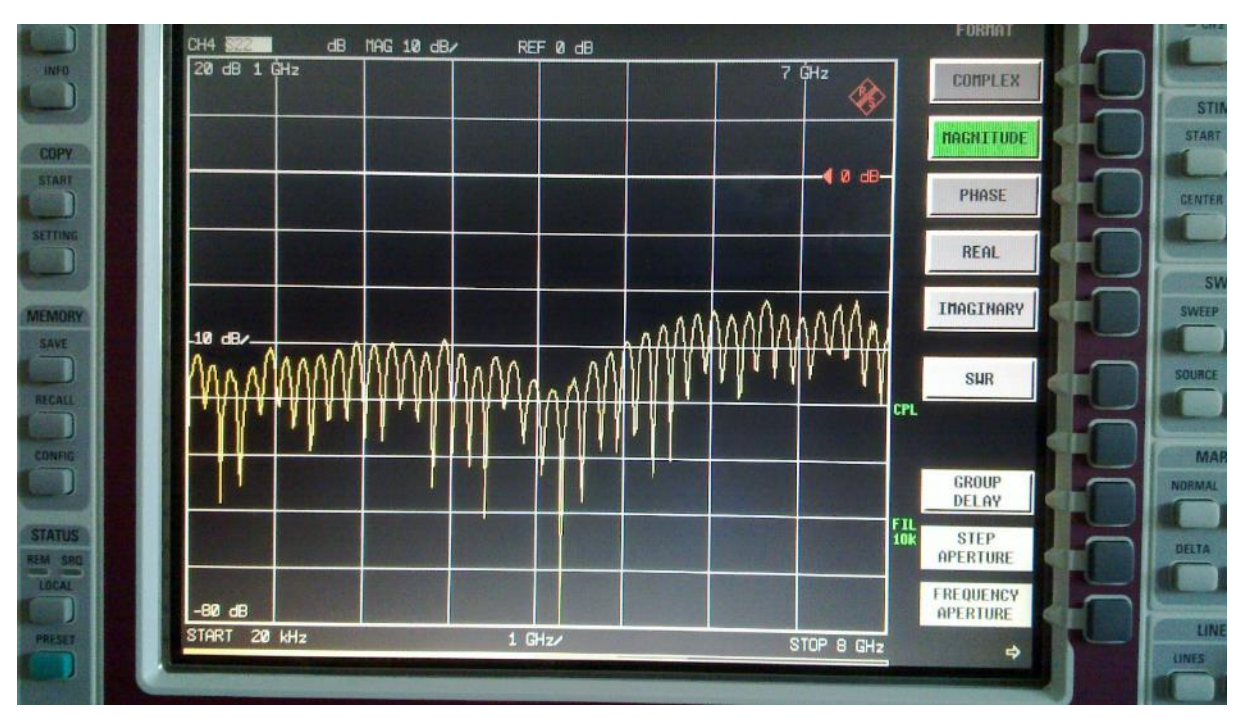

**Abbildung 51: Rolfs ZVC macht ebenfalls S22-Wellen in unkalibriertem Zustand**

Also eine Baustelle weniger, sehr gut. Bleibt noch...

# **37 ....die Referenzleitung W510**

Jetzt geht es los. Wirklich! :-)

Ich habe mir ein 2m-Stück Semi-Rigid-Leitung besorgt sowie zwei hochwertige SMA-Stecker zur Lötmontage (Suhner). Nun gilt es, Rolfs W510 möglichst präzise nachzubauen. Dafür mache ich mir eine Biegeschablone.

Wie? Das geht ganz einfach. Ein Holzbrett und ein paar Holzklötzchen. Die Original W510 wird auf das Holzbrett gelegt und die Holzklötzchen als "Anschläge" drum herum geschraubt, so dass der Leitungsverlauf durch sie genau beschrieben wird. Dann nehme ich die originale W510 aus der Biegeschablone und biege das neue Semi-Rigidkabel vorsichtig dort hinein. Die Kurven darf man keinesfalls zu scharf biegen, denn sonst staucht man das innere Dielektrikum und erzeugt damit HF-seitige Stoßstellen!

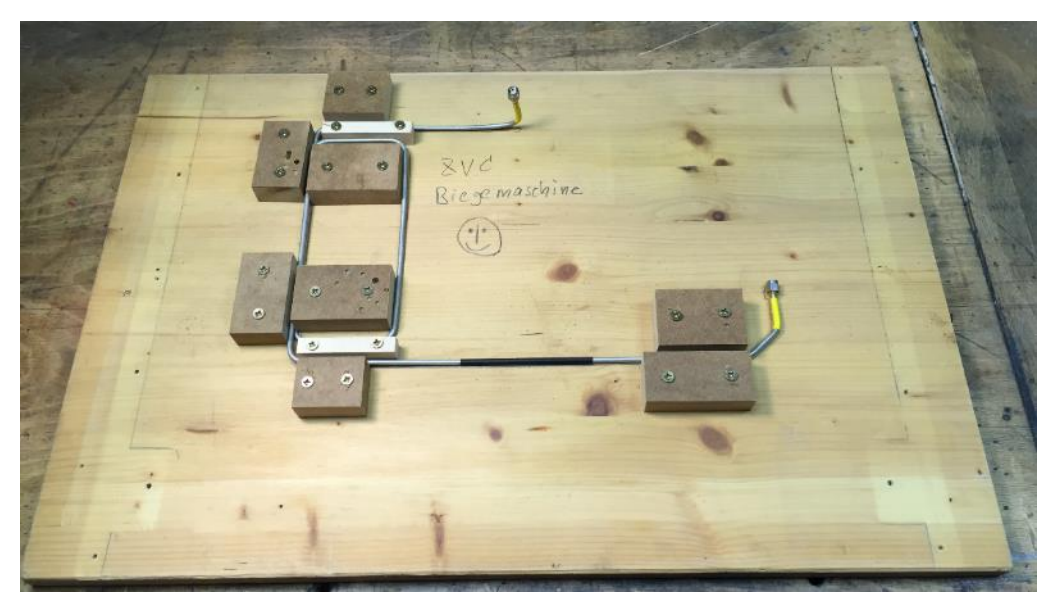

**Abbildung 52: meine Biegeschablone (mit Rolfs W510 als Vorlage)**

Um das sicherzustellen, suche ich nach einem Rohr oder Ähnlichem, das in etwa den Durchmesser hat, wie der originale Biegeradius von Rolfs W510. Ich werde schließlich fündig in einem MK1-Adapter für meine Industrie-Bohrmaschine (MK = Morsekonus). Dieser Adapter hat an seinem dicken Ende genau denselben Durchmesser wie die Ecken von Rolfs W510.

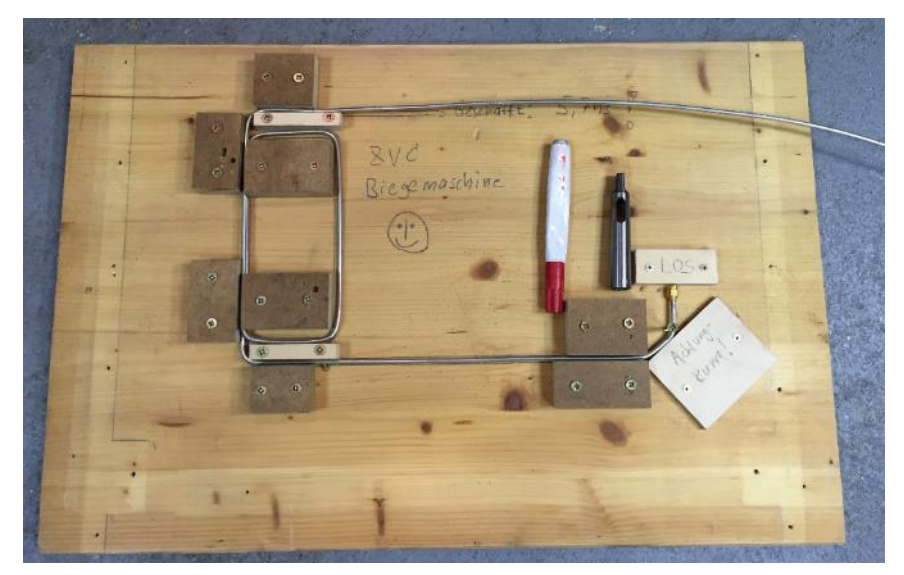

**Abbildung 53: Biegemaschine im Einsatz!**

Das Nachformen der neuen Leitung in meine Biegeschablone klappt schon von Anfang an ziemlich gut! Nach kurzer Zeit bin ich fertig und freue mich über das Ergebnis. Sie sieht der originalen sehr sehr ähnlich und sollte daher gut funktionieren.

#### **38 Flachköpper...**

Das dachte ich, aber wie man sich irren kann. Natürlich habe ich beim Biegen Mist gebaut und der ZVC straft mich sofort dafür ab: an dem noch betriebsbereiten Port2 habe ich eine TDR-Messung eingestellt und Rolfs Originalleitung angeschlossen. Der Cursor zeigt eine Laufzeit von 11,4ns (für hin und zurück). Das kannten wir schon. Ich mache einen Screenshot und blende diese Kurve als Referenz in den Hintergrund ein.

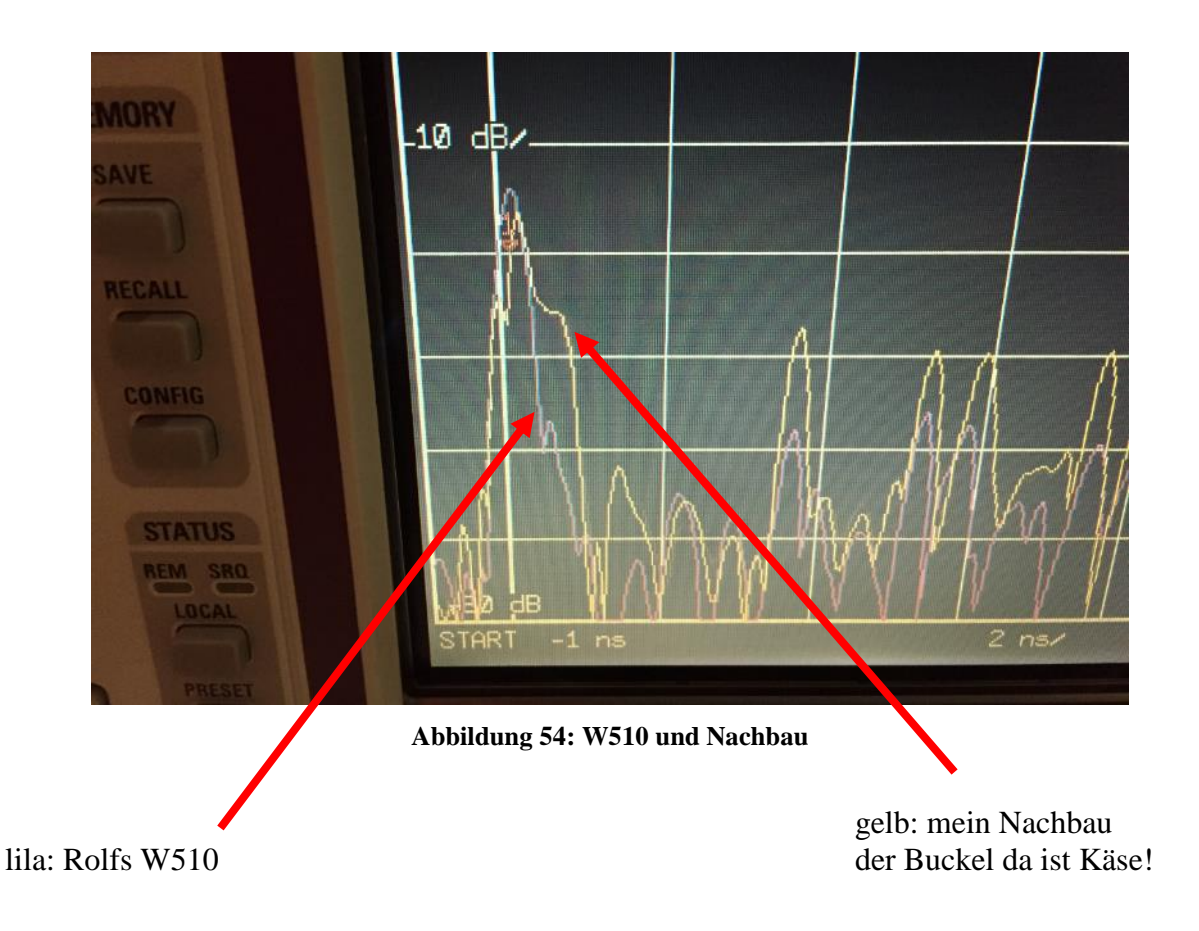

Nun schraube ich meinen Nachbau dran. Und schon sehe ich Mist. Unmittelbar hinter dem Adapter muss es eine HF-technische Stoßstelle geben, denn der sonst bei ca. 160ps sichtbare Peak des N-auf-SMA-Adapters sieht irgendwie unförmig und breiter aus als mit Rolfs Leitung. Ich schraube meinen Nachbau ab und gucke scharf hin (soweit das mit den Augen eines mitunter 41Jährigen noch geht ;-) und entdecke: eine Beschädigung im Mantel!

So ein Ärger! An nur einer einzigen Stelle habe ich in meiner Biegeschablone -statt eines Holzklötzchens- eine einfache Holzschraube als Anschlag benutzt. Und deren scharfes Gewinde hat sich beim dran herumbiegen prompt in den Außenmantel der Leitung gebohrt und die Isolierung angeritzt. Das alleine reicht schon- und der äußerst sensible VNA detektiert eine minimal kleine Reflexion!

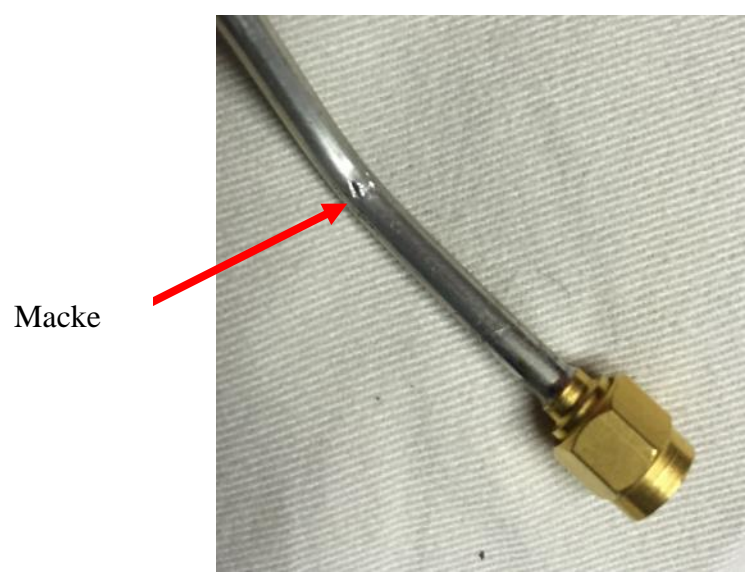

**Abbildung 55: leichte Macke im Außenmantel**

Merke also: TDR straft Dich sofort ab, wenn Du nicht sorgfältig arbeitest!

#### **39 ...macht Laune!**

Aber was nun? Mir bleibt nichts übrig: ich muss das verletzte Stück abschneiden und den Stecker neu anschlagen! Dadurch stimmt natürlich die Biegegeometrie meines Nachbaus nicht mehr ganz mit dem Original überein, aber in einem vorausgehenden Versuch hatte ich bereits nachgewiesen, dass -sicherlich nur bis zu einem gewissen Grad- die Art und Verlauf der gebogenen Umwegschleifen keinen (oder zumindest keinen messbaren) Einfluss auf die TDR-Messung hat.

Also schneide ich das beschädigte Anfangsstück ab und montiere den SMA-Connector neu. Das funktioniert mit etwas Geschick recht gut, man muss allerdings sehr darauf aufpassen, den Mantel nicht ungewollt zu verbiegen oder zu quetschen.

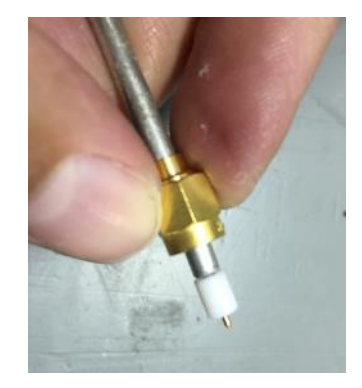

**Abbildung 56: Stecker neu montiert**

Als der Stecker neu dran ist, sehen wir das hier:

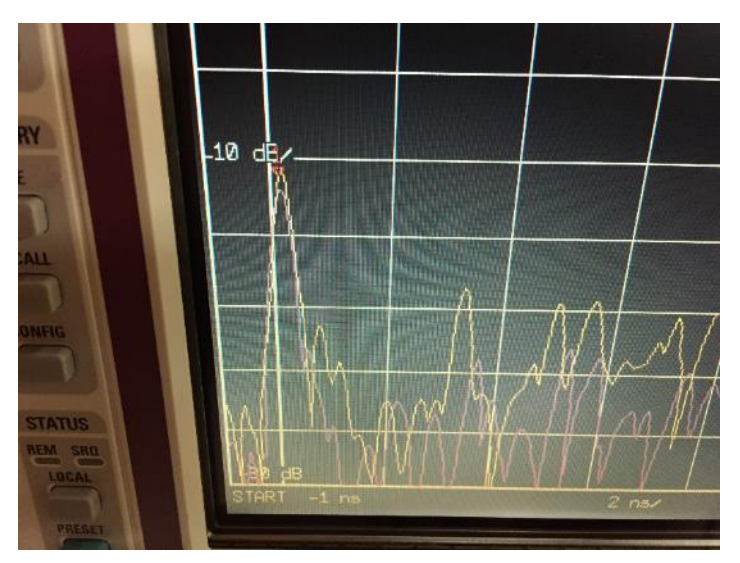

**Abbildung 57: viel besser! Der Buckel ist weg!**

Aha! Die Verbreiterung des ersten Peaks ist verschwunden- wir scheinen also definitiv was Richtig gemacht zu haben!

Nun geht es darum, die richtige Länge zu bestimmen. Im Moment habe ich die Leitung noch sehr großzügig abgeschnitten, denn ich kenne den Verkürzungsfaktor dieses Kabels nicht und wollte auf Nummer sicher gehen, auf jeden Fall genügend Leitungslänge gelassen zu haben. Der Reflexionsimpuls liegt derzeit bei 12,84ns (gelber Peak). Haben wollen wir 11,4ns. Bedeutet also: Gute 1,4ns kürzer muss das Ding werden. Aber Vorsicht - Anfängerfehler- die 1,4ns beziehen sich auf beiden Richtungen! Zur Ermittlung, wieviel cm ich nun abschneiden muss, muss ich die einfache Länge nehmen- nicht die doppelte! Die Hälfte von 1,4ns ist also 700ps. Das mit einem angenommenen Verkürzungsfaktor von 0,7 ergibt knappe l=15cm (v=  $0.7 \times c$ ;  $l = v \times t$ ).

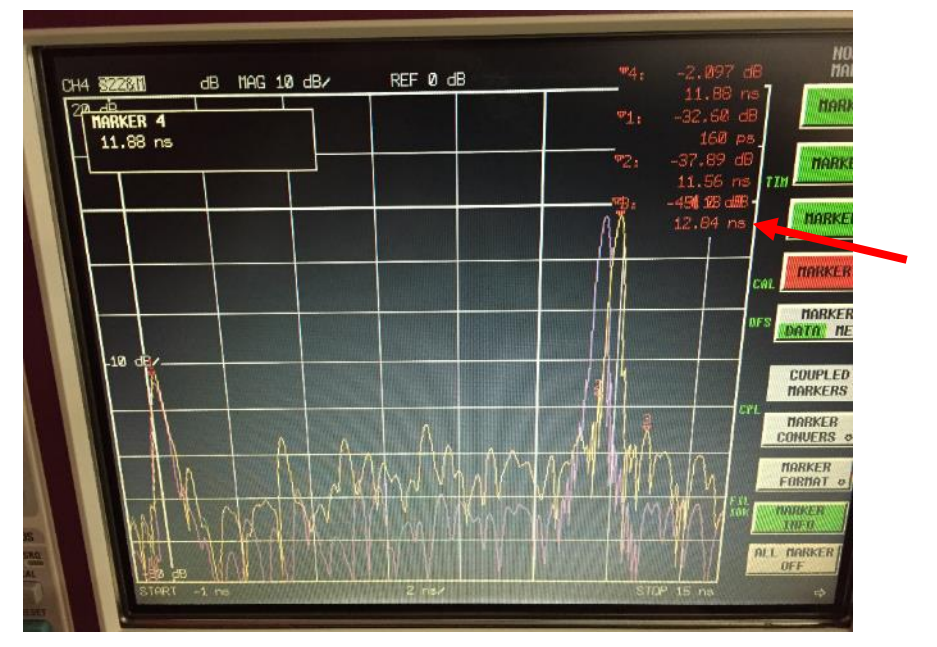

**Abbildung 58: noch etwas zu lang...**

Ich bin vorsichtig und schneide erstmal 10cm ab. D.h. ich säge sie ab, denn schneiden kann man dieses stabile Kabel nicht mehr. Sehen wir, was passiert.

Der Reflexionspeak nähert sich auf 11,88ns. Das heißt, ich habe gute 480ps Laufzeit gekappt. Damit kann ich überdies bestätigen, dass der Verkürzungsfaktor tatsächlich bei etwa 0,7 liegen muss!

Rechnung:  $k = \frac{v}{s}$  $\frac{v}{c}$  mit  $v = \frac{v}{t}$  $\frac{l}{t}$  =>  $k = \frac{l}{t}$  $\frac{1}{\epsilon c}$  => 100mm / 480ps \* 3E8= **0,694** q.e.d.

#### **40 Iteration**

Das Abschneiden dieses 100mm-Stücks hat mir eine Menge Sicherheit gebracht. Ich weiß nun, dass die Leitung etwa eine Laufzeit von 4,8ns/m besitzt sowie einen Verkürzungsfaktor von knapp 0,7. Das sind übliche Werte für eine Semi Rigid-Leitung. (Suhner Sucoform 141:  $4.7$ ns/m und Faktor = 0.7).

Ich traue mich also, ca. 3 weitere Zentimeter abzuschneiden, dann nochmal 3 weitere mm und lande bei genau 11,4ns. (Im Bild 11,56ns wegen der 160ps Offset durch den Adapter).

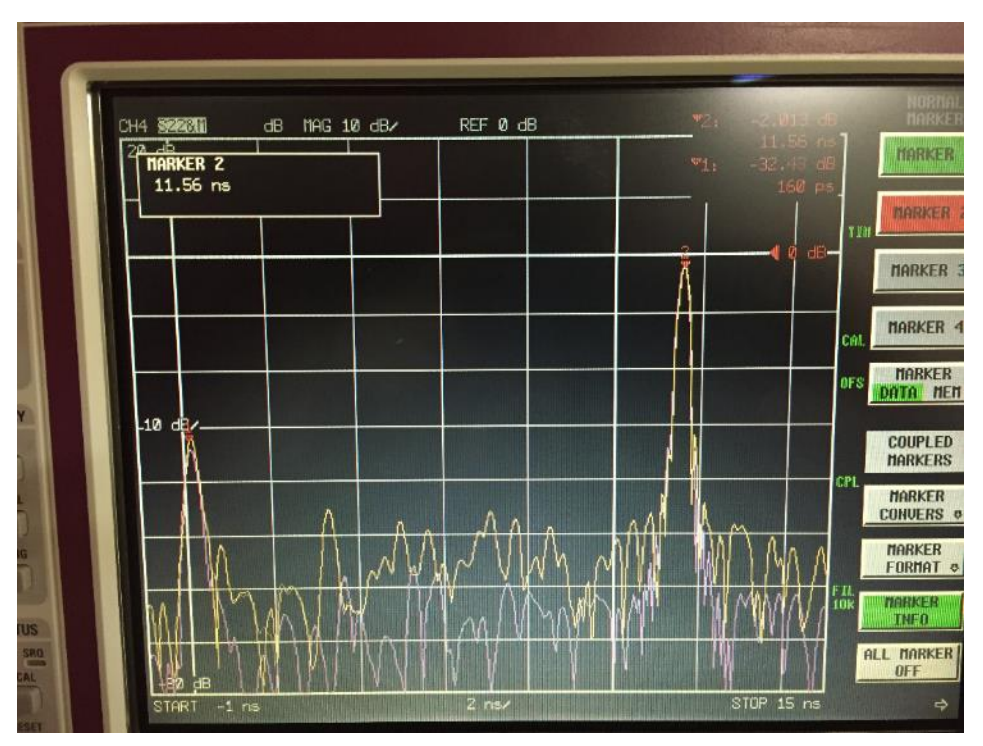

**Abbildung 59: das sieht doch schon gut aus!**

Aber damit gebe ich mich nicht zufrieden. Ich zoome in das Diagramm hinein und optimiere auch noch den letzten Millimeter, bis wirklich alles deckungsgleich ist. Dann stelle ich fest, dass der SMA-Stecker die Leitung (erwartungsgemäß) elektrisch wieder etwas verlängert, also muss ich den Stecker wieder runternehmen und entsprechend kürzen. Weil ich nun weiß, wieviel ps welcher Länge entsprechen (48ps pro cm), kann ich ziemlich sicher und treffgenau sagen, was noch abgesägt werden muss, um die Länge des danach angelöteten SMA-Steckers zu kompensieren.

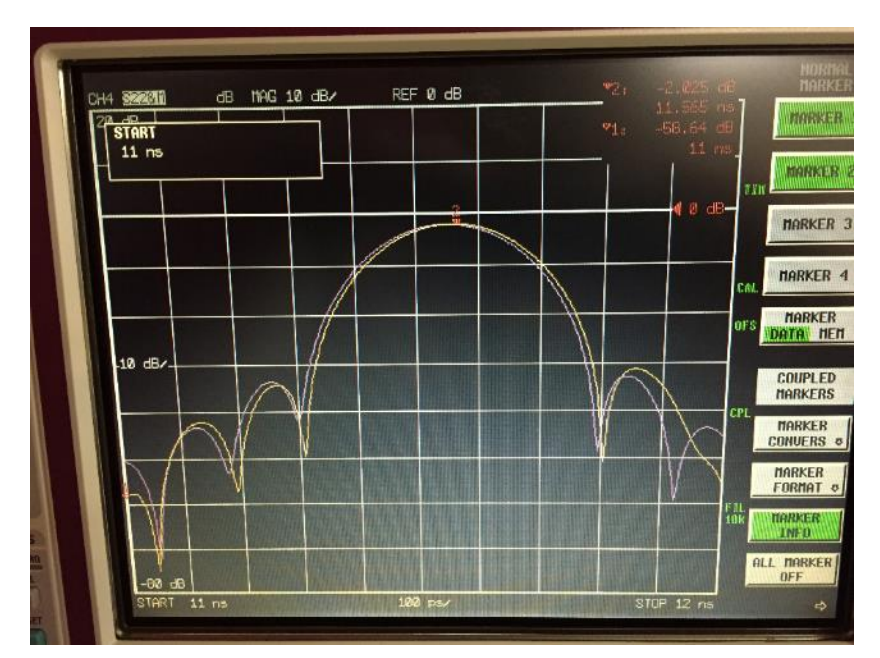

**Abbildung 60: ein bisschen was "geht aber noch"**

Und ich treffe. Aber sowas von! Selbst im Zoom sind die Linien zwischen Rolfs W510 und meinem Nachbau quasi deckungsgleich. Exzellente Arbeit, da muss ich mal ja mal selber loben!

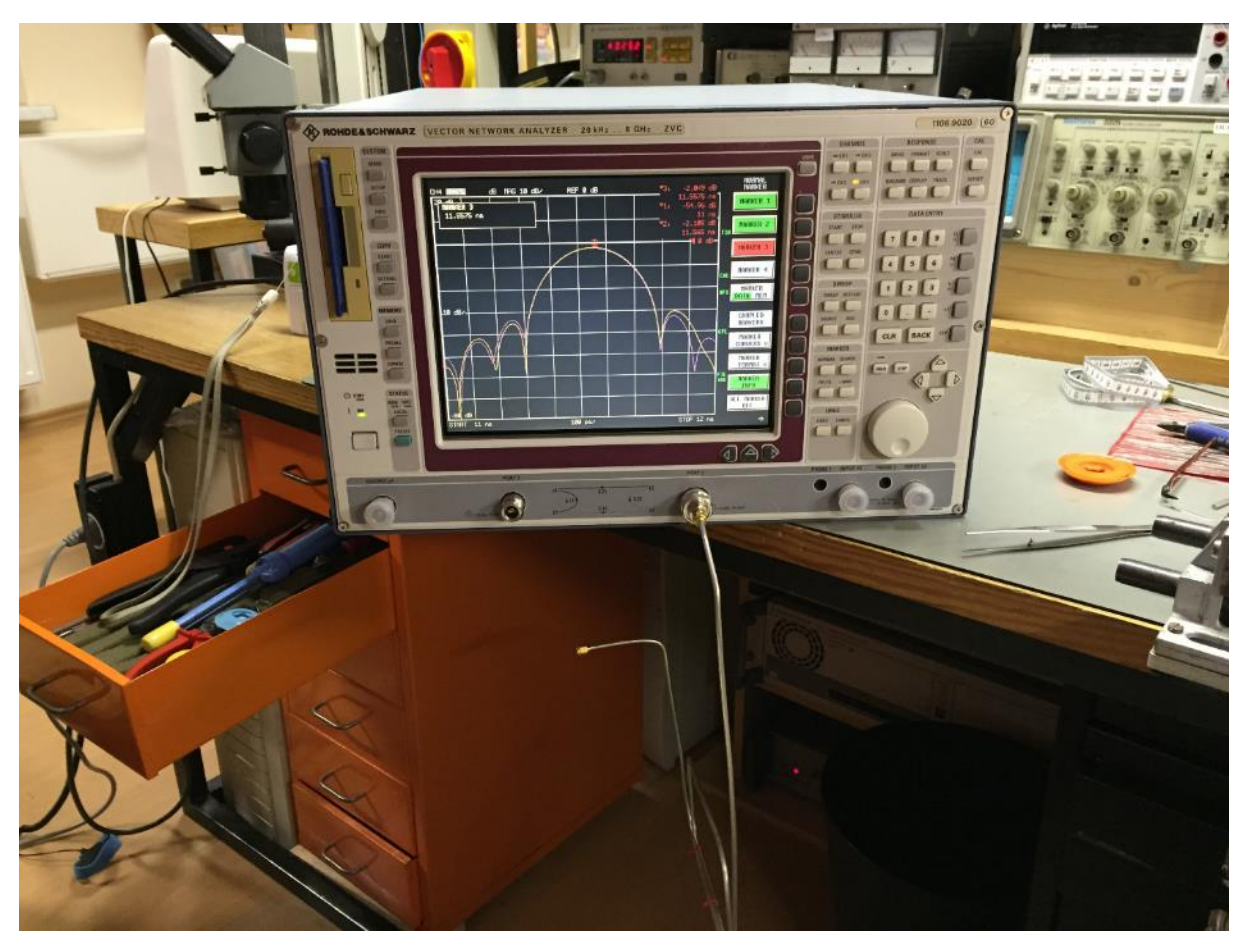

**Abbildung 61: so, jetzt bin ich zufrieden!**

## **41 Abstriche**

Ein wenig ehrlich müssen wir mit uns aber sein. Im logarithmischen Maßstab sehen wir leichte Partial-Reflektionen in unserem Kabel, die bei Rolfs Kabel um etwa 10dB geringer ausfallen. Ich vermute, dass dies dann doch irgendwann an den Biegungen liegt, wo sich das Dielektrikum dann eben doch gaaaaanz leicht ändert (Stauchung / Streckung). Lassen wir die Kirche aber im Dorf: mit mindestens -40dB unterhalb des Signals kann ich mir nicht vorstellen, dass dies einen Einfluss auf das Messergebnis haben wird. Aber trotzdem: einen Unterschied zur Originalleitung kann man mit diesem Präzisionsgerät eben tatsächlich auch noch messen! Tolle Kiste!

## **42 Einbau**

Nun geht es darum, das neu gebogene und getrimmte Drahtmonster in den ZVC einzubauen. Weil ich das erste Stück wegen der Beschädigung des Kabels ja abschneiden musste, hat sich nun die gesamte Kabelgeometrie geändert. Dadurch endet das Ende des Kabels nicht mehr genau über der Buchse, wo es anzuschließen ist, sondern muss dort nachträgliches Kurven-Biegen erst dahin geführt werden. Ich bemühe mich, die Biegungen so sanft wie möglich zu machen, um nicht noch weitere Reflexionsstellen damit heraufzubeschwören.

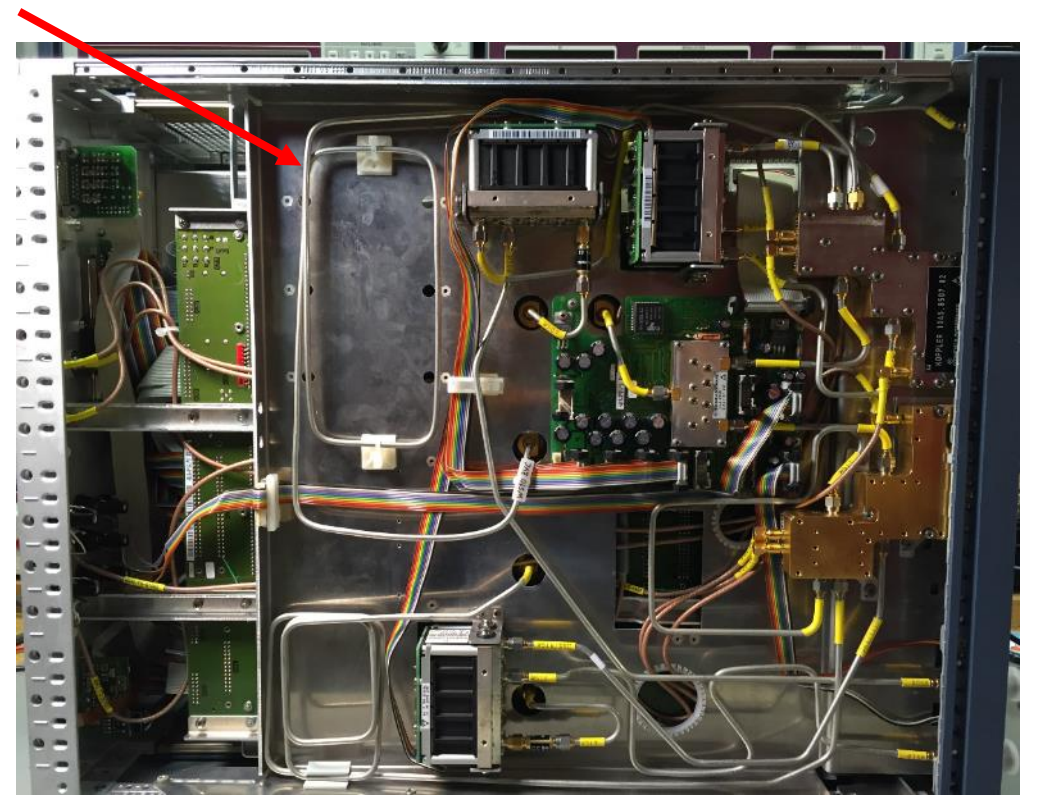

**Abbildung 62: geschafft: meine neue W510 ist drin!**

Nach etwas sanfter Biegerei ist es dann aber vollbracht: die Nachbau W510 ist drin! Nicht gaaanz so hübsch wie die Originale, aber ich möchte einfach nicht mehr daran herumbiegen, denn das wird die Leitung vielleicht optisch, jedoch keinesfalls HF-technisch besser machen. Und nur darauf kommt es mir erstmal an!

## **43 Test**

Der Moment der Wahrheit naht. Obwohl ich eigentlich morgen früh um 06Uhr wieder Lauftraining habe und mal wieder eine Bergetappe der 20+ Größenordnung auf dem Programm steht, kriege ich mich selber irgendwie noch nicht ins Bett. Verständlich, wenn ich ehrlich bin :-)

Ich schalte den ZVC ein, starte die Kalibrierung auf Port1, stecke den 50Ohm MATCH auf, und....pieps! Juchee! Es klappt! Keine Fehlermeldung mehr!

Mit einem Druck auf Preset lösche ich die Kalibrierung wieder und gucke mir das S11 an (also ohne die Systemfehlerkorrektur). Ich vergleiche den Kurvenverlauf mit einem Bild, das ich mit Rolfs Leitung unter denselben Bedingungen gemacht habe: sie gleichen sich wie ein Ei dem anderen. Die Reparatur ist offensichtlich gelungen!

## **44 Restarbeiten**

Natürlich könnte man durch Umbauen der Port-Koppler nun herauskriegen, ob der Kamm-Effekt mitwandert oder nicht. Interessant wäre es auf jeden Fall- wenn mir sonst nichts weiter einfiele, was man tun könnte. Aller Neugier zum Trotz fasse ich daher den Entschluss es damit "gut sein" zu lassen und nicht noch weiter Tiefenbohrungen zu machen. Rolf kriegt seine W510 zurück nebst meinem selbstgebastelten Schraubenschlüssel und meine nachgebaute W510er strapse ich mit ein paar Klebesockeln und Kabelbindern sauber in der Blechwanne fest, damit sich beim Transport des Geräts auch ja nix verbiegen kann.

Bevor ich jedoch das Projekt abschließe, sind da noch zwei Kleinigkeiten, die ich noch machen will. a) die Speicherbatterie messen und b) dem leisen Klick-Geräusch auf den Grund gehen, das auch Richtung Netzteil zu kommen scheint.

Für beides muss ich das Netzteil entfernen, daher mache ich das jetzt gleich zusammen. Also erstmal Netzteil raus, Metallhaube des PC-Teils weggeschraubt und die Batterie auf der Prozessorkarte gemessen: 3,66Volt. Das ist super, also lasse ich sie drin.

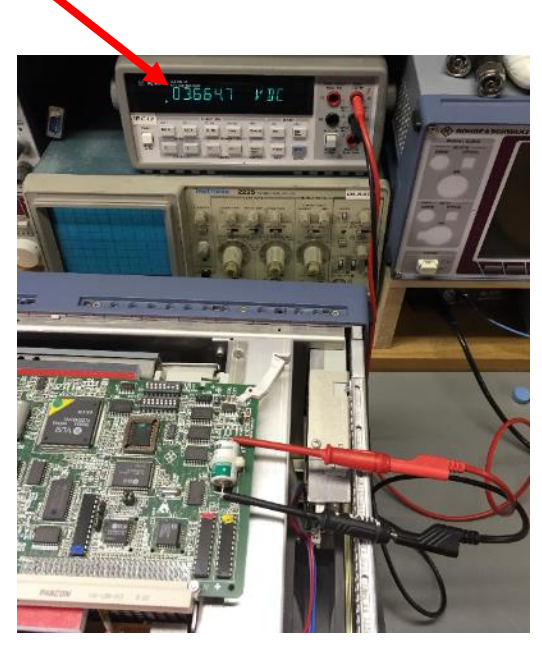

**Abbildung 63: Speicherbatterie ist in Ordnung**

Kommen wir zu Teil2 der Aufgabe:

## **45 Jetzt klickt's!**

Ich vermute einen Lüfter als Ursache, denn wenn man das Ohr in Richtung Geräterückwand hält, hört man das Klickern lauter. Also Netzteilmodul raus und aufgeschraubt. Ich löse die Metallhaube an der Stelle, wo die ganzen Kabel herauskommen. Nach etwas Geschraube sieht man das da:

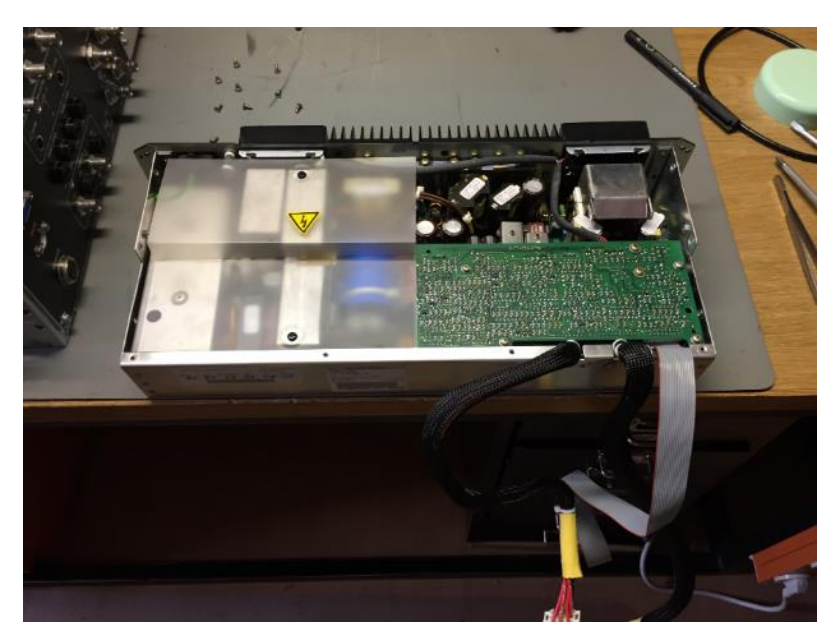

**Abbildung 64: Netzteil aufgeschraubt**

Zielsicher finde ich den Steckverbinder für die beiden Gehäuselüfter und ziehe ihn ab. Mit einem 12V-Netzteil speise ich gezielt 12V auf die Lüfterleitungen. Die beiden Lüfter laufen an! Schon kurz darauf wird klar: der linke Lüfter macht leichte Flügelgeräusche- also ausbauen!

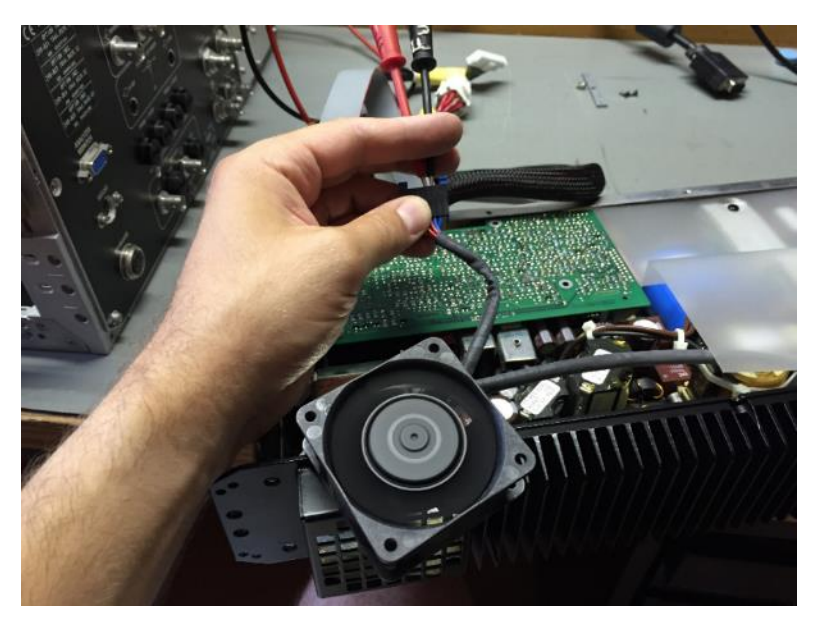

**Abbildung 65: Trockenübung (hier im Bild wurde der Lüfter schon ausgebaut)**

Den Lüfter kriege ich nur raus, wenn ich die Rückwand mit dem Kühlkörper abbauen (oder zumindest leicht wegziehen) kann. Zuvor löse ich die Spannschrauben der Klemmen, die die Leistungs-Transistoren gegen den Kühlkörper drücken. Eine geniale Konstruktion übrigenssehr clever! Dann kann ich die Rückwand zumindest so weit abklappen, dass ich die Lüfter-Haltenasen wegbiegen und den Lüfter entnehmen kann.

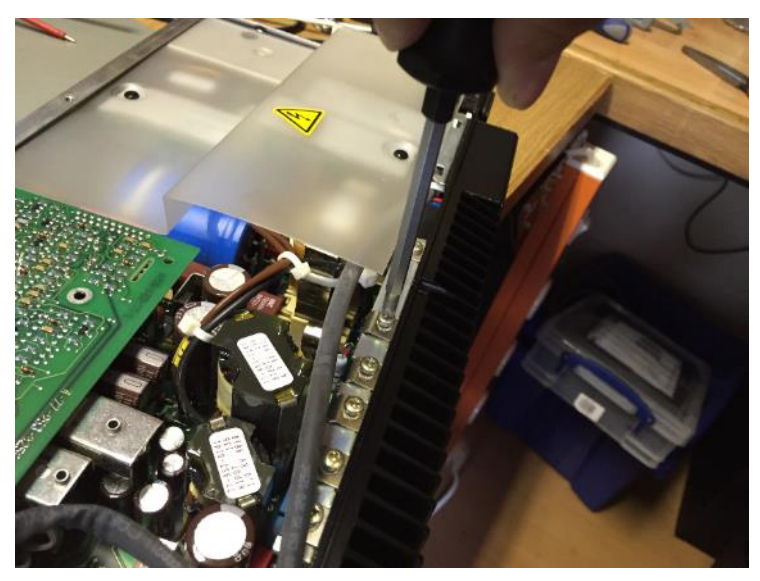

**Abbildung 66: Spannschrauben lösen**

Nochmal Strom drauf: jawoll, das Ding vibriert ganz leicht und ein Flügel scheint irgendwo anzuschlagen. Also das Teil gegen das Licht halten und langsam durchdrehen- stopp! Da! Hier kratzt der Flügel gaaaaaaaanz leicht am Gehäuse. Skalpell raus, in den Spalt stecken, Klinge voran und den Lüfterflügel gegen die Schneide mit Gewalt durchdrücken. Ein winziger Kunststoff-Span pellt sich vom Ende des Flügels ab und kürzt ihn so um wenige Zehntel Millimeter. Nicht viel, aber es reicht: Vibrieren weg, Klickern weg! Auch wenn Austausch sicher besser wäre (Lager sind vielleicht vorgeschädigt durch das dauernde Anstoßen), so baue ich den Lüfter trotzdem wieder ein. Wir wollen ja nicht päpstlicher sein als der Papst und wegen dieses Winzling-"Fehlers" jetzt ein Originalersatzteil zu bestellen (das es wahrscheinlich gar nicht mehr gibt, denn das Netzteilmodul wurde von Ascom Frako als Baugruppe komplett an R&S zugeliefert). Als alles wieder angeschraubt ist, mache ich noch einen letzten Test: jawoll, keine Geräusche mehr, alles schnurrt und surrt, wie es soll. Problem behoben.

#### **46 Hätte ich mal lieber nicht.....**

Und dann konnte ich es natürlich wieder nicht lassen. In einem meiner ZVXX-Ersatzteillagern habe ich eine FSE-B15 Computerfunction-Option gefunden. Das ist eine zweite Grafikkarte mit Umschaltmöglichkeit zwischen Rechner- und Messbetrieb. Bei Rolfs FSEB hatte ich diese Option gesehen und mir gefiel die Möglichkeit, mal eben "flott" ins DOS bzw. Windows wechseln und ein paar Screenshots per einfachem DOS-Befehl kopieren zu könnenohne das Analyzer-HMI benutzen zu müssen.

Also wollte ich das auch. Und schrottete dabei fast meinen ZVC.

Zuerst steckte ich die Optionskarte in den ZVC und schaltete erwartungsvoll ein. Ein an dieser Karte angeschlossener Monitor zweigte zwar auch sowas wie einen DOS-Bootbildschirm, allerdings ließ sich der Bildschirm nicht per -wie im Manual beschrieben- zwischen Messund Computerbildschirm umschalten. Das war schonmal schlecht.

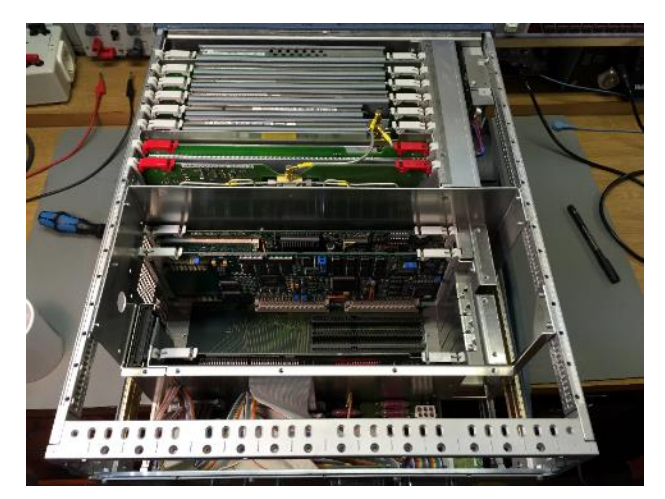

**Abbildung 67: mein ZVC mit ausgebautem Netzteil und geöffneter Rechner-Haube**

Das ZVC-Manual schweigt sich bezüglich Einbau FSE-B15 leider aus. Doch an anderer Stelle werde ich fündig: im Manual des FSE (dort kann man die Option nämlich auch einbauen) gibt es einen Einbauhinweis. Jumper X1 muss man umstecken und (mindestens) ein Speicherriegel muss nachgerüstet werden. Also rupfe ich auch noch den Speicherriegel aus dem Ersatzteil-NWA und stecke ihn in meinen ZVC. Und dann wieder die Enttäuschung: nichts passiert. Ich starte den ZVC wieder mit gedrückter "."-Taste. Der ZVC setzt sich daraufhin brav zurück, hält sich daraufhin für einen ZVR mit passivem Testset und vergisst sämtliche Optionen. Ich verschaffe mir wieder Zugang zu der B15, baue dafür erneut das Netzteil aus und schraube die Abschirmhaube weg. Die B15 kommt wieder zum Vorschein, ich stecke mal probeweise den Jumper X1 wieder zurück, schraube alles wieder zusammen und schalte wieder ein.

Und dann die Katastrophe: der ZVC bleibt beim Booten hängen. Selbst nach einer halben Stunde "Bedenkzeit" tut sich nichts mehr. Ich schraube wieder auf -habe schon inzwischen gelernt, dass man das Netzteil garnicht mehr entfernen, sondern einfach nur etwas nach hinten ziehen muss, um Zugang zum Rechner zu kriegen- stecke Jumper X1 wieder um, spreche kurz ein Stoßgebet, aber es ändert sich nichts. Der ZVC bleibt beim Booten hängen. So ein Mist, ich habe das Teil ruiniert, bevor ich überhaupt damit richtig messen konnte!

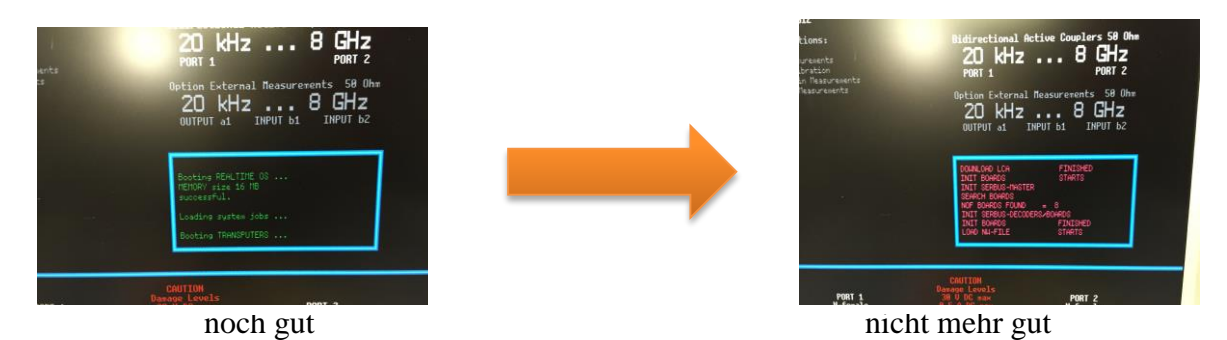

**Abbildung 68: ZVC startet, aber kommt nicht zum Ziel....**

#### **47 Software**

Weil das Problem für mich erstmal nach "Software" aussieht, versuche ich eine Neuinstallation der Firmware. Glücklicherweise hatte mir die der R&S-Customer Support schon mitgeschickt. Also werden die Installationsdisketten angefertigt und der ZVC mit gedrückter "U-SER"-Taste gebootet. Wenigstens klappt das, der Analyzer erkennt das Firmware-Update und zieht es sauber durch. Am Ende gibt es einen Reboot und eine Enttäuschung- der Fehler bleibt!

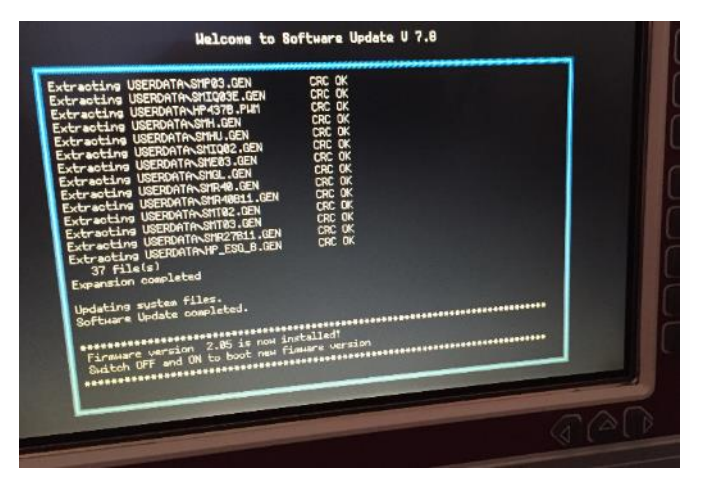

**Abbildung 69: Firmware-Update**

#### **48 Durchatmen**

Ich setze mich. Und mache mir Vorwürfe. Ich habe meinen Analyzer ruiniert, noch ehe ich mit der Reparatur richtig fertig war. Oder anders ausgedrückt: ich stehe wieder komplett am Anfang. Vielleicht sogar dutzende Kilometer davor. Oh mann, wo fange ich jetzt an...und das alles nur, weil ich mal wieder nicht genug kriegen konnte und ja noch UNBEDINGT weitere Optionen in meinen hervorragend laufenden ZVC reinstopfen wollte. Ach so ein Mist aber auch.

Mit ziemlich zitternden Händen baue ich die B15-Option wieder aus, es hilft aber nicht. Der ZVC bleibt eine katatonische Stromsenke.

## **49 Die Lösung**

Und manchmal im Leben, wenn man kaum einen Ausweg mehr sieht, geht es doch so leicht. In diesem Fall hätte ich nur einmal den Kopf drehen müssen und schon hätte ich den beim Netzteilausbau vergessenen Stecker gesehen. Stattdessen wurschtelte ich noch einige Zeit mit klopfendem Herzen herum, bis ich endlich die erlösende Netzteilstrippe ziellos umherhängen sah.

Uff!

Kaum war die Leitung wieder eingesteckt, bootete der ZVC wieder völlig problemlos.

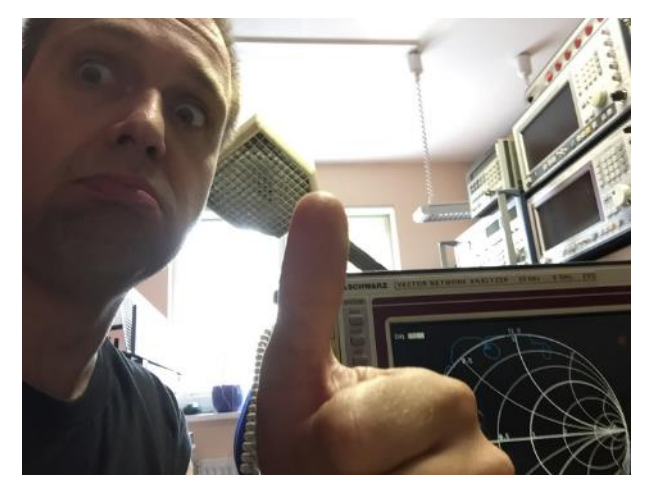

**Abbildung 70: Puuuhhhh....!!!**

Mittels Servicefunktion ist das Gerät schnell wieder mit den richtigen Optionen sowie Testset und Gerätevariante konfiguriert, so dass ich wenige Minuten später wieder einen funktionsfähigen Analyzer auf dem Labortisch stehen habe.

Nochmal: uff!

#### **50 Abschlussgedanken**

Mal wieder ist ein Projekt erfolgreich beendet worden und mal wieder habe ich eine Menge lernen können. Meine Überzeugung ist, dass der Vektor-NWA zu Recht als "Königsklasse" der HF-Messtechnik bezeichnet wird. Dass ich mit meinen "Spielereien" erst an der Oberfläche kratze, wird mir immer klarer, je mehr ich mich damit beschäftige.

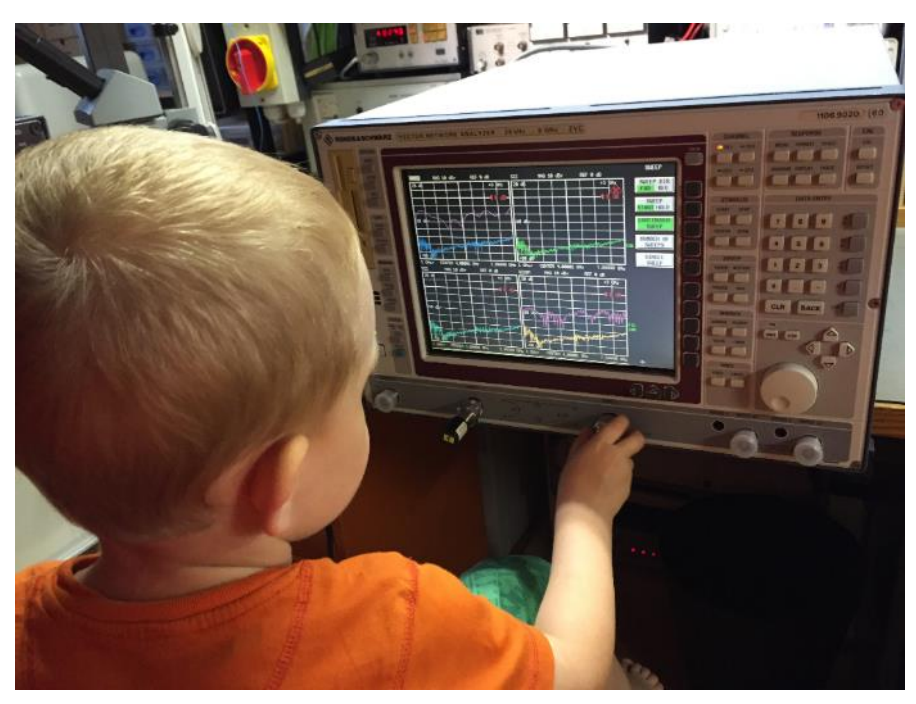

**Abbildung 71: erlauben wohl auch nicht alle Eltern: Nachwuchs im Ausbildungsbetrieb!**

Schaut man genauer ins Menü des ZVC, erkennt man dort sogar Möglichkeiten zur Messung von Intermodulation, 1dB-Kompressionspunkten und sogar als Empfänger für Oberwellenanalyse kann man ihn einsetzen (zugegeben, vielleicht mit einigen Einschränkungen, aber immerhin!). Diese Felder zu erforschen und anzuwenden, geht dann wirklich ins Eingemachte. Wenn dann noch frequenzumsetzende Mischoptionen mit in den Messaufbau kommen; also man also von einer auf die andere Frequenzebene wobbelt, muss man sich schon ganz schön konzentrieren, um noch zu begreifen, was man da gerade tut.

Die wahren Meister der Netzwerkanalysatoren kennen sich auch mit symmetrischen Einspeisungen aus, mit 4Port-Betrieb oder automatisierten Messungen mit variablen Parametern. So weit bin ich noch lange nicht. Aber trotzdem kann ich abschließend nicht verstehen, wie ich so lange ohne so ein Teil auskommen konnte.

Eine der ersten Aktionen, die ich mit diesem Gerät machte, war es, meine ganzen Adapter und Messkabel durchzuwobbeln. Das bewirkte in dieser Woche eine arg strapazierte Restmülltonne, denn dass einige der vermeintlich "guten" Kabeladapter tatsächlich soooo schlecht waren, hätte auch ich nicht gedacht!

Ich wünsche daher allen meinen Lesern den Mut, sich mit dieser Messgerätegattung auseinander zu setzen, denn sie bietet unheimlich Potenzial. Vielleicht muss es ja nicht gleich ein R&S ZVC sein, vielleicht tut es für den Anfang ja auch erstmal ein 1,3GHz VNWA aus dem Hobbybereich für ein paar hundert Euro- der kann nämlich auch bereits die TDR und das Funktionsprinzip kann man damit genauso lernen (und verstehen).

Also- nur Mut und ran an die Herausforderung!

Apropos "Herausforderung"...das Schlussbild fehlt noch :-)

Euer Marc

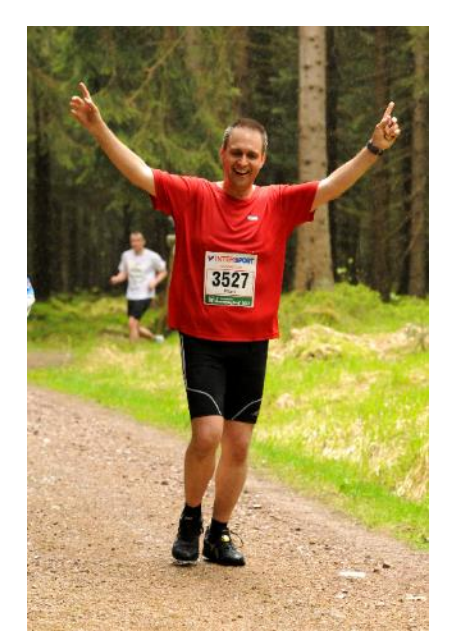

**Abbildung 72: Ich beim Rennsteig-Marathon im schönen Thüringer Wald**

# **51 Annex: Salutations**

In respect to all the nice people in the world, who share my electrics hobby and are contacting me, this page is dedicated to you. I want so say "thank you" for all the great contacts, all the pictures, shared ideas or just comments.

Sometimes I am not always able to respond to you as briefly as I would like to (because I also have a "business life" and "family life", "rockband life", "runner's life", "technician life", "ham life", "Hammond organ life", "woodworker's life", etc... that I all have to merge somehow;-), but expect my admiration to all of you, reading my reports- even if they might be sometimes longer than necessary ;-) he he he

Within the last 15 months, the following people contacted me and thus I would like to send them my greetings (no sorting order):

- Marian from Poland (amazing guy, developed his own tracking gen for a R&S FSEA)
- Stavros from Greece (fingers crossed for solving crisis in your country!!)
- Stephan from Germany (who always tries to help me when I need something)
- Adri from ???
- $\bullet$  Simon from Germany (still searching for  $>=$  6GHz signal generator...)
- Rolf from Germany
- Euclides from Brazil (sorry for the bad result in football for brazil ;-)
- Pit from Germany
- Heinzmen from Germany (HiFi specialist and big fan of old tapewheel machines)
- Detlef from Germany
- Marcus from Germany
- David from Spain (?)
- Dennis from Germany
- Ralph from Australia (very NICE pics from Tasmania, thanks!)
- Peter from Germany
- Dominik from ?
- Rudolf from Germany
- Thomas Nr.1 from Germany
- Thomas Nr.2 from Germany
- Hanfried from Germany
- Guido from Germany
- Fabian from Germany
- Harald from Germany
- Harry from Belgium
- Peter from Germany
- Patrick from Germany
- Christer from Sweden
- Uwe from Germany
- Gilbert & Mirande from Belgium (thanks for your nice postcard!)
- Jac from Germany (a real tube-tester nerd :-)
- Karlheinz from Germany (another very great restoration report author!)
- Alexander from ???
- Werner from Germany
- Hans from Germany
- Walter from Germany
- Jörg from Germany
- Jochen from Singapore (next time being in Singapore airport, I'll give you a visit ;-)
- Stefan from Germany ("Nordhessen" as he wrote ;-)
- Rui from Portugal (also a very nice country to live...)
- Jörg from Germany
- Karl from Germany
- Hermann from Germany
- Franz from Germany
- Gerhard from Germany (shares both of my interests: microphones and radio test sets)
- Rolf from Germany (works for spacecraft science, perhaps I should ask him somewhen to shoot my unsatisfying VW Touran 1,4L TFSI into the orbit....)
- Ingo from Germany
- Joel from Germany (who does not laugh at me anymore as I was able to repair my Brüel&Kjaer sound level meter again ;-)
- Ken from USA (who supported me in my  $R&S$  UPL project)
- Dany from France (nice country, nice cheese, nice wheather, hmm.... :-))
- Bodo from Germany
- Ralf from Germany (you should re-activate your very nice amplifier.cd homepage!!)
- Michael from Germany
- David from USA/California (thanks for the nice magnet meter!)

At least my warmest greetings to some of the people I met at the INTERRADIO 2015:

- Marcel from the Netherlands (the man who gave me the nice Ailtech noise sources!)
- Heinz from Germany (a well known face at the INTERRADIO testing area)
- Philipp from Germany (please, donate me your second HP3458 !! ;-)
- Dietmar from Germany (thanks for the hints with the Helmholtz Coils)
- Christian from Germany (who is still searching a female 50ohm match for me=
- Michael from Germany (another nice guy visiting me every year on the INTERRA-DIO)
- $\bullet$  + all the others that I only know their face, but not their name :-)

This is only a selection of new contacts until 1st JAN 2014. In total, it is 882 mails (that I kept in my email archive). Sorry if I forgot and thus did not mention you in the list above.

In case you feel motivated to get in touch with me, don't hesitate. If you like, send me also a few pictures, where you live (especially when you live in countries far away from germany), because I am not only interested in measuring stuff, but also in people and nature :-)

I do the first step. This is the region, where I live. :-)

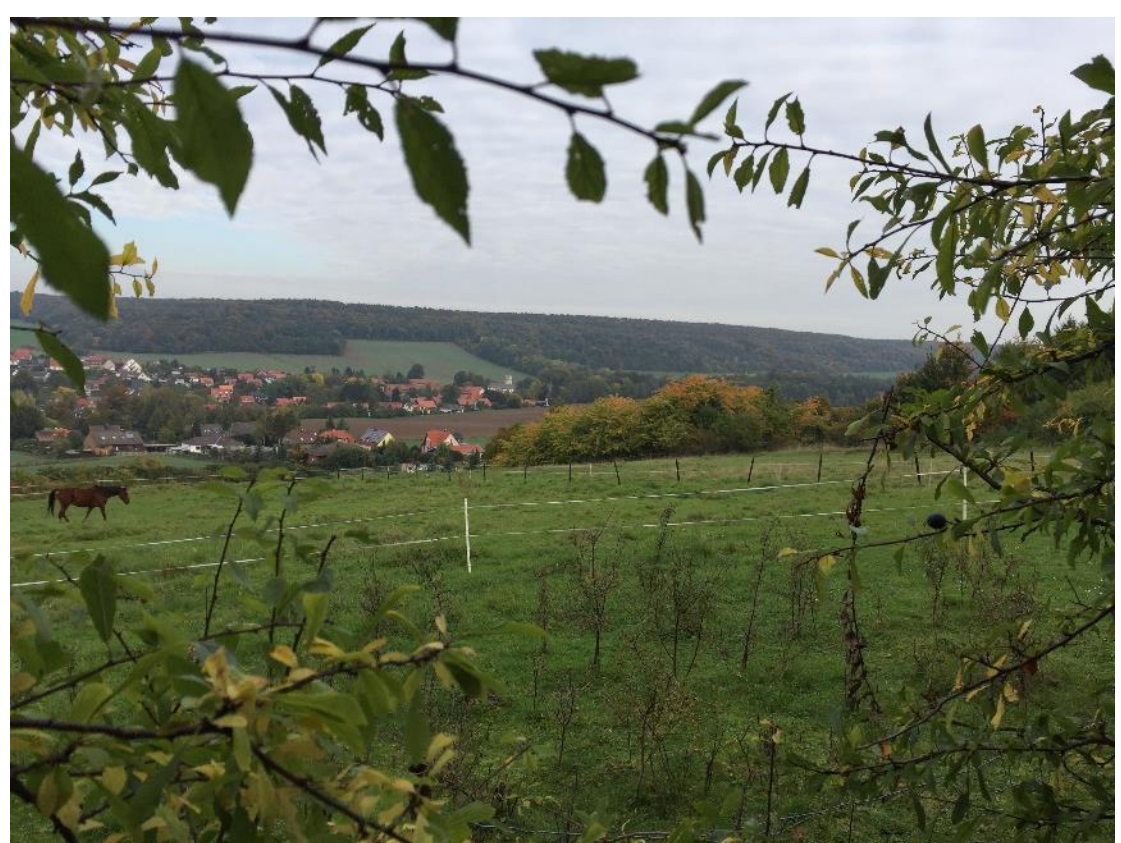

**Region next to my village, where I live. Photo taken just with a smartphone during a morning 20km run with Manuel on a nice october weekend**

And- yes- in winter, we have snow :-)